# UNIVERSIDADE FEDERAL DO ESTADO DO RIO DE JANEIRO CENTRO DE CIÊNCIAS EXATAS E TECNOLOGIA PROGRAMA DE PÓS-GRADUAÇÃO EM INFORMÁTICA

## USO DE DIÁLOGOS DE MEDIAÇÃO NO AUXÍLIO DE ATIVIDADES DA

### INTERNET PARA ANALFABETOS FUNCIONAIS

Bruno Brochado Ribeiro

**Orientadora**  Simone Bacellar Leal Ferreira

RIO DE JANEIRO, RJ - BRASIL

SETEMBRO DE 2012

## PROTOCOLOS PARA AVALIAÇÃO DA ACESSIBILIDADE *WEB* COM A PARTICIPAÇÃO DE ANALFABETOS FUNCIONAIS

Bruno Brochado Ribeiro

DISSERTAÇÃO APRESENTADA COMO REQUISITO PARCIAL PARA OBTENÇÃO DO TÍTULO DE MESTRE PELO PROGRAMA DE PÓS-GRADUAÇÃO EM INFORMÁTICA DA UNIVERSIDADE FEDERAL DO ESTADO DO RIO DE JANEIRO (UNIRIO). APROVADA PELA COMISSÃO EXAMINADORA ABAIXO ASSINADA.

Aprovada por:

Simone Bacellar Leal Ferreira, D.Sc (Orientadora) – UNIRIO

\_\_\_\_\_\_\_\_\_\_\_\_\_\_\_\_\_\_\_\_\_\_\_\_\_\_\_\_\_\_\_\_\_\_\_\_\_\_\_\_\_\_\_\_\_\_\_\_

Clarisse Sieckenius de Souza, Ph.D – PUC-RIO

\_\_\_\_\_\_\_\_\_\_\_\_\_\_\_\_\_\_\_\_\_\_\_\_\_\_\_\_\_\_\_\_\_\_\_\_\_\_\_\_\_\_\_\_\_\_\_\_

\_\_\_\_\_\_\_\_\_\_\_\_\_\_\_\_\_\_\_\_\_\_\_\_\_\_\_\_\_\_\_\_\_\_\_\_\_\_\_\_\_\_\_\_\_\_\_\_

Gleison dos Santos Souza, D.Sc - COPPE/UFRJ

RIO DE JANEIRO, RJ - BRASIL SETEMBRO DE 2012

Ribeiro, Bruno Brochado.<br>R484 Uso de diálogos de med Uso de diálogos de mediação no auxílio de atividades da internet para analfa betos funcionais / Bruno Brochado Ribeiro, 2012. 145f. ; 30 cm

> Orientador: Simone Bacellar Leal Ferreira. Dissertação (Mestrado em Informática) – Universidade Federal do Estado do Rio de Janeiro, 2012.

 1. Acessibilidade web. 2. Colaboração (Informática). 3. Analfabetismo fun cional. 4.Inclusão social. 5. Diálogos de mediação. I. Ferreira, Simone Bacellar Leal. II. Universidade Federal do Estado do Rio de Janeiro. Centro de Ciências Exatas e Tecnologia. Curso de Mestrado em Informática. III. Título.

CDD – 004.6

#### **Agradecimentos**

Primeiramente, agradeço a minha esposa, Tatiane, que nos momentos bons e nem tão bons esteve ao meu lado, me apoiando, me entendendo, me incentivando. Foi minha cúmplice, sem ela nenhum esforço teria valido a pena.

 Agradeço a minha orientadora, Simone Bacellar Leal Ferreira, por ser mais que uma orientadora, ser amiga, "psicóloga", saber ser crítica e protetora quando necessário e sempre ter acreditado em mim, até quando eu mesmo deixei de acreditar.

 Aos meus pais, Alberto e Margareth, que me deram a criação necessária para compreender e respeitar as pessoas buscando sempre ajudar o próximo. Suas palavras de incentivo sempre me acolhiam nos momentos que eu precisava.

 Ao meu amado filho, Gabriel, que trouxe uma nova motivação pra minha vida e mesmo sem saber me ensinou a ter paciência, perseverança, entender os meus limites, sorrir e conversar mesmo quando se acha que é hora de dormir.

 A minha sogra, Eny, que não mediu esforços para me dar o espaço e tempo necessários para que pudesse ter meus momentos isolados de estudo.

 Agradeço o apoio e a colaboração dos professores do PPGI/UNIRIO, com os mais ricos comentários durantes os seminários que me ajudaram a melhorar a cada dia a minha pesquisa. Aos professores da banca, meu agradecimento especial por aceitarem o convite.

 Aos meus colegas de mestrado, agradeço a parceria, os momentos de discussão as sugestões e as horas de convívio extremamente agradável: Aline, Débora, Jorge, Patrícia, Eliane, Rafael e Allan.

 Agradeço principalmente a Ingrid Monteiro pela ajuda e paciência que teve no auxílio do uso do *WNH* e a Débora Modesto que me ajudou a garimpar os usuários para nossas pesquisas.

A todos que de alguma forma contribuíram para este momento.

RIBEIRO, Bruno Brochado. **Uso de diálogos de mediação no auxílio de atividades da internet para analfabetos funcionais**. UNIRIO, 2012. 146 páginas. Dissertação de Mestrado. Departamento de Informática Aplicada, UNIRIO.

#### **RESUMO**

Cada vez mais serviços estão sendo disponibilizados exclusivamente pela internet e por isso seu uso tem se tornado cada dia mais importante. Usuários analfabetos funcionais são aqueles que possuem dificuldade no entendimento e interpretação de conteúdo textual. Como grande parte do conteúdo web é apresentada desta forma esses usuários possuem grandes barreiras de acesso no uso da internet.

Diálogos de mediação são diálogos que atuam como intermediadores entre o sistema de informação e o usuário, permitindo assim que haja uma camada independente de apresentação e interação.

Esta pesquisa teve por objetivo avaliar se o uso de diálogos de mediação auxilia a navegação *web* para analfabetos funcionais, reduzindo assim as barreiras enfrentadas e tornando o conteúdo web mais acessível para este público.

Para isso foram criados diálogos de mediação utilizando conteúdos textuais simplificados através do auxílio de programa de simplificação textual e de profissional do ensino de jovens adultos. Conteúdos alternativos como áudio e imagem também foram utilizados.

**Palavras-chave:** Acessibilidade *Web*, Colaboração na *Web*, Analfabetismo Funcional, Inclusão Social e Diálogos de Mediação.

#### **ABSTRACT**

A great number of services are only available over the internet and that turns our attention to focus on the accessibility the pages behind these services provide. Functionally illiterate users are those who have difficulties understanding textual content. As far as most of the internet content is presented this way these users have large access difficulties when using the internet.

Mediation dialogues are dialogues that act as intermediaries between the information system and the user, thus allowing an independent layer of presentation and interaction.

This research objective is to evaluate mediation through dialogues aids navigation for functionally illiterate, this way reducing the difficulties found by these users and making web content more accessible.

The mediation dialogues were developed using simplified text content through the aid of textual simplification program and professional education of young adults. Alternative content such as audio and image was also used.

**Keywords:** Web Accessibility, Web Collaboration, Functional Illiteracy, Social Inclusion and Mediation Dialogs

## Sumário

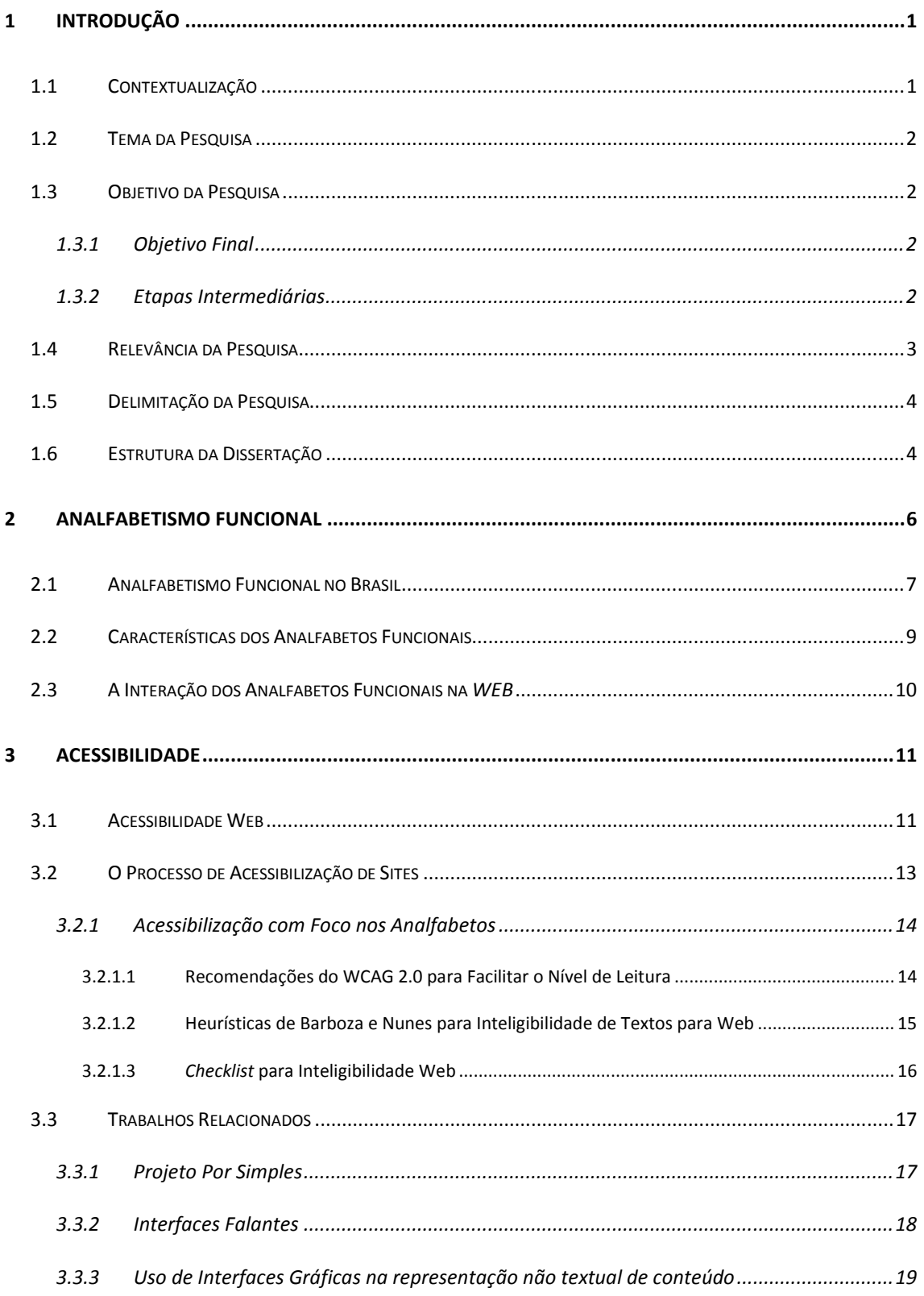

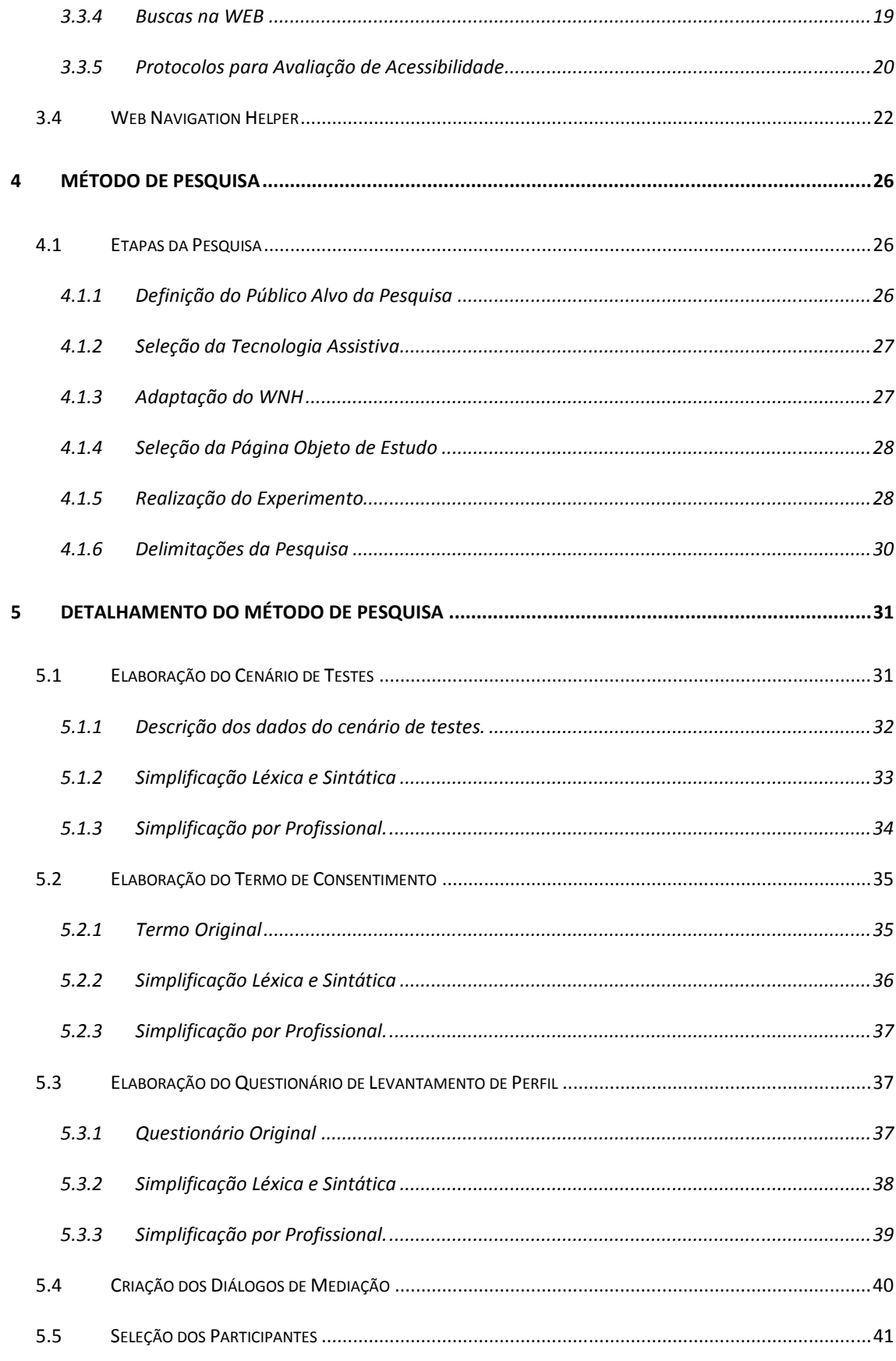

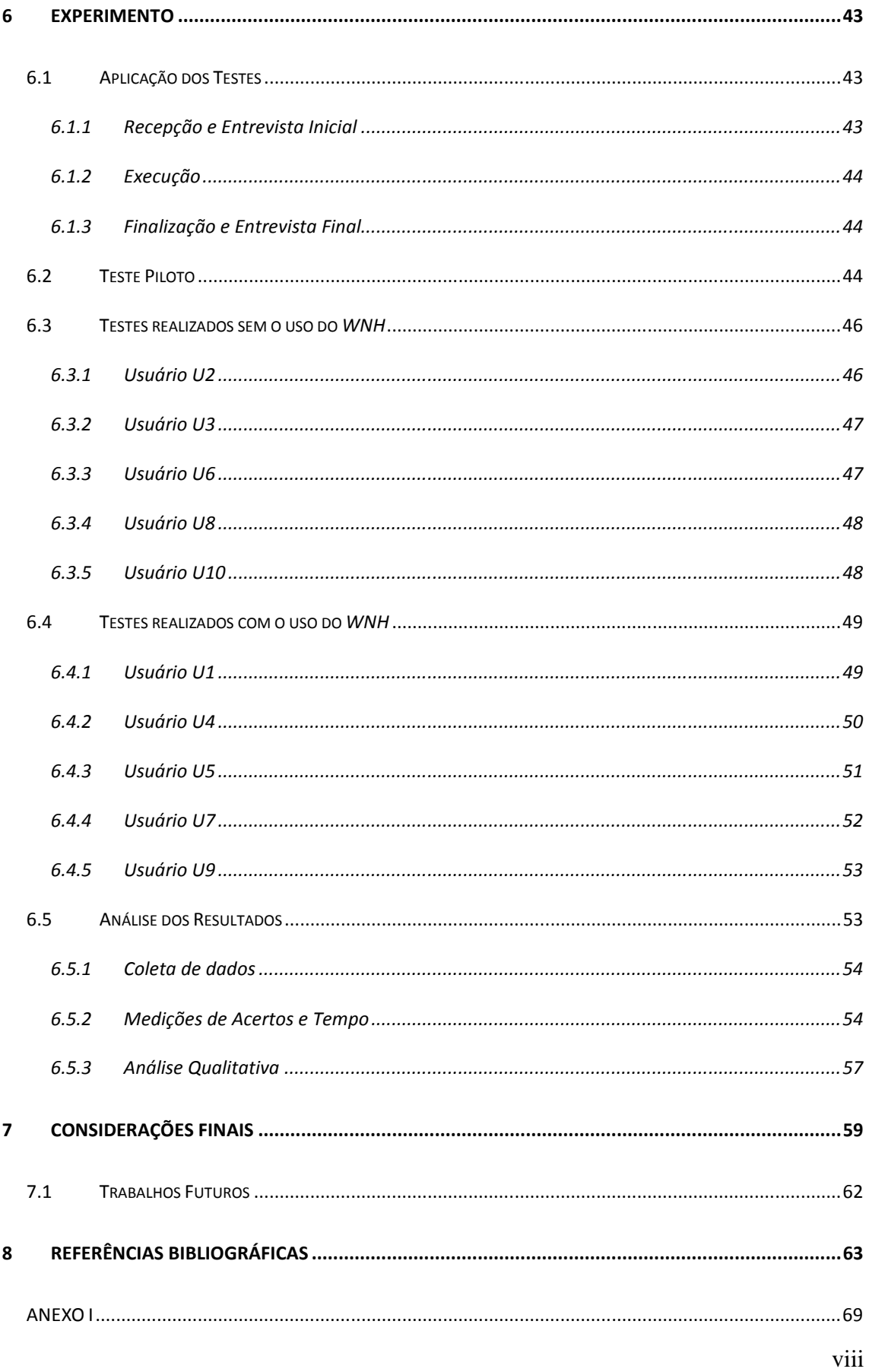

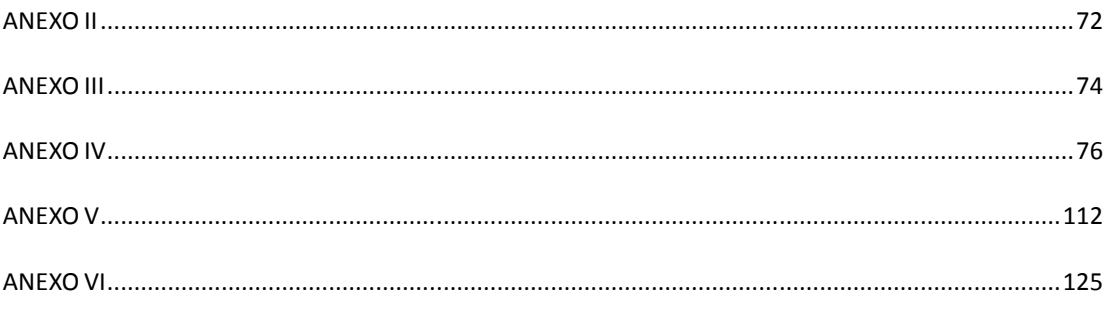

## **1 Introdução**

#### **1.1 Contextualização**

Cada vez mais a sociedade se preocupa em dar acesso, ou seja, eliminar barreiras arquitetônicas, disponibilizar meios de comunicação, de acesso físico, de equipamentos e programas adequados, de conteúdo e apresentação da informação em formatos alternativos a todas as pessoas, independente de suas necessidades, limitações ou deficiências.

 No contexto da web existem diversos movimentos para promoção da acessibilidade, entre eles, o *World Wide Web Consortium* (W3C), cujo objetivo é *"levar a Web a seu potencial máximo"* (W3C, 2012). O W3C possui uma iniciativa chamada *Web Accessibility Initiative* (WAI) que define diretrizes como a *Web Content Accessibility Guidelines* (WCAG, 2011) para auxiliar no desenvolvimento de uma web mais acessível a pessoas com deficiências.

 O governo brasileiro, seguindo esta vertente, definiu em 2004, através do decreto 5.296 a obrigatoriedade de tornar os portais de administração pública acessíveis para pessoas com limitações, garantindo a estes o acesso sem barreiras a seu conteúdo. Para tornar isso possível foi criado o Modelo de Acessibilidade de Governo Eletrônico (e-MAG, 2007), atualmente na versão 3.0, com um conjunto de recomendações de acessibilidade inspirado no WCAG 2.0.

 Como grande parte das informações dos sites da Web está na forma textual, é importante que os usuários consigam acessar, compreender e interpretar esse conteúdo adequadamente. Dessa forma, o desenvolvimento de sites, deve seguir recomendações de acessibilidade, de forma a apresentar a informação de maneira clara e objetiva para qualquer pessoa, incluindo os analfabetos funcionais (BARBOZA e NUNES, 2007), já que estes representam, segundo estatísticas do IBGE (Instituto Brasileiro de Geografia e Estatística), 21% da população brasileira (IBGE, 2009). Outras estatísticas acerca da medição do analfabetismo funcional e suas classificações serão apresentadas no Capítulo 2.

#### **1.2 Tema da Pesquisa**

Em função dos aspectos apresentados, o tema abordado nesta pesquisa é a escassez de conteúdo acessível na web para usuários com analfabetismo funcional, que apresentam deficiência no entendimento e interpretação de conteúdo textual. O problema relacionado a este tema é a dificuldade apresentada por usuários analfabetos funcionais na utilização de serviços disponibilizados exclusivamente pela internet.

#### **1.3 Objetivo da Pesquisa**

#### **1.3.1 Objetivo Final**

A presente pesquisa tem por objetivo analisar se, durante a navegação na internet, o uso de diálogos de mediação permite que o conteúdo apresentado se torne mais acessível e inteligível para analfabetos funcionais.

 Acredita-se que se mediação através de diálogos for utilizada na execução de atividades de internet então analfabetos funcionais terão facilidade na execução de tais atividades.

#### **1.3.2 Etapas Intermediárias**

Para atingir o objetivo principal desta pesquisa as seguintes etapas intermediárias foram atingidas:

- Identificar características que possam ser exploradas nos diálogos de mediação através de trabalhos relacionados à acessibilidade web para analfabetos funcionais.
- Alterar, caso necessário, a ferramenta escolhida para que ela possa utilizar as características que facilitariam a execução das atividades na web para o público alvo.
- Escolher um site relevante ao público alvo da pesquisa para objeto de estudo e definir um cenário de testes.
- Definir ou escolher um protocolo que esteja em conformidade com as características do público alvo para criação dos diálogos de mediação.
- Criar os diálogos de mediação associados às atividades identificadas no cenário de testes de acordo com o protocolo escolhido.
- Realizar um teste piloto do cenário de teste utilizando os diálogos criados, refinando o cenário e os diálogos caso seja necessário.
- Realizar o experimento através de execução do cenário de teste por dois grupos de usuários analfabetos funcionais distintos, um deles utilizando os diálogos de mediação e outro sem o uso dos diálogos.
- Avaliar os resultados obtidos através do experimento, verificando características como facilidade de uso, satisfação, precisão de respostas e tempo gasto.

#### **1.4 Relevância da Pesquisa**

Uma definição adotada no Brasil pelo IBGE e aceita pela UNESCO, classifica analfabetos funcionais como pessoas com mais de quinze anos e que possuem menos de quatro anos completos de estudo do ensino fundamental (IBGE, 2009). A partir dessa definição, uma pesquisa realizada pelo IBGE, em 2009, apresentou resultados sobre o analfabetismo funcional no Brasil. Observou-se que 21%, ou seja, quase 30 milhões de pessoas possuíam apenas três anos completos de estudo, em 2008 (IBGE, 2009). Tratase de um número relevante de usuários em potencial da internet que podem ter problemas em usufruir do conteúdo apresentado na *web* por falta de acessibilidade.

 Cada vez mais os serviços públicos como solicitação de certidões, cadastros e declarações são realizados através da *web*. Alguns serviços obrigatórios, como a declaração de imposto de renda da Receita Federal Brasileira (RFB), só podem ser realizados de maneira digital (RFB, 2010), é necessário tornar os sites desses órgãos acessíveis a quaisquer usuários, independente de suas limitações.

 Outro problema ocasionado por sites não acessíveis é o fato de que esses usuários perdem a oportunidade de ter contato com outras pessoas, aumentando seu convívio social, através do uso de ferramentas de comunicação ou redes sociais.

#### **1.5 Delimitação da Pesquisa**

Alguns órgãos realizam pesquisas sobre analfabetismo funcional classificando-os através de critérios diferenciados, como idade, capacidade de leitura, escrita e cálculos matemáticos, grau de escolaridade, entre outros. As ferramentas usadas para aferir e classificar essas graduações não são disponibilizada gratuitamente. Para esta pesquisa será utilizado o critério de classificação da UNESCO, utilizada pelo IBGE e INEP, limitando-se às pessoas entre 15 e 64 anos com menos de quatro anos completos do ensino fundamental. Caso fosse utilizada outra classificação, resultados diferentes poderiam ter sido obtidos.

 Essa pesquisa foi realizada no Brasil e por isso, os experimentos, exemplos, análises e resultados obtidos estão relacionados à realidade da população brasileira, podendo não se refletir em países que tenham diferenças socioeconômicas e culturais.

#### **1.6 Estrutura da Dissertação**

O Capítulo 1 (Introdução) apresenta uma breve introdução sobre o tema da dissertação, o problema e os objetivos da pesquisa.

O Capítulo 2 (Analfabetismo Funcional) apresenta o referencial teórico sobre analfabetismo funcional, as barreiras no acesso ao conteúdo *web*.

O Capítulo 3 (Acessibilidade) apresenta alguns conceitos sobre acessibilidade, as principais iniciativas sobre acessibilidade e a acessibilidade de conteúdo para analfabetos funcionais. Elenca trabalhos relacionados à acessibilidade *web* com foco em analfabetos funcionais, suas abordagens e as contribuições para a presente pesquisa.

O Capítulo 4 (Método de Pesquisa) descreve os passos do método de pesquisa escolhido, tipo de pesquisa, seleção de usuários, protocolos de avaliação e limitações da pesquisa.

O Capítulo 5 (Detalhamento do Método de Pesquisa) apresenta em detalhes cada uma das partes que antecede o experimento, desde a seleção dos usuários até a elaboração dos documentos e diálogos.

O Capítulo 6 (Experimento) apresenta em detalhes cada uma das partes do experimento, desde a recepção dos usuários até a análise dos resultados.

4

O Capítulo 7 (Considerações Finais) apresenta as conclusões sobre a pesquisa realizada e as sugestões de trabalhos futuros.

## **2 Analfabetismo Funcional**

Este capítulo apresenta conceitos relacionados ao Analfabetismo Funcional tais como a sua origem, características e a interação dos analfabetos com na *Web*.

 O termo analfabetismo funcional surgiu na década de 1930, nos Estados Unidos, durante a Segunda Guerra Mundial. Ele foi utilizado para indicar a graduação da capacidade de entendimento de instruções escritas necessárias para a realização de tarefas militares (CASTELLS *et al*., 1986).

 O termo letramento ou alfabetismo está relacionado a pessoas que utilizam as habilidades de leitura e escrita para realizar tarefas básicas ou complexas tais como, a interpretação de cálculos matemáticos e não apenas a competência na escrita e leitura (INAF, 2009) (RIBEIRO, 1997).

 A *United Nations Educational, Scientific and Cultural Organization* (UNESCO) adotou, em 1978, o conceito de alfabetismo funcional, relacionado à capacidade de um indivíduo utilizar a leitura e escrita nas suas tarefas diárias e continuar aprendendo e se desenvolvendo ao longo de sua vida (RIBEIRO *et al*., 2003).

 A caracterização de analfabetismo funcional, segundo a UNESCO, envolve também questões relacionadas ao contexto ao qual o indivíduo se insere, indo além dos conhecimentos básicos de letramento e envolvendo conhecimentos como computação, ecologia, saúde, entre outros. Alguns países adotam definições e classificações de maneira diferente de acordo com a realidade do país, características sociais, econômicas, culturais e educacionais (UNESCO, 2006).

 Uma definição adotada no Brasil pelo Instituto Brasileiro de Geografia e Estatística (IBGE) e aceita pela UNESCO é a de que analfabetos funcionais são pessoas de 15 a 64 anos cujo grau de escolaridade é inferior ao 5º ano de estudo do ensino fundamental ou antigo primário (IBGE, 2009, INEP, 2003, RIBEIRO *et al*., 2002).

 Segundo o Instituto Paulo Montenegro, instituição vinculada ao IBOPE e à ONG Ação Educativa (AE), analfabeto funcional é aquela pessoa que mesmo sabendo ler e escrever frases simples não consegue realizar atividades necessárias do seu dia a dia, impedindo o seu desenvolvimento pessoal e profissional (INAF, 2009).

#### **2.1 Analfabetismo Funcional no Brasil**

Em 2009 o IBGE realizou sua Pesquisa Nacional por Amostra de Domicílios (PNAD), que apresenta indicadores referentes a diversos fatores observados nos lares brasileiros, entre eles, o índice de analfabetos funcionais (INAF). Alguns resultados dessa pesquisa referente à distribuição da população de analfabetos funcionais de acordo com as regiões do país são apresentados na Tabela 1 (IBGE, 2009).

| Região       | <b>Total</b> | Situação do Domicílio |              |  |
|--------------|--------------|-----------------------|--------------|--|
|              |              | Urbana                | <b>Rural</b> |  |
| Nordeste     | 31,6%        | 24,4%                 | 51,8%        |  |
| Norte        | 24,2%        | 19,7%                 | 41,1%        |  |
| Centro-Oeste | 19,2%        | 16,9%                 | 35,4%        |  |
| Sul          | 16,2%        | 14,2%                 | 26,3%        |  |
| Sudeste      | 15,8%        | 14,3%                 | 33,6%        |  |

**Tabela 1 - Níveis de Alfabetismo no Brasil (Adaptado de IBGE, 2009)** 

 O Nordeste é a região mais afetada (representando 31,6%) e o Sudeste a menos (15,8% do total). Segundo a pesquisa, cerca de 30 milhões de pessoas se enquadram no critério de analfabetismo funcional, representando 21% da população total brasileira entre 15 e 64 anos (IBGE, 2009).

 O Indicador de Alfabetismo Funcional (INAF), obtido pelo Instituto Paulo Montenegro, é responsável pela medição do grau de alfabetismo funcional da população adulta brasileira entre 15 e 64 anos. Seu objetivo é oferecer à sociedade informações sobre as habilidades relacionadas à leitura, escrita e cálculos matemáticos estimulando o governo, sociedade civil e instituições de ensino a formular políticas e ações nas áreas de educação e cultura (INAF, 2009).

 O INAF é aferido através de amostras de duas mil pessoas entre 15 e 64 anos. O Instituto Paulo Montenegro (IPM) realiza anualmente pesquisas através de questionários e testes de letramento e numeramento. A Tabela 2 apresenta a classificação dos graus de analfabetismo funcional seguindo o Instituto Paulo Montenegro (INAF, 2009).

| <b>GRUPO</b> | <b>NÍVEL</b>  | <b>DESCRIÇÃO</b>                                              |
|--------------|---------------|---------------------------------------------------------------|
| Analfabeto   | Analfabetismo | Condição à qual se enquadram as pessoas que não conseguem     |
| Funcional    |               | realizar tarefas básicas que envolvem a leitura de palavras e |
|              |               | frases, mesmo sabendo ler números familiares como preços e    |
|              |               | telefones.                                                    |
|              | Rudimentar    | Condição à qual se enquadram as pessoas capazes de ler e      |
|              |               | compreender uma informação em textos curtos e, ainda, ler e   |
|              |               | escrever números usuais e realizar operações aritméticas      |
|              |               | simples.                                                      |
| Alfabetizado | <b>Básico</b> | Condição à qual se enquadram as pessoas capazes de ler e      |
| Funcional    |               | compreender textos curtos e médio comprimento. Neste nível,   |
|              |               | embora os indivíduos consigam compreender e realizar          |
|              |               | operações simples com números na casa dos milhões, possuem    |
|              |               | dificuldades em realizar operações com número elevado de      |
|              |               | elementos e etapas.                                           |
|              | Pleno         | Condição à qual se enquadram as pessoas capazes de ler,       |
|              |               | compreender e interpretar textos longos. Em relação aos       |
|              |               | números, essas pessoas conseguem resolver problemas           |
|              |               | complexos e interpretar tabelas, mapas e gráficos.            |

**Tabela 2 - Níveis de Alfabetismo (INAF, 2009, MELO** *et al.***, 2009)** 

 São considerados analfabetos funcionais pelo INAF pessoas que se enquadram nas categorias de analfabetismo e alfabetismo rudimentar (INAF, 2009) (MELO *et al*., 2009).

 Através da análise dos indicadores de 2009, o grau de analfabetismo funcional é ainda maior que o obtido através dos critérios da UNESCO, chegando a 28% da população brasileira com idade entre 15 e 64 anos (INAF, 2009). A Tabela 3 apresenta alguns resultados que mostram como o analfabetismo funcional pode atingir pessoas com diversos níveis de escolaridade, inclusive pessoas com ensino superior (INAF, 2009).

| <b>Nível</b>  | $1^{\mathrm{a}}$ a $4^{\mathrm{a}}$ | $5^{\mathrm{a}}$ a $8^{\mathrm{a}}$ | <b>Ensino</b> | <b>Ensino</b>   |
|---------------|-------------------------------------|-------------------------------------|---------------|-----------------|
|               | série                               | série                               | Médio         | <b>Superior</b> |
| Analfabeto    | 10%                                 | $0\%$                               | $0\%$         | 0%              |
| Rudimentar    | 44%                                 | 24%                                 | 6%            | 1%              |
| <b>Básico</b> | 41%                                 | 61%                                 | 56%           | 31%             |
| Pleno         | 6%                                  | 15%                                 | 38%           | 68%             |
| Analfabetismo | 54%                                 | 24%                                 | 6%            | $1\%$           |
| Funcional     |                                     |                                     |               |                 |
| Alfabetismo   | 46%                                 | 76%                                 | 94%           | 99%             |
| Funcional     |                                     |                                     |               |                 |

**Tabela 3 - Níveis de Alfabetismo de Acordo com a Escolaridade (Adaptado de INAF, 2009)** 

#### **2.2 Características dos Analfabetos Funcionais**

Estudos sobre analfabetismo funcional (BARBOZA e NUNES, 2007; SCARTON *et al*., 2010; ALUÍSIO e SCARTON, 2010) revelaram que textos escritos com sentenças longas e complexas, com diversos níveis de subordinação e utilização de palavras de baixa freqüência aumentam o grau de dificuldade para sua compreensão.

 Existem três grupos de aspectos envolvidos na leitura de um texto por pessoas em fase de letramento: o leitor, o texto e a intervenção pedagógica (BARBOZA E NUNES, 2007) (LEFFA, 1996) (SCARTON *et al*., 2010) (ALUÍSIO e SCARTON, 2010).

#### **1. Grupo do Leitor**

No grupo relacionado ao leitor, estão os seguintes aspectos (LEFFA, 1996):

- Capacidade cognitiva;
- Realidade do leitor, isto é, se possui conhecimento prévio sobre o assunto;
- Faz parte do seu cotidiano, seja em seu trabalho ou lazer;
- O interesse sobre o assunto do texto

#### **2. Grupo de Aspectos Textuais**

 No grupo de aspectos textuais, dois principais pontos se destacam: a legibilidade, relacionada à gráfica do texto, isto é, capacidade de reconhecimento das palavras (LEFFA, 1996) (SCARTON *et al*., 2010) (ALUÍSIO e SCARTON, 2010) e a inteligibilidadade, que representa a facilidade de compreensão e entendimento de um texto (BARBOZA e NUNES, 2007) (SCARTON *et al*., 2010) (ALUÍSIO e SCARTON, 2010).

 A inteligibilidade está relacionada a fatores como complexidade das palavras e estrutura das sentenças (BARBOZA e NUNES, 2007). No contexto da *Web*, a inteligibilidade está relacionada à adequação dos conteúdos escritos ao perfil cultural, linguístico e educacional de cada pessoa (MELO *et al*., 2009).

#### **3. Grupo da Intervenção Pedagógica**

 Por último o grupo da intervenção pedagógica está relacionado à atuação do professor no processo de compreensão da leitura de um texto. Conhecer o aluno, integrar a leitura em atividades curriculares, e incentivar o aluno através de perguntas relacionadas ao texto podem auxiliar o leitor na compreensão do texto (LEFFA, 1996).

#### **2.3 A Interação dos Analfabetos Funcionais na** *WEB*

A interação de usuários analfabetos ou de alfabetizados rudimentares na *Web* é prejudicada por barreiras, uma vez que o primeiro grupo não tem a habilidade de leitura e escrita e o segundo não consegue compreender textos para utilizar os recursos da língua de maneira operacional.

 Para tornar possível a interação destes usuários com ambientes computacionais e com a Web é necessário projetar ambientes com recursos não textuais, geralmente, material audiovisual. Também podem ser utilizados recursos como síntese de textos e reconhecimento de fala (MELO *et al*., 2009).

 Outro fator importante no projeto de interfaces para analfabetos é a linguagem utilizada, que deve apresentar compatibilidade com o contexto e a realidade dos usuários, adequando vocabulário e conteúdo ao nível de letramento e aos regionalismos da língua. É preciso ter em mente que a interação dos usuários analfabetos funcionais ocorre de maneira diferente de usuários alfabetizados funcionalmente, inclusive porque aspectos cognitivos e o pouco hábito no uso de computadores podem tornar a lógica das *interfaces* pouco clara. A lógica e os modelos mentais utilizados pelos dois grupos de usuários para navegar na *Web* podem não ser os mesmos (MELO *et al*., 2009).

 Outra barreira encontrada pelos usuários analfabetos funcionais refere-se à busca e recuperação de informações, o que se deve, principalmente, à grande quantidade de conteúdo textual e ao esforço necessário para realizar a leitura. Estudos mostram que, se comparados a usuários com alto grau de letramento, os usuários com baixo letramento demoram oito vezes mais para completar tarefas de busca, demoram mais para navegar em uma mesma página em busca de informações, empregam estratégias de busca menos focalizadas, visitam mais páginas em busca de uma informação, retornam a páginas já visitadas, se perdem e não compreendem totalmente as informações lidas (KODAGODA *et al*., 2008).

 Usuários com baixo letramento tendem a ter dificuldades para identificar aspectos de navegação (de onde vieram e para onde vão em um site), tendem a ignorar conteúdo fora do campo de visão (quando há rolagem na página ou muito conteúdo). Outro problema está relacionado à falta de habilidade para digitar e, através de palavras-chave, buscar informações relevantes (KODAGODA *et al*., 2008).

### **3 Acessibilidade**

Este capítulo se inicia com os principais conceitos sobre acessibilidade, ferramentas assistivas e acessibilidade com foco em usuários analfabetos funcionais.

 Segundo a ONU (Organização das Nações Unidas) a relação entre o ambiente e o indivíduo com deficiência é fator determinante na interação deste com a sociedade, impactando diariamente sua vida (ONU, 1981).

A sociedade atual tem desprendido um grande esforço para tornar esse ambiente acessível, criando leis e regulamentos cujo propósito é permitir que produtos e serviços estejam disponíveis para todos independente de suas necessidades ou deficiências.

O termo acessibilidade diz respeito a prover condições de autonomia, para que todos os indivíduos, independente de suas características físicas, mentais, culturais ou sociais, usufruam dos benefícios de uma vida em sociedade, utilizando produtos, serviços e informação, com o mínimo de restrições (LEAL FERREIRA e NUNES, 2008).

Neste contexto, o uso do computador e da internet contribui para o desenvolvimento de indivíduos com deficiência e intensifica a relação destes com a sociedade (FUJISAKI *et al*., 2004).

#### **3.1 Acessibilidade Web**

A acessibilidade digital está relacionada à promoção de condições de autonomia no uso de qualquer componente, seja ele *software* ou *hardware*, da tecnologia de informação (TI). Quando se refere apenas aos componentes de internet é empregado o termo acessibilidade *web* ou e-acessibilidade, que representa o acesso universal as informações contidas na *web* (LEAL FERREIRA *et al.*, 2007).

Para prover a acessibilidade *web*, o conteúdo deve ser acessível independente das condições físico-motoras ou cognitivas do usuário, do *software* ou *hardware*, dos meios de comunicações e do ambiente físico que envolve sua utilização (SALES, 2003).

No final da década de 90, estudos sobre acessibilidade *web* foram iniciados no Canadá, Estados Unidos e Austrália. Em 1998 os Estados Unidos sancionaram a lei "*Section 508*" que determinou que agências governamentais deveriam tornar seus serviços e conteúdos disponíveis na web acessíveis (LEAL FERREIRA E NUNES, 2008).

Com objetivo de definir padrões para melhorar a criação e desenvolvimento de conteúdo *web* em 1994 foi criado o *World Wide Web Consortium* (W3C), consórcio internacional que promove a evolução e assegura a sua interoperabilidade do conteúdo da *web* (W3C, 2011).

Para alcançar seus objetivos, a W3C possui diversos comitês que estudam as tecnologias existentes para a apresentação de conteúdo na *Web* e criam padrões e recomendações para utilizar essas tecnologias. Entre eles, há o comitê para estudo de tecnologia acessível na *Web*, o *Web Accessibility Initiative* (WAI), criado em 1999, que trabalha com organizações ao redor do mundo desenvolvendo estratégias, guias e recursos para ajudar a fazer a *Web* acessível para todas as pessoas, inclusive as com deficiências. Um de seus principais projetos é o *Web Content Accessibility Guidelines* (WCAG) (W3C, 2011) (WAI, 2011).

O *Web Content Accessibility Guidelines* (WCAG), atualmente na versão 2.0, criada em 2008, provê um conjunto de recomendações para tornar o conteúdo *Web* mais acessível. Seguir este conjunto de diretrizes poderá tornar o *site* mais acessível para pessoas com deficiências de visão, auditivas, de aprendizado, cognitivas, motoras, de fala e foto sensibilidade, entre outras (WAI, 2011).

Outras iniciativas como o *e-Europe,* criado em 2002, foram iniciadas com intuito desenvolver *sites* acessíveis, incentivando o uso da internet através da disponibilização de acesso rápido, seguro e barato para quinze países europeus (E-EUROPE, 2003).

Apenas em 2000 a acessibilidade *web* começou a fazer parte do cotidiano Brasileiro, através da criação das Leis Federais 10.048 e 10.098 que foram regulamentadas em 2004 pelo Decreto 5.296, estabelecendo normas e prazo para adequação dos portais de administração pública para torná-los acessíveis para deficientes visuais (LEAL FERREIRA e NUNES, 2007) (DECRETO 5.296, 2004).

Em 2005, após a criação do Decreto 5.296, foi apresentado o Modelo de Acessibilidade de Governo Eletrônico, e-MAG, que sugere que portais de administração pública sejam acessíveis na rede de computadores para pessoas com deficiência, permitindo o pleno acesso aos seus conteúdos. Esse modelo foi inspirado nas diretrizes de acessibilidade do WCAG 1.0 (BRASIL, 2005a).

Diversas iniciativas surgiram com a promoção da acessibilidade *web* no Brasil, cujo objetivo é discutir e disseminar a importância do acesso a web para todos, entre elas a Acessibilidade Brasil (*www.acessibilidadebrasil.org.br*), Acesso Digital (*www.acessodigital.net*) e Acessibilidade Legal (*www.acessibilidadelegal.com*).

#### **3.2 O Processo de Acessibilização de Sites**

Para que um site possa ser considerado efetivamente acessível é recomendado que seja avaliado através de vários métodos, automáticos, com especialistas e com usuários com deficiências ou limitações. Os métodos automáticos de verificação são realizados através de programas que avaliam o código *HTML* verificando através de suas *tags* se está aderente ao conjunto de regras de acessibilidade estabelecidas pelos órgãos ou comitês reguladores. Ao final da análise é gerado um relatório com um conjunto de não conformidades que devem ser corrigidas para que o site seja considerado acessível por este método (LEAL FERREIRA E NUNES, 2008).

Estar aderente às recomendações pode não ser suficiente para tornar o conteúdo do *site* acessível; é necessário também conhecer os usuários e como são realizadas suas tarefas, pois problemas de usabilidade que impeçam um perfil de usuários de realizar suas ações são também problemas de acessibilidade para este ou grupo de usuários (LEAL FERREIRA E NUNES, 2008)

Tanto o WCAG quanto o e-MAG determinam que o processo de acessibilização de *sites* não seja fundamentado apenas na validação automática. É necessário que especialistas e usuários finais com ou sem deficiências ou limitações realizem testes para identificar problemas (ACESSIBILIDADE BRASIL, n.d.; W3C, n.d.).

Os problemas de usabilidade relacionados à acessibilidade têm em geral três origens (TAKAGI, ASAKAWA, FUKUDA, e MAEDA, 2008):

- Foco excessivo na conformidade com as diretrizes de acessibilidade e não na usabilidade;
- Muitos avaliadores automáticos de acessibilidade aplicam apenas técnicas de verificação sintática dos sites, limitando a busca de não conformidades apenas à camada de descrição de *tags* não considerando aspectos de usabilidade;
- Profissionais avaliadores de acessibilidade desconsideram o fato que raramente os usuários que utilizam certas tecnologias assistivas, como leitores de tela, escutam a saída falada de forma passiva; eles se movimentam pelas páginas usando combinações de teclas e através desse processo, criam seus modelos mentais (TAKAGI, ASAKAWA, FUKUDA, e MAEDA, 2008).

 O processo de desenvolvimento de *software* depende do fator humano, desta forma é fundamental o envolvimento de usuários na avaliação de interfaces. Para que o *software* seja útil para um determinado grupo de pessoas é necessário conhecer e compreender estas pessoas, atividade mais facilmente desempenhada com a avaliação de interfaces por usuários, que permite entender este usuário elabora o modelo mental a respeito do sistema (LEAL FERREIRA E NUNES, 2008).

#### **3.2.1 Acessibilização com Foco nos Analfabetos**

A maior dificuldade apresentada pelos analfabetos é o entendimento de conteúdo textual. Assim, grande parte das recomendações, heurísticas e *checklists* têm o objetivo de simplificar e organizar este conteúdo permitindo que seja mais facilmente entendido e interpretado.

#### **3.2.1.1 Recomendações do WCAG 2.0 para Facilitar o Nível de Leitura**

A WCAG 2.0 apresenta um conjunto de técnicas para melhorar o grau de entendimento do conteúdo textual. Tais técnicas estão relacionadas à recomendação de Legibilidade e Compreensibilidade do Conteúdo do princípio Compreensível (BARBOZA E NUNES, 2007; CALDWELL *et al*., 2008; WATANABE, 2010):

- Desenvolver uma ideia por parágrafo;
- Usar frases simples e consistentes;
- Usar frases com, no máximo, 25 palavras;
- Dividir uma sentença longa em duas mais curtas;
- Construir frases que não contenham mais do que duas orações;
- Deixar claras as relações lógicas entre frases, sentenças e parágrafos;
- Evitar jargões, gírias, ou outros termos que não sejam claros para determinados grupos de pessoas;
- Substituir palavras longas ou não usuais pelas mais curtas e mais conhecidas;
- Remover palavras redundantes e que não alterem o sentido da frase;
- Usar substantivos simples e frases curtas;
- Remover palavras ou frases complexas que podem ser substituídas pelas mais simples, sem alterar o sentido da sentença;
- Usar marcadores ou listas numeradas no lugar de longos parágrafos com frases separadas por vírgula;
- Fazer referências claras a pronomes e referenciar outros pontos no documento;
- Construir frases na voz ativa nos casos de línguas ocidentais, pois são mais curtas e mais fáceis de serem entendidas;
- Usar tempos verbais, nomes e rótulos de forma consistente.

#### **3.2.1.2 Heurísticas de Barboza e Nunes para Inteligibilidade de Textos para Web**

Para promover a inteligibilidade e facilidade do entendimento textual, algumas heurísticas foram definidas para construção de *sites* para usuários com baixo letramento e dificuldades de entendimento de conteúdo textual, como os analfabetos funcionais (BARBOZA e NUNES, 2007):

- **Organização das ideias**: textos claros e lógicos são resultados de um pensamento organizado e objetivo, desta forma, recomenda-se mudar algumas palavras e estruturas da sentença, para que problemas de comunicação possam ser resolvidos;
- **Uso de palavras apropriadas**: palavras traduzem o que o escritor pensa, sente e faz, assim, elas também devem ser claras, pois quanto mais complexo for o pensamento, mais difícil será expressá-lo em palavras.
- **Construção de sentenças simples**: sentenças representam ideias, elas constroem mensagens que devem ser entendidas pelo usuário. As sentenças devem ser claras, simples e declarativas, para facilitar o processamento de uma informação.
- **Uso de parágrafos claros e objetivos**: os parágrafos devem ser claros e simples. É recomendável que cada parágrafo se limite a "uma" ideia. Uma informação complicada, que resulta na discussão de ideias, deve ser separada para facilitar sua compreensão.
- **Moderação no uso de gráficos e ilustrações**: deve-se assegurar que recursos gráficos significam a mesma coisa para o usuário e para quem os elaborou. Portanto, deve-se ter precaução ao usar gráficos e ilustrações, e deve-se usá-los de forma moderada.

#### **3.2.1.3** *Checklist* **para Inteligibilidade Web**

A linguagem clara ou inteligível deve possuir conteúdo textual composto por vocabulário e estrutura simplificados, evitando o uso de palavras ou expressões complexas ou desnecessárias (BARBOZA e NUNES, 2007).

 O *checklist* apresentado na Tabela 4 foi desenvolvido com base nas heurísticas de Barboza e Nunes para inteligibilidade de textos para Web, com o objetivo de orientar desenvolvedores na escrita de conteúdos textuais em português, em linguagem clara (BARBOZA e NUNES, 2007).

| <b>ITEM</b>                                                                                | OК     |
|--------------------------------------------------------------------------------------------|--------|
| Informação dividida em idéias primárias e secundárias                                      |        |
| Documento desenvolvido de forma que seja fácil e agradável de usar                         |        |
| Compartilhamento de informação nova, iniciada pela mais antiga e finalizada com a          |        |
| atual                                                                                      |        |
| Se a escrita é de algo novo, inicia-se pela informação geral sobre os objetivos no novo e, |        |
| então, trata do mais específico                                                            |        |
| Inclui sumário para documentos longos e usa cabeçalhos em todo o documento                 |        |
| Em documentos pequenos, usa introdução ao invés de sumário                                 |        |
| Usa palavras do cotidiano                                                                  |        |
| Não são usadas palavras desnecessárias                                                     |        |
| Não usa jargões                                                                            |        |
| Evita ou explica palavras técnicas                                                         |        |
| Não substitui verbos por substantivos                                                      |        |
| Evita o encadeamento de nomes                                                              |        |
| Palavras utilizadas são consistentes                                                       |        |
| Usa siglas cuidadosamente                                                                  |        |
| Usa verbos em voz ativa                                                                    |        |
| As sentenças são curtas                                                                    |        |
| Evita ambigüidade                                                                          |        |
| As idéias são encadeadas                                                                   |        |
| Enfatiza o positivo                                                                        |        |
| Evita duplas negativas                                                                     |        |
| Evita preâmbulos desnecessários                                                            |        |
| Os parágrafos são simples                                                                  |        |
| Usa transições entre palavras, frases e parágrafos                                         | $\sim$ |

**Tabela 4 -** *Checklist* **para Escrita de Textos em Linguagem Clara** 

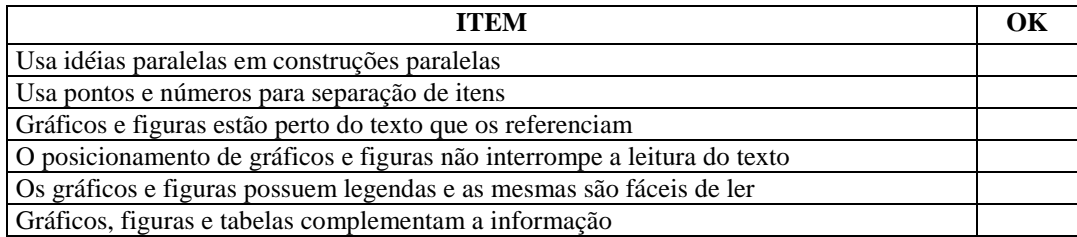

#### **3.3 Trabalhos Relacionados**

A seguir serão apresentadas algumas pesquisas que estão relacionadas à medição do grau de dificuldade de um texto comum e sua simplificação, avaliação do uso de interfaces gráficas e de áudio como alternativas para o conteúdo textual e a busca de informações na *web* por analfabetos funcionais.

#### **3.3.1 Projeto Por Simples**

O projeto PorSimples (WATANABE, 2010) – Simplificação Textual do Português para Inclusão e Acessibilidade Digital foi desenvolvido na UNICAMP e busca aplicar recursos automáticos de sumarização, simplificação e explicitação dos termos de um texto, proporcionando maior compreensão do texto por analfabetos funcionais (WATANABE, 2010). Nesse projeto foram desenvolvidas diversas ferramentas assistivas, descritas a seguir:

 Facilita é uma extensão do navegador *Mozilla* que serve para adaptar automaticamente textos das páginas em textos reduzidos, simplificando sua estrutura (WATANABE, 2010).

 Outra ferramenta desenvolvida é o Simplifica, aplicativo cujo objetivo é auxiliar na escrita de textos simplificados, aplicando simplificação sintática para adaptar orações longas e simplificação léxica, sugerindo sinônimos para palavras menos usuais. (SIMPLIFICA, 2010).

 Por fim o Coh-Metrix-Port é uma aplicação que se baseia em 34 métricas que avaliam a coesão, coerência e a dificuldade de um texto. Essas métricas envolvem atividades simples como contagem do número de palavras até complexas, envolvendo algoritmos de resolução anafórica relacionados à interpretação semântica de um texto (PALMA e ROCHA, 2003) (COH-METRIX-PORT, 2009).

#### **3.3.2 Interfaces Falantes**

Outra forma de tornar o conteúdo textual acessível é utilizar componentes conhecidos como interfaces falantes, cujo objetivo é permitir que informações sejam lidas e recebidas através de diálogos. Essas interfaces são usualmente utilizadas em tarefas como reserva de vôos, pesquisa de horários de cinema, acesso a informações bancárias, através do uso de telefone (SHERWANI, 2009).

 O uso de interfaces falantes, através do uso de telefone, possui um grande potencial em países em desenvolvimento, já que a baixa renda e nível de alfabetização podem ser uma barreira a mais no uso de computadores e a telefonia está cada vez mais difundida nestes países (SHERWANI, 2009).

 Inicialmente, em 2007, Sherwani *et al*.(2007) apresentaram a *VoicePedia*, uma *Wiki,* conjunto de documentos interligados em hipertexto de maneira colaborativa que permite que seu conteúdo seja pesquisado, navegado e lido.

 Os usuários, independente do grau de alfabetização, tinham grande dificuldade em extrair informações pontuais de textos longos, mesmo quando apresentados através da leitura (SHERWANI, 2009).

 Sherwani descobriu também que o dialeto regional influencia no entendimento de sentenças. Algumas regiões possuem palavras próprias, usadas no seu cotidiano e que não são inteligíveis em outras regiões (SHERWANI, 2009).

A seguir serão apresentadas algumas de suas descobertas (SHERWANI, 2009):

- Usuários, independente do grau de alfabetização, realizam as tarefas com mais facilidade usando interfaces falantes.
- A inabilidade de se acessar a informação, no caso de usuários com baixa alfabetização, vai além da capacidade de leitura, já que nestas interfaces a informação é totalmente apresentada de forma oral.
- Conteúdo textual desenvolvido para usuários alfabetizados não pode ser utilizado para indivíduos com baixa alfabetização sem que haja uma simplificação do texto e adaptação para conversão em áudio.
- Para que haja interesse na utilização do sistema é necessário que haja um treinamento do usuário com baixa alfabetização. Este treinamento deve ser baseado em um contexto real onde o conteúdo apresentado seja relevante e de interesse para os usuários.

#### **3.3.3 Uso de Interfaces Gráficas na representação não textual de conteúdo**

As pesquisas de Medhi e Huenerfauth (HUENERFAUTH, 2002), (MEDHI, 2006) apresentam resultados que identificam que os analfabetos funcionais interagem melhor com interfaces que utilizam elementos alternativos ao texto, que favoreçam a navegabilidade, tais como imagens, vídeos, notas de voz com textos curtos.

 Em seu trabalho sobre o uso de interfaces gráficas não textuais, Medhi (2006) apresenta alguns princípios para auxiliar na navegação por usuários de baixo letramento, como: prover *feedback* em áudio para todas as unidades funcionais apresentadas, prover ajuda a qualquer momento durante a interação e realizar treinamento com os usuários analfabetos funcionais dentro de um contexto real e de interesse.

 Estudos (MEDHI *et al*., 2007) apontam que a utilização de recursos de vídeo e áudio, pode, dependendo do contexto, confundir os analfabetos funcionais, como por exemplo, a representação para o sintoma de uma doença. Por outro lado uma informação pode ser melhor apresentada na forma de desenhos feitos à mão do que através de uma foto.

 Representações gráficas estáticas, como imagens ou fotografias, juntamente com notas de voz, que explicam de forma sucinta a imagem, são os recursos que auxiliam a rápida compreensão do conteúdo pelo usuário (MEDHI *et al*, 2007).

 Medhi observou que os usuários com baixa alfabetização obtiveram acima de 50% de sucesso na completude de tarefas, usando interfaces não textuais (MEDHI, 2006).

#### **3.3.4 Buscas na WEB**

Em seu trabalho Summers (SUMMERS, 2005) realizou uma pesquisa para identificar as diferenças entre as navegações e buscas na web realizadas entre pessoas com baixo e alto grau de letramento. Sua pesquisa foi direcionada a busca de informações relacionadas a medicamentos e como ampliar a usabilidade e acessibilidade nesta atividade. A seguir serão apresentadas algumas de suas descobertas em relação a usuários de baixo letramento:

• Tendem a abandonar as tarefas de busca mais rapidamente, por apresentarem dificuldade de compreensão de grandes quantidades de texto.

• Possuem dificuldade de foco, pois tendem a ler uma palavra de cada vez, sem compreender todo o contexto.

 Outros trabalhos relacionados à busca de informações na *web* foram realizados por Kodagoda *et al*. (2008, 2009a) com o objetivo de avaliar o efeito na performance e precisão nos resultados de buscas realizadas por usuários de baixo letramento. Seu objeto de estudo foram sistemas *web* do governo, onde pretendiam apresentar técnicas baseadas nas heurísticas de usabilidade de Nielsen para endereçar problemas de contexto e foco apresentado por tais usuários. A lista a seguir apresenta algumas dificuldades encontradas:

- Possuem dificuldade de foco, pois tendem a ler uma palavra de cada vez, sem compreender todo o contexto
- Tendem a abandonar as buscas quando tem um retorno de páginas com muitos links, pois, sua navegação é mais complicada.
- Não costumam se preocupar com a exatidão das informações apresentadas.

#### **3.3.5 Protocolos para Avaliação de Acessibilidade**

Um trabalho recente realizado por Capra (2011) apresentou um conjunto de protocolos para avaliação de acessibilidade *web* com foco em usuários analfabetos funcionais. Sua pesquisa foi delineada através de um estudo etnográfico com analfabetos funcionais, visando identificar as principais dificuldades na sua interação com a *web*.

 Após o estudo etnográfico a pesquisadora elencou, através de entrevista com especialistas, os principais passos na realização de uma avaliação de acessibilidade com usuários. O resultado de sua pesquisa são os protocolos apresentados na Tabela 5:

| <b>CONTEXTO</b>         | DESCRIÇÃO DOS PROTOCOLOS                                                     |  |
|-------------------------|------------------------------------------------------------------------------|--|
| Convite aos voluntários | Para que o avaliador tenha tempo hábil para realizar as avaliações,          |  |
|                         | recomenda-se buscar possíveis voluntários com antecedência. Caso o           |  |
|                         | avaliador considere a escolaridade como premissa para o convite aos          |  |
|                         | usuários, recomenda-se buscar participantes em processo de alfabetização em  |  |
|                         | escolas. Para isso, o avaliador deve buscar orientação nas Secretarias de    |  |
|                         | Educação do seu município.                                                   |  |
| Menção aos Usuários     | Durante os testes, o avaliador deve evitar referenciá-los como "analfabetos" |  |
|                         | funcionais" ou mesmo "pessoas com limitação". Para explicar-lhes o contexto  |  |
|                         | da avaliação e depois apresentar os resultados, recomenda-se tratá-los como  |  |
|                         | adultos em processo de alfabetização.                                        |  |
| <b>Relacionamento</b>   | Antes do início da avaliação com os usuários, é importante realizar uma      |  |
| interpessoal            | conversa informal sobre amenidades da vida pessoal e o uso da internet para  |  |
|                         | deixá-los um pouco mais descontraídos e menos nervosos. Essas informações    |  |
|                         | podem, ainda, serem utilizadas como dados para a análise dos resultados.     |  |

**Tabela 5 –** *Protocolos para avaliação de acessibilidade com usuários analfabetos funcionais*

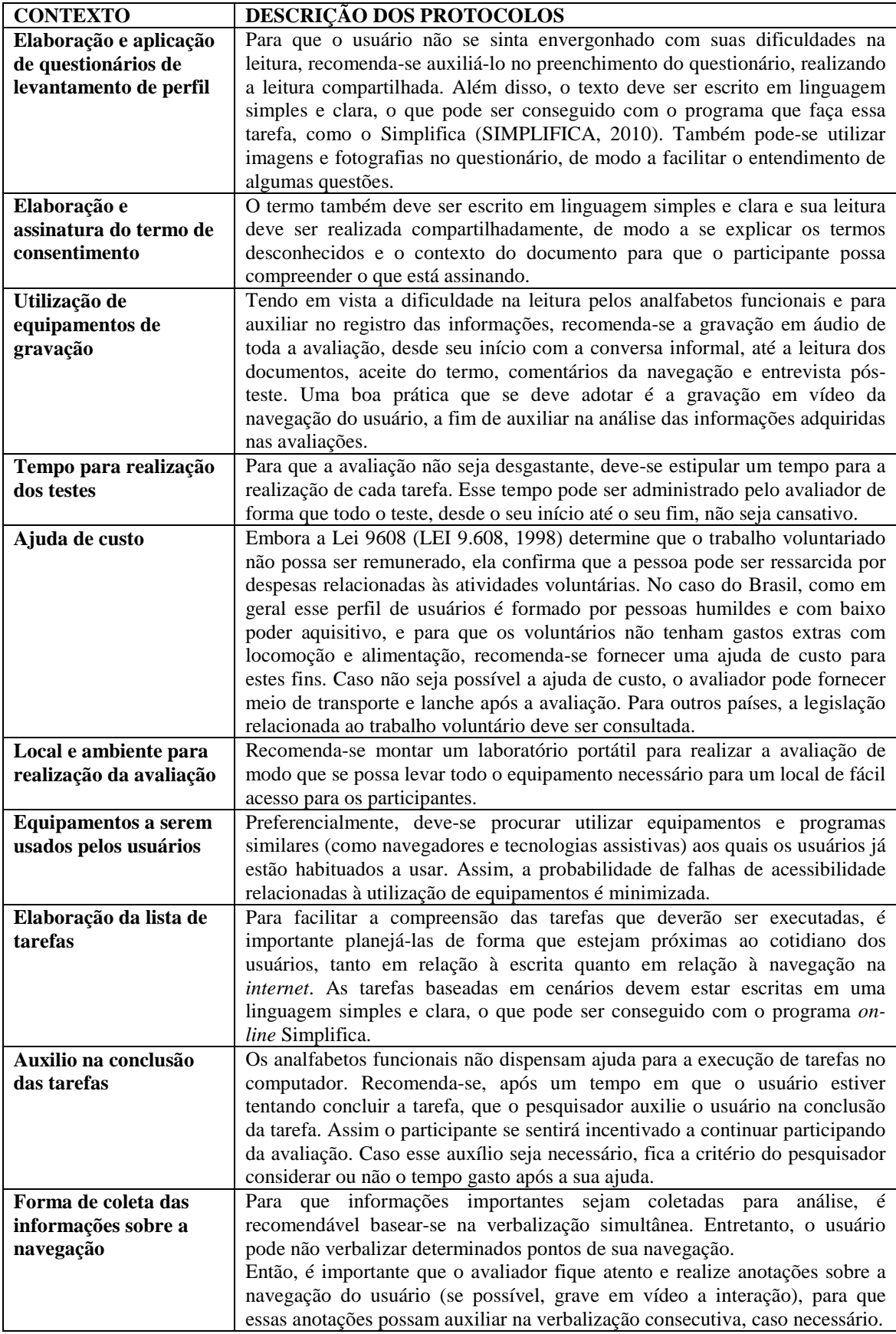

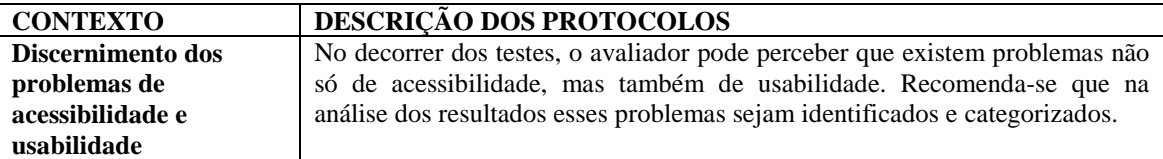

 A presente pesquisa difere dos trabalhos apresentados, pois tem o objetivo de aplicar algumas técnicas apresentadas nos trabalhos relacionados, como simplificação textual, utilização de conteúdo de áudio e imagens como alternativa ao conteúdo textual e algumas recomendações para tornar o conteúdo textual mais inteligível em diálogos de mediação.

#### **3.4 Web Navigation Helper**

No inicio de 2008 foi iniciado um estudo (INTRATOR, 2009) cujo objetivo era auxiliar a navegação na *web* através do uso de diálogos de mediação, permitindo assim tornar conteúdos acessíveis independente do seu código *html*. Esse estudo desenvolveu um *plugin* para o navegador *Firefox* que utiliza como base uma ferramenta gravadora de macros desenvolvida pela IBM, o *Co-Scripter* (LESHED *et al*., 2008) (COSCRIPTER, 2011).

 A ferramenta assistiva desenvolvida durante o estudo, *Web Navigation Helper* (*WNH*), utiliza as macros de navegação automatizada gravadas através do *Co-Scripter* para criação de diálogos customizáveis que orientavam a navegação (INTRATOR, 2009).

 O estudo inicial realizou experimentos com usuários cegos, com deficiências visuais e usuários que possuem dificuldade de entendimento de conteúdo textual, não enquadrados dentro da definição de analfabetos funcionais da UNESCO. Ainda não havia sido criada a ferramenta de desenvolvimento dos diálogos, por isso os diálogos foram elaborados pelos próprios pesquisadores. Seu resultado mostrou que o uso de WHN auxilia a execução de atividades e melhora o tempo de execução (INTRATOR, 2009).

 No ano seguinte um novo estudo foi iniciado que além de desenvolver melhorias para o *WNH*, como uma ferramenta de criação de diálogos, tinha como conceito

principal de sua abordagem a característica do modelo de sociabilidade brasileiro, que é influenciado por valores e relações sociais estabelecidos em pequenas comunidades e famílias (MONTEIRO, 2011).

 Os experimentos foram realizados com o público alvo de idosos, porém o *WNH* tem o potencial para tornar o conteúdo acessível para pessoas com deficiências (MONTEIRO, 2011).

A Figura 1 apresentada a seguir representa o menu do *WNH* na barra de extensões do *Mozilla Firefox*. Através dele é possível acessar as opções de tarefas mediadas, responsável pela listagem das tarefas associadas aos diálogos e criação e edição de diálogos, que permite criar novos diálogos ou acessar diálogos já existentes.

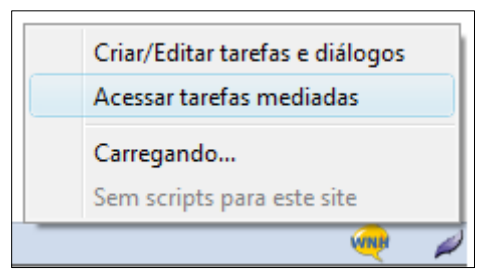

**Figura 1 - Menu WNH na Barra de Extensões** 

 Além do menu da barra de extensões, o assistente de execução e edição de diálogos também pode ser acessado pelo menu principal do navegador, conforme Figura 2.

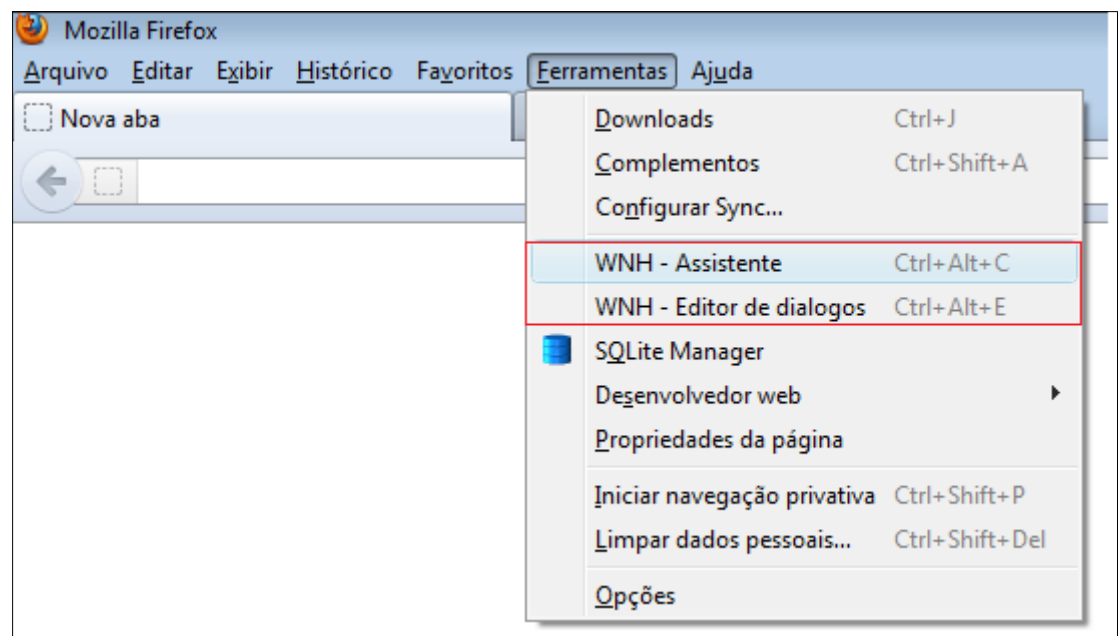

**Figura 2 - Menu WNH na Barra de Extensões** 

O editor de diálogos apresenta as opções de criar, editar e excluir diálogos e dúvidas. As Figuras 3 e 4 respectivamente representam a tela de listagem dos diálogos e de edição de um Diálogo.

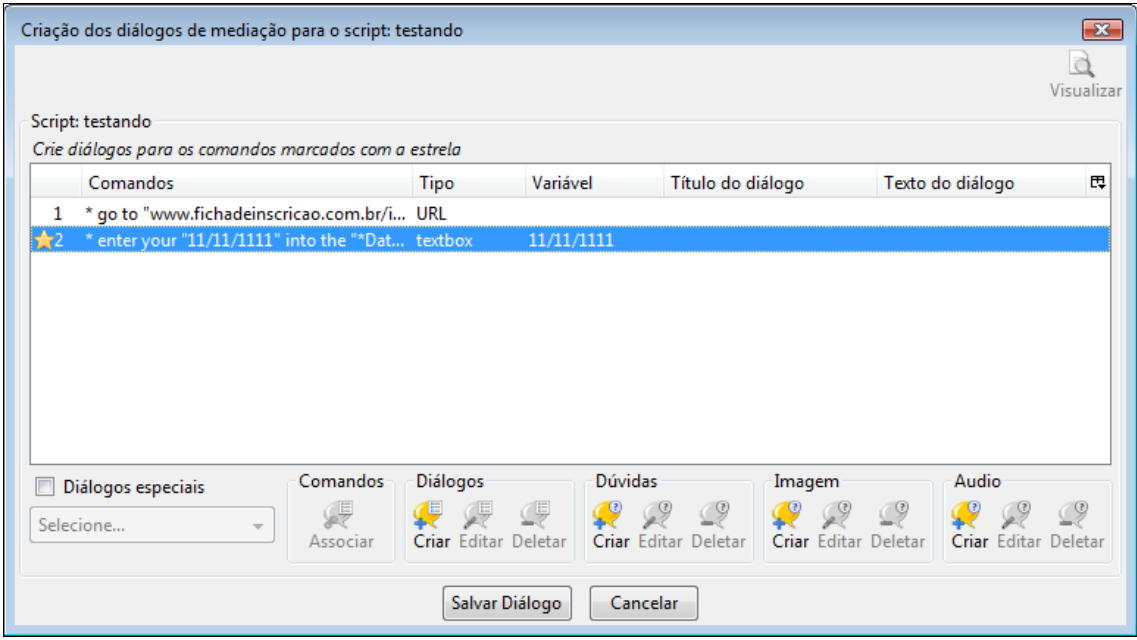

**Figura 3 – Listagem de Diálogos** 

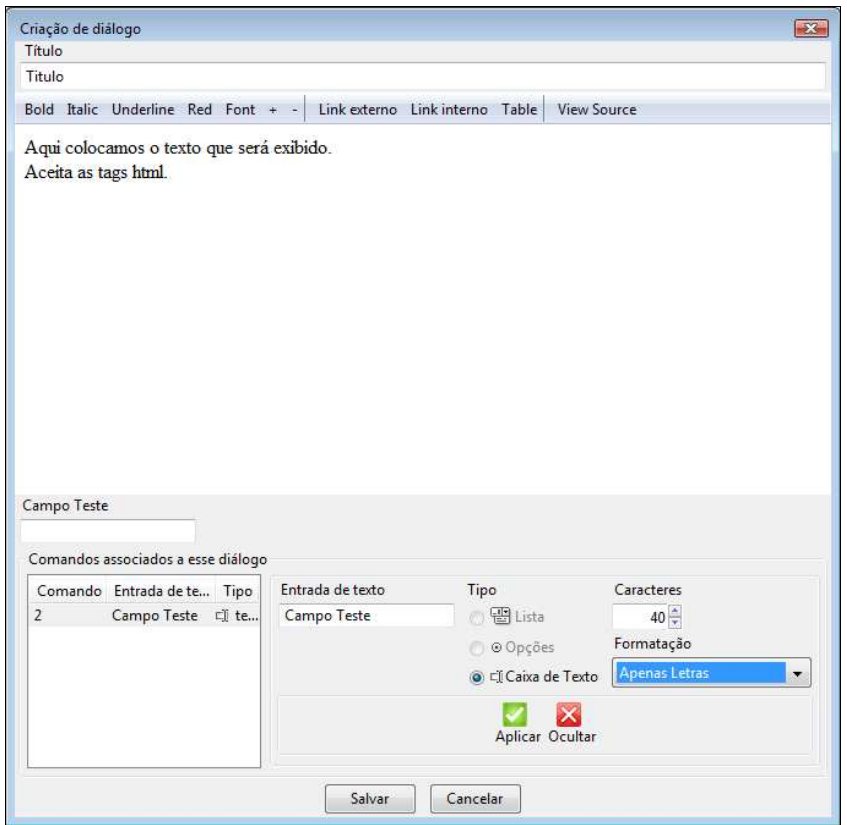

#### **Figura 4 – Criação/Edição de Diálogo**

 Uma vez criados os diálogos, eles serão executados quando uma tarefa mediada for escolhida, como ilustrado na Figura 5.

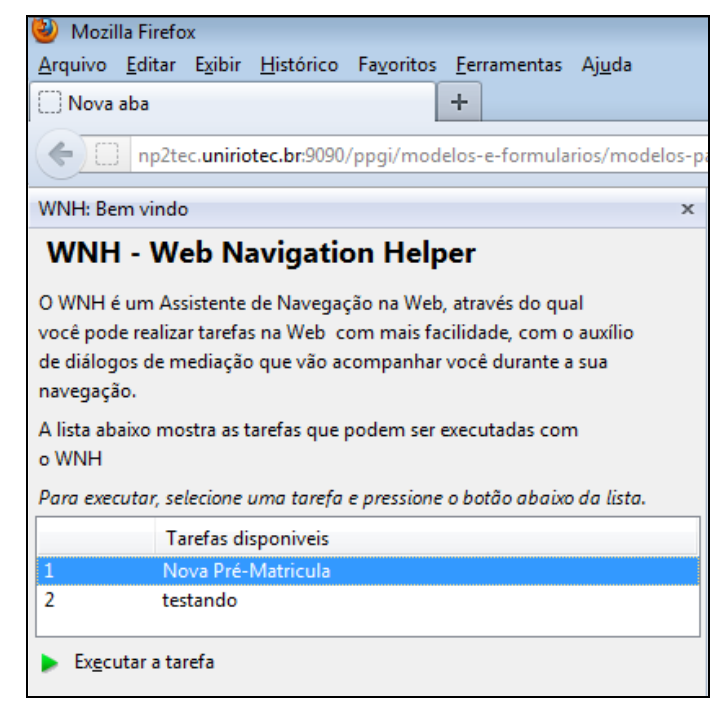

**Figura 5 – Tarefas Mediadas** 

Os diálogos têm o aspecto de uma caixa de Diálogo modal onde é permitida a interação direta com o site, em segundo plano, sendo o objetivo de ser um auxílio para o usuário. A Figura 6 representa um exemplo de Diálogo quando executado.

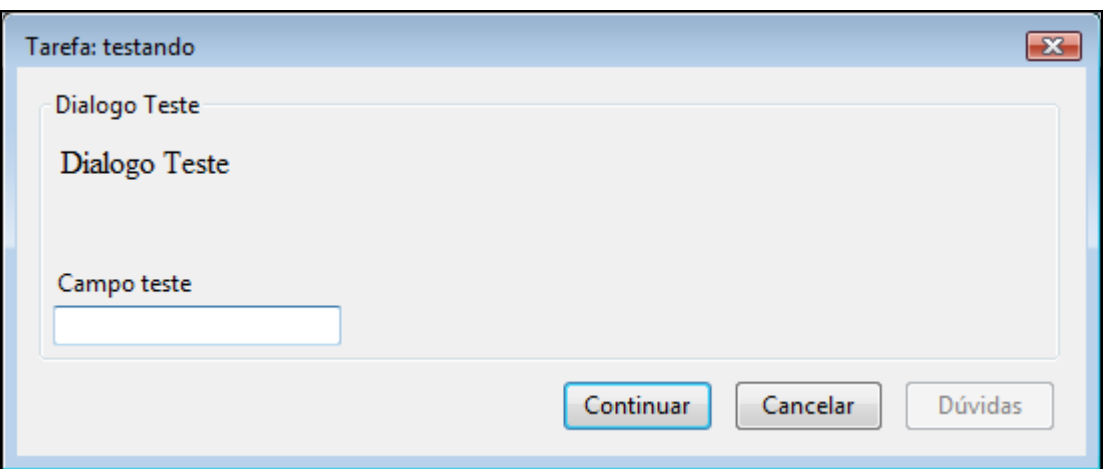

**Figura 6 – Exemplo de Diálogo** 

## **4 Método de Pesquisa**

A presente pesquisa teve caráter exploratório, através da realização de experimentos e empregando o uso de técnicas de observação, entrevista e execução de cenário de testes.

 Experimentos de caráter exploratório baseiam-se na observação e nas medições, o pesquisador observa as alterações na realização do experimento de acordo com a introdução ou remoção de um fator particular (OATES, 2006).

 Para a coleta de dados foram escolhidas as técnicas de observação e entrevistas, pois permitem esclarecer dúvidas sobre o comportamento do usuário que foram observados durante a interação. Foi utilizada também a gravação da interação do usuário com o *WNH* e do áudio da entrevista para análise dos dados.

 É fundamental que haja um bom relacionamento de confiança estabelecido entre o observado e o observador para que as técnicas sejam utilizadas de forma adequada servindo de instrumento à pesquisa (COOPER, REIMANN & CRONIN, 2007).

#### **4.1 Etapas da Pesquisa**

A pesquisa teve seis etapas, descritas a seguir:

#### **4.1.1 Definição do Público Alvo da Pesquisa**

Após o levantamento bibliográfico, foram escolhidos como público alvo indivíduos que se enquadram na classificação de analfabetos funcionais da UNESCO (seção 2.1 do Capítulo 2), também utilizada por algumas instituições públicas como o Instituto Nacional de Estudos e Pesquisas Educacionais Anísio Teixeira (INEP) e o Instituto Brasileiro de Geografia e Estatística (IBGE).
#### **4.1.2 Seleção da Tecnologia Assistiva**

Diversas tecnologias assistivas, citadas nos trabalhos relacionados (seção 3.3 do Capítulo 3), apresentam características que podem auxiliar na tarefa de tornar o conteúdo textual mais acessível. Suas técnicas visam principalmente simplificação do texto e utilização de imagens e áudio como conteúdo alternativo.

 O leitor de tela também é uma tecnologia assistiva que poderia ser utilizada para tornar o conteúdo textual mais acessível, porém, analfabetos funcionais possuem problemas como textos longos e complexos, mesmo quando lidos (MEDHI, 2006). Além disso, o uso de um leitor pode causar mais uma dificuldade de navegação uma vez que um usuário de leitor de telas precisa percorrer vários links e botões até chegar ao seu destino (INTRATOR, 2009).

 Neste trabalho o foco foi a utilização de mediação através de diálogos para reduzir as barreiras de acessibilidade para analfabetos funcionais. A ferramenta assistiva escolhida para elaboração destes diálogos foi o *Web Navigator Helper* (*WNH*) (INTRATOR, 2009).

 Essa ferramenta já possui diversas características que a tornam atrativa para esta pesquisa (MONTEIRO, 2011):

- Scripts automatizados que permitem menos consumo de tempo e operações mais simples.
- Permite que sejam criados diálogos como camadas acima da web, sem que haja necessidade de alteração do código fonte do site.
- A navegação é feita por etapas, permitindo que cada diálogo tenha um texto explicativo próprio.
- Nos diálogos é permitida a inclusão de textos explicativos (botão dúvidas) para esclarecer o preenchimento das informações.
- Ferramenta totalmente em português.

#### **4.1.3 Adaptação do** *WNH*

As funcionalidades de criação e execução de diálogos do *WNH* foram alteradas para permitir a inclusão de imagens e áudio. Dois botões novos foram incluídos nos diálogos executados: "Imagem" e "Áudio", que permitem a apresentação de imagens e sons

gravados. Na criação de diálogos dois grupos de operações novos permitem incluir, editar e apagar diálogos de apresentação das imagens e sons.

 Tais customizações tornaram a ferramenta mais robusta, permitindo integrar outras técnicas para acessibilizar conteúdo textual. Mais detalhes sobre o desenvolvimento se encontram no Anexo IV.

#### **4.1.4 Seleção da Página Objeto de Estudo**

Optou-se por escolher um serviço oferecido no site do município do Rio de Janeiro. Para se escolher a página específica, realizou-se uma entrevista com um funcionário da área de tecnologia da Prefeitura que informou que, como em 2012 a pré-matrícula só pôde ser feita pela Internet, este serviço foi um dos mais solicitados, apresentando uma média de acesso acima da média dos demais serviços disponibilizados pela internet.

 Desta forma o cenário de teste foi elaborado com base no site de matrículas em escolas municipais do Rio de Janeiro (https://matriculadigital3.rioeduca.rio.gov.br/).

 Para mitigar o risco de que o site sofra modificações entre o período do experimento e finalização da pesquisa, foram feitas páginas que mimetizam a interação com o site original. Essas páginas foram gravadas localmente e usadas na criação dos diálogos e execução dos cenários de teste.

#### **4.1.5 Realização do Experimento**

A realização do experimento consistiu de oito etapas: Elaboração do Questionário de Levantamento de Perfil; Elaboração do Termo de Consentimento; Elaboração do Cenário de Testes; Criação dos Diálogos de Mediação; Seleção dos Participantes; Aplicação dos Testes. As etapas serão sumarizadas a seguir e detalhadas nos capítulos 5 e 6 (Detalhamento do Método de Pesquisa e Experimento).

## **a. Elaboração do Questionário de Levantamento de Perfil**

Nesta etapa foi elaborado o questionário de levantamento de perfil, cujo objetivo é coletar características dos usuários relevantes à pesquisa. A criação deste questionário (detalhado no Capítulo 5) seguiu os protocolos e recomendações de acessibilidade apresentados no Capítulo 3, seções 3.1.1 e 3.3.5. O documento com o termo de consentimento completo se encontra no Anexo I.

#### **b. Elaboração do Termo de Consentimento**

Nesta etapa foi elaborado o termo de consentimento de participação na pesquisa. A criação deste termo (detalhado no Capítulo 5) seguiu os protocolos e recomendações de acessibilidade apresentados no Capítulo 3, seções 3.1.1 e 3.3.5.

O documento com o cenário de testes completo se encontra no Anexo II.

#### **c. Elaboração do Cenário de Testes**

Nesta etapa foi elaborado um cenário de teste cujo objetivo era realizar a inscrição de um aluno em uma escola municipal do Rio de Janeiro. A criação deste cenário (detalhado no Capítulo 5) seguiu os protocolos e recomendações de acessibilidade apresentados no Capítulo 3, seções 3.1.1 e 3.3.5.

O documento com o cenário de testes completo se encontra no Anexo III.

## **d. Criação dos Diálogos de Mediação**

O passo seguinte do experimento foi a criação dos diálogos através do editor de diálogos *WNH* (detalhado na seção 3.4 do Capítulo 3). O texto exibido nos diálogos seguiu os protocolos e recomendações de acessibilidade apresentados no Capítulo 3, seções 3.1.1 e 3.3.5. Mais detalhes sobre a criação dos diálogos serão apresentados no capítulo 5.

#### **e. Seleção dos Participantes**

Foram selecionados onze participantes para o estudo seguindo a classificação proposta pela UNESCO. Para garantir o anonimato dos participantes, esses foram identificados em (U-1, U-2, U-3, U-4, U-5, U-6, U-7, U-8, U-9, U-10, UP) tendo um dos participantes realizado o teste piloto (UP).

## **f. Aplicação dos testes.**

A etapa de aplicação dos testes consistiu dos seguintes passos: uma entrevista inicial para traçar o perfil do usuário e coletar informações sobre suas experiências na utilização de computadores e Internet; execução dos testes; uma segunda entrevista, após o teste, com o objetivo de obter informações que auxiliem no entendimento sobre a realização do cenário de testes. As entrevistas foram estruturadas e abertas.

 Os testes aconteceram em ambiente controlado configurado em um computador específico, levado ao local onde o participante se sentia mais seguro para realização dos testes. Utilizou-se a plataforma *Windows*, navegador *Mozilla Firefox* e *plug-ins* do *Coscripter* e *WNH*. O *software* de captura de vídeo *Debut Video Capture Software* foi instalado para registro das interações.

 Mais detalhes sobre procedimentos de recepção, coleta de dados, análise dos resultados serão apresentados no Capítulo 6.

#### **4.1.6 Delimitações da Pesquisa**

Embora o INAF possua um critério de classificação diferenciado que utiliza questionários para a avaliação, eles não foram usados na presente pesquisa. Estes questionários, além de serem cobrados, devem ser aplicados por pessoas com preparo para interpretá-los, o que não é o caso do autor dessa dissertação.

 Em função disso, optou-se pelo uso da classificação para analfabetismo funcional definido pela UNESCO e utilizado pelo IBGE e INEP.

 Resultados diferentes poderiam ter sido obtidos caso tivesse sido adotado os critérios do INAF.

# **5 Detalhamento do Método de Pesquisa**

Neste capítulo serão apresentados os detalhes das principais etapas do experimento descritas no método de pesquisa: Elaboração do Questionário de Levantamento de Perfil; Elaboração do Termo de Consentimento; Elaboração do Cenário de Testes; Criação dos Diálogos de Mediação; Seleção dos Participantes

Todo o conteúdo textual gerado para as entrevistas, termo de consentimento, cenário de teste, questionário de levantamento de perfil e diálogos seguiu o mesmo protocolo, sugerido em avaliações com usuários analfabetos funcionais (CAPRA, 2011) contendo três passos principais:

- 1. **Geração e avaliação do grau de inteligibilidade do conteúdo textual** o texto foi gerado pelo pesquisador e seu grau de inteligibilidade avaliado através do simplificador textual *Simplifica* para verificar se havia necessidade de simplificação léxica e sintática (SIMPLIFICA, 2010).
- 2. **Simplificação léxica e sintática do texto** quando o texto não se encontrava com o grau de inteligibilidade rudimentar foram aplicadas as simplificações léxicas e sintáticas através do *Simplifica* para adaptação e simplificação do conteúdo textual.
- 3. **Simplificação por profissional** uma vez simplificado este conteúdo textual foi avaliado por um profissional do ensino de jovens adultos em alfabetização para verificar se estava em conformidade com a expectativa do público a que se destinava.

## **5.1 Elaboração do Cenário de Testes**

O cenário de testes elaborado para essa pesquisa baseou-se na atividade de cadastramento de uma pré-matrícula para aluno da rede municipal do Rio de Janeiro.

#### **5.1.1 Descrição dos dados do cenário de testes.**

Foi feito o levantamento e detalhamento das informações necessárias para a execução do cenário de testes. Os dados fictícios foram descritos de forma clara e sucinta, gerando o texto apresentado a seguir:

*"Seu nome é José Claudio e você é vendedor, casado com Ana Clara. Você tem dois filhos, um deles é recém nascido e outro tem 12 anos. Sua família é do município do Rio de Janeiro.* 

*O ano de 2012 já iniciou e com ele é necessário realizar a matrícula de seu filho mais velho na rede municipal de ensino através do sistema de prématrícula da prefeitura.* 

*Seu filho João Vitor tem doze anos e nasceu em três de Janeiro de 2000. Ele já estudou em anos anteriores na Rede Municipal de ensino e seu código de aluno é ALUNO001.* 

*João já possui carteira de identidade de número 123456789 feita pelo Detran do Rio de Janeiro e CPF de número 11002233555.* 

*Antes disso João utilizava as informações de sua certidão de nascimento, de número 123, registrada no cartório de Santa Luzia no Rio de Janeiro, em vinte de Janeiro de 2000, na folha três do livro quinze.* 

*Ele é um ótimo aluno, completou o 5ª Série em 2011, também na rede municipal.* 

*Para que a escola entre em contato você informou o seu telefone de casa (21) 6666-9999, seu celular (21) 9999-0000 e seu email jose@email.com.br. Você informou à escola que será o responsável por ele. Sua casa fica no bairro do Caju. O endereço é Rua da Horta, 47, CEP 22040-001.* 

*Sua escola de preferência é a Almirante Barroso, pois fica próxima da sua casa. Para realizar a pré-matrícula é necessário que você preencha a ficha de inscrição que se encontra no endereço www.fichadeinscricao.com.br"* 

A inteligibilidade do texto foi verificada através do Simplifica, classificando o texto como Nível Básico, apresentado na Figura 7.

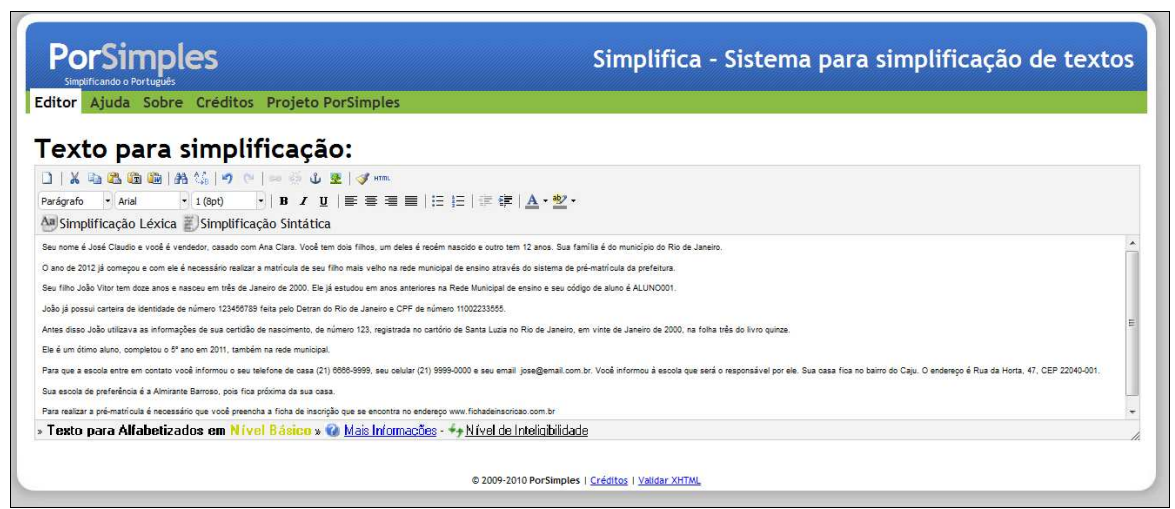

**Figura 7 – Análise de Inteligibilidade do Cenário Original através do Simplifica** 

# **5.1.2 Simplificação Léxica e Sintática**

Como o nível de inteligibilidade atingido não foi o rudimentar, recomendado para usuários analfabetos funcionais, foram aplicadas simplificações léxicas e sintáticas através do uso da ferramenta de simplificação textual *Simplifica* (Simplifica, 2010).

Foram removidos códigos, emails e números de telefone, pois os mesmos influenciam no resultado e não possuem simplificação.

O resultado gerado é apresentado no texto a seguir, onde as principais alterações estão sublinhadas:

"*Seu nome é José Claudio e você é vendedor, casado com Ana Clara. Você tem dois filhos, um deles é recém nascido e outro tem 12 anos. Sua família é de o município de o Rio de Janeiro, de o município de Angra de os Reis.* 

*O ano de 2012 inciou e com ele é necessário realizar a matrícula de seu filho mais velho na rede municipal de ensino através de o sistema de prématrícula de a prefeitura.* 

*Seu filho João Vitor tem doze anos e nasceu em três de Janeiro de 2000. Ele já estudou em anos anteriores na Rede Estadual de ensino e seu código de aluno é.* 

 *João já possui carteira de identidade de número feita pelo Detran de o Rio de Janeiro e CPF de número.* 

*Antes de isso João utilizava as informações de sua certidão de nascimento, de número 123, registrada cartório de Santa Luzia no Rio de Janeiro, em vinte de Janeiro de 2000, na folha três do livro quinze.* 

*Ele é um ótimo aluno, completou o 5ª Série em 2011, também na rede municipal.* 

*Para que a escola entre em contato você informou o seu telefone de casa (21) 6666-9999, seu celular (21) 9999-0000 e seu email jose@email.com.br. Você informou à escola que será o responsável por ele. Sua casa fica no bairro de o Caju. O endereço é Rua de a Horta, 47, CEP 22040-001.* 

*Sua escola de preferência é a Almirante Barroso, pois fica próxima de a sua casa.* 

*Para realizar a pré-matrícula é necessário que você preencha a ficha de inscrição que se encontra em o endereço www.fichadeinscricao.com.br*"

Após realização da simplificação, o texto teve seu grau de inteligibilidade reavaliado e classificado como rudimentar, conforme Figura 8.

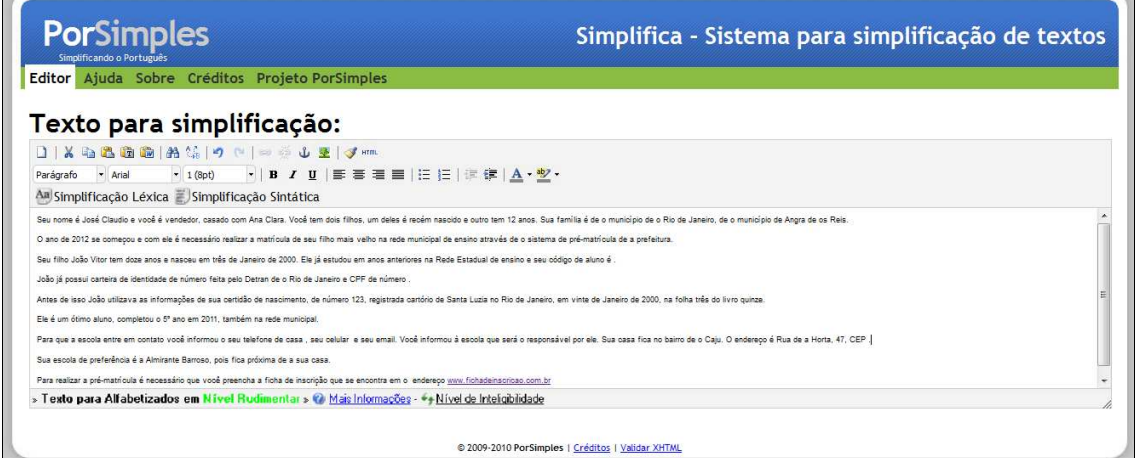

**Figura 8 – Análise de Inteligibilidade do Cenário Simplificado através do Simplifica.** 

## **5.1.3 Simplificação por Profissional.**

Após realização da simplificação através do *Simplifica* o texto foi submetido a um profissional do ensino de jovens adultos para que ele fosse avaliado no contexto destes usuários e que fosse gerada uma versão final. Os seguintes comentários foram feitos e refletiram em alterações do texto.

*"...pessoas com baixo letramento não tem noção de que o da é o de+a , do é o de+o e assim por diante, por isso o texto poderá ficar confuso desse jeito."* 

*"... nomes de pessoas, bairros, municípios nunca devem ser alterados, isso dificulta o entendimento pelo leitor."* 

*"... trocaria o iniciou por começou, por ser mais simples."* 

*"Fique atento a nomenclatura correta, pois o ensino médio atual é medido em anos e não mais em séries."* 

O documento de cenário de testes resultado deste processo se encontra no anexo III desta pesquisa.

#### **5.2 Elaboração do Termo de Consentimento**

#### **5.2.1 Termo Original**

O termo de consentimento foi elaborado e seu grau de inteligibilidade avaliado, sendo o resultado dessa avaliação apresentado na Figura 9:

*"As declarações apresentadas serão utilizadas para uma pesquisa chamada 'Utilização de Diálogos de mediação para Tornar Conteúdo Web Acessível com Adultos em Processo de Alfabetização'.* 

*A pesquisa, realizada por Bruno Brochado Ribeiro sob orientação da Professora Simone Bacellar Leal Ferreira, visa avaliar o uso de diálogos de mediação na execução de atividades na web com adultos em processo de alfabetização. Para isso, serão conduzidos experimentos com a participação desse público envolvendo a realização de tarefas de um cenário em um site selecionado.* 

*No início dos testes o pesquisador apresentará as tarefas, que poderão ser gravadas para posterior transcrição. No fim de cada teste, o pesquisador realizará uma entrevista com o participante.* 

*Os participantes terão suas identidades, assim como os textos e os dados obtidos no estudo, mantidos em sigilo. Esses dados serão divulgados exclusivamente pelo pesquisador e sua orientadora na literatura especializada ou em congressos e eventos científicos da área, mas sem nenhuma identificação dos participantes.* 

*Quaisquer dúvidas a respeito dos procedimentos, resultados e assuntos relacionados à pesquisa serão esclarecidas pelo pesquisador principal ou pela sua orientadora.* 

*Estou ciente e de acordo com os termos de realização desta pesquisa. Concordo em participar voluntariamente desse estudo e autorizo por meio deste, a publicação dos resultados obtidos no presente estudo, sendo a minha identidade mantida em sigilo."* 

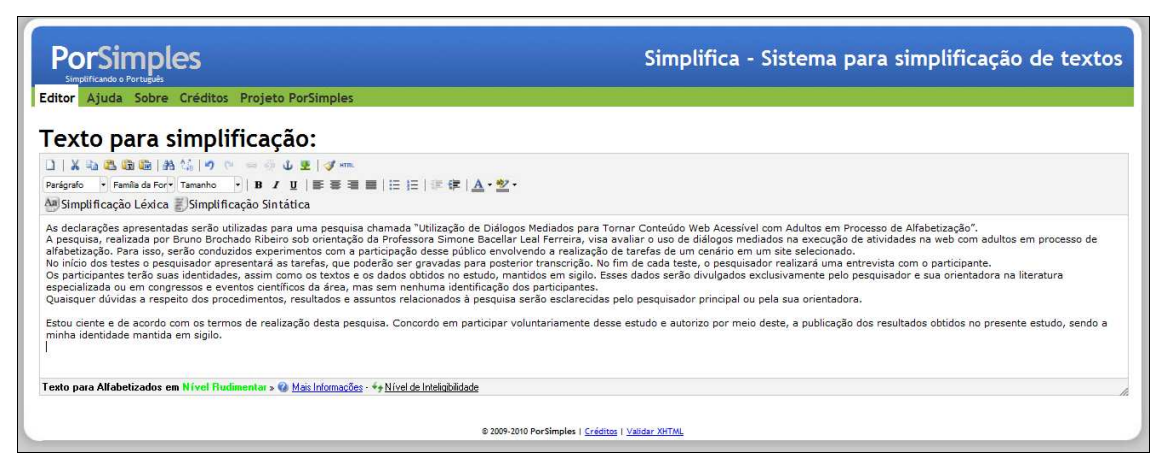

**Figura 9 – Análise de Inteligibilidade do Termo de Consentimento através do Simplifica.** 

## **5.2.2 Simplificação Léxica e Sintática**

Mesmo o conteúdo original do termo de consentimento sendo classificado como rudimentar, foi realizada uma simplificação léxica e sintática para avaliar as possibilidades de simplificação do texto.

O texto gerado dessa simplificação é apresentado a seguir:

*"Utilizarão as declarações apresentadas para uma pesquisa chamada Utilização de Diálogos de mediação para Tornar Conteúdo Web Acessível com Adultos em Processo de Alfabetização.* 

*A pesquisa, realizada por Bruno Brochado Ribeiro sob orientação de a Professora Simone Bacellar Leal Ferreira, visa avaliar o uso de diálogos de mediação em a execução de atividades em a web com adultos em processo de alfabetização. Para isso, conduzirão experimentos com a participação de esse público envolvendo a realização de tarefas de um cenário em um site selecionado.* 

*Em o início de os testes o pesquisador apresentará as tarefas. Poderão gravar as tarefas para posterior transcrição.* 

*Em o fim de cada teste, o pesquisador realizará uma entrevista com o participante. Os participantes terão suas identidades, assim como os textos e os dados obtidos em o estudo, mantidas em sigilo. O pesquisador e sua orientadora em a literatura especializada ou em congressos e eventos científicos de a área,* 

*mas sem nenhuma identificação de os participantes divulgará esses dados exclusivamente. O pesquisador principal ou esclarecerão quaisquer dúvidas a respeito de os procedimentos, resultados e assuntos relacionados a a pesquisa por a sua orientadora.* 

*Estou ciente e de acordo com os termos de realização de esta pesquisa.Concordo em participar voluntariamente de esse estudo e autorizo por meio de este, a publicação de os resultados obtidos em o presente estudo, sendo a minha identidade mantida em sigilo."* 

As principais alterações em relação ao texto original são o uso da voz ativa ao invés da voz passiva e alteração de "nos", "nas", "dos", "das" por "em os", "em as", "de os", "de as".

#### **5.2.3 Simplificação por Profissional.**

Os dois textos, original e simplificado, foram submetidos a um profissional para avaliação e geração de um texto final. Os seguintes comentários foram feitos e refletiram em alterações do texto.

*"O texto simplificado está mais confuso que o texto original, por isso sugiro que seja utilizado o texto original"* 

*"...alguns termos como "tarefas de um cenário", "posterior transcrição." e "literatura especializada" são mais complicados para o entendimento do dia a dia e principalmente deste publico alvo".* 

*"Substituir alguns termos como realizar, apresentar, executar, sigilo por fazer, mostrar, segredo, palavras mais cotidianas a este público."* 

O documento de termo de consentimento resultado deste processo se encontra no anexo II desta pesquisa.

#### **5.3 Elaboração do Questionário de Levantamento de Perfil**

## **5.3.1 Questionário Original**

O questionário de levantamento de perfil utilizou texto e imagens para garantir o correto entendimento das questões. A parte textual, apresentada a seguir, foi classificada como básica, conforme Figura 10.

*"Esse questionário faz parte de uma pesquisa sobre o uso de diálogos de mediação para tornar conteúdo web acessível com adultos em processo de alfabetização, desenvolvida por um núcleo de pesquisa da Universidade Federal do Estado do Rio de Janeiro (UNIRIO), coordenado pela Professora Simone Bacellar Leal Ferreira (professora do curso de Sistemas de Informação do Departamento de Informática Aplicada da UNIRIO).* 

 *A acessibilidade é um tema que está, cada vez mais, despertando a atenção de governos e organizações públicas e privadas. Isso motivou o presente estudo.* 

*Solicitamos sua colaboração para responder algumas questões. Isto não tomará mais que dez minutos. Será uma contribuição importante para a pesquisa sobre esse tema no Brasil.* 

*Não há respostas certas ou erradas para as perguntas. Não serão mencionados os dados de identificação no relatório da pesquisa. Isso preservará o anonimato e sigilo dos respondentes.* 

*Se houver necessidade de maiores esclarecimentos, por favor, envie uma mensagem para os responsáveis pela pesquisa"* 

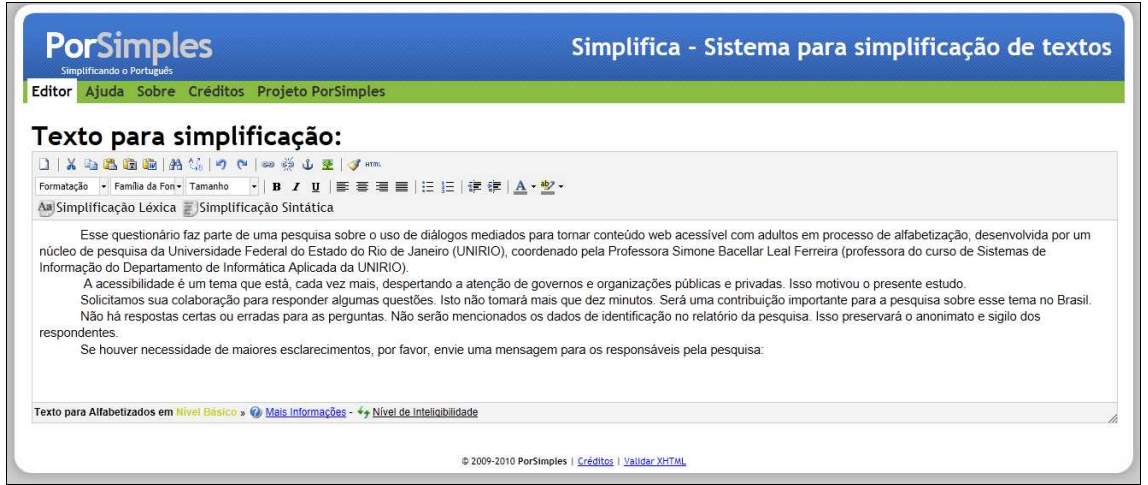

 **Figura 10 – Análise de Inteligibilidade do Questionário de Perfil através do Simplifica.** 

#### **5.3.2 Simplificação Léxica e Sintática**

Para garantir o nível de inteligibilidade rudimentar foi aplicada a simplificação léxica e sintática gerando o texto a seguir:

*"Esse questionário faz parte de uma pesquisa sobre o uso de diálogos de mediação para tornar conteúdo web acessível com adultos em processo de* 

*alfabetização, desenvolvida por um núcleo de pesquisa de a Universidade Federal do Estado do Rio de Janeiro (UNIRIO), coordenado por a Professora Simone Bacellar Leal Ferreira (professora de o curso de Sistemas de Informação do Departamento de Informática Aplicada de a UNIRIO).* 

*A acessibilidade é um tema que está despertando cada vez mais a atenção de governos e organizações públicas e privadas, o que motivou este estudo.* 

*Solicitamos sua colaboração para responder algumas questões. Isto não tomará mais que dez minutos. Será uma contribuição importante para a pesquisa sobre esse tema em o Brasil.* 

*Não há respostas certas ou erradas para as perguntas.Não mencionarão os dados de identificação em o relatório de a pesquisa. Isso preservará o anonimato e sigilo de os respondentes.* 

*Se houver necessidade de maiores esclarecimentos, por favor, envie uma mensagem para os responsáveis pela pesquisa"*

O texto gerado foi classificado como rudimentar, conforme Figura 11.

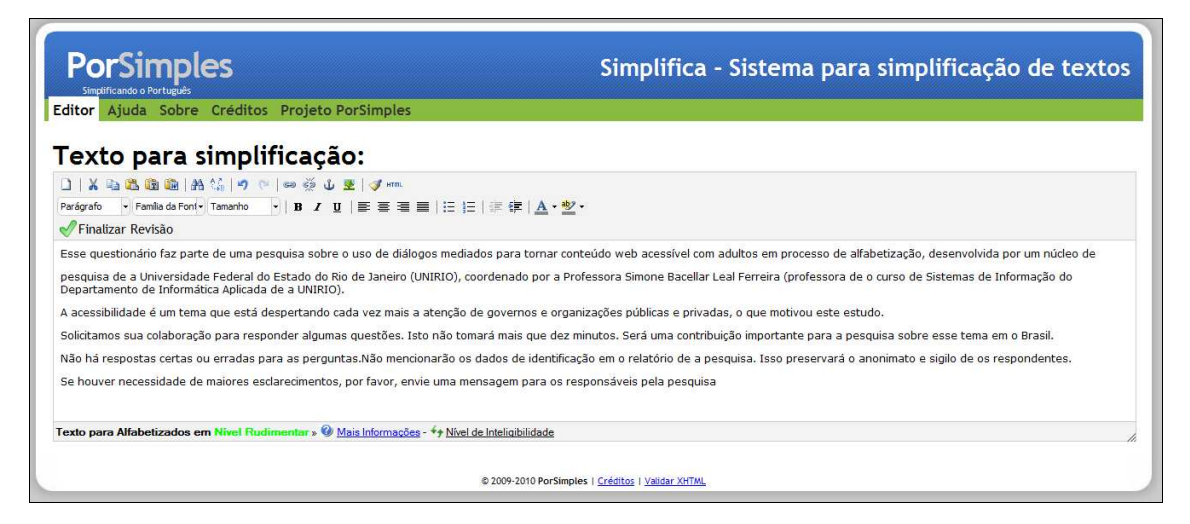

**Figura 11 – Análise de Inteligibilidade do Questionário de Perfil Simplificado através do Simplifica.** 

## **5.3.3 Simplificação por Profissional.**

Após realização da simplificação automática através do *Simplifica* o texto foi submetido a um profissional do ensino de jovens adultos para que ele fosse avaliado no contexto destes usuários e que fosse gerada uma versão final. Os seguintes comentários foram feitos e refletiram em alterações do texto.

*" da mesma maneira como nos demais documentos, evitar o use de de+o , de+a, em+o..."* 

 *"...trocar palavras como sigilo, despertando, contribuição, mencionados, anonimato, esclarecimentos, por palavras mais simples como chamando atenção, ajudando, segredo, etc. Que fazem parte do dia a dia..."* 

O documento de questionário de levantamento de perfil se encontra no Anexo I.

#### **5.4 Criação dos Diálogos de Mediação**

A criação dos Diálogos de mediação seguiu o mesmo protocolo citado nos documentos anteriores, simplificação textual utilizando o *Simplifica* (SIMPLIFICA, 2010), simplificação por Professional do ensino de jovens adultos e avaliação do nível de inteligibilidade para que seja enquadrado no nível rudimentar (CAPRA, 2011). Cada passo foi executado em conjunto com o profissional de ensino de jovens adultos, devido à grande quantidade de diálogos que precisariam ser criados, 54 no total.

Para cada campo do formulário o pesquisador escreveu um texto descritivo, submeteu à simplificação léxica e sintática e o resultado foi diretamente ajustado com auxílio do profissional e re-avaliado pelo simplificador. Como resultados foram obtidos 54 diálogos cujo texto principal e textos relacionados às dúvidas estavam em conformidade com o nível de inteligibilidade esperado para o público alvo desta pesquisa, nível rudimentar.

Alguns trabalhos (HUENERFAUTH, 2002, MEDHI *et al*. 2007) apresentaram resultados relevantes sobre o uso de elementos alternativos ao texto que favorecem a navegabilidade, tais como imagens, vídeos e notas de voz com textos curtos.

Essas pesquisas apontaram como as formas mais efetivas de representação alternativa ao conteúdo textual as representações gráficas estáticas, como imagens ou desenhos em preto e branco, juntamente com notas de voz.

Desta forma optou-se por utilizar o mesmo critério na criação de conteúdo textual alternativo aos diálogos. Foram criadas notas de áudio e imagens que melhor representassem o texto apresentado no diálogo.

As notas de áudio foram elaboradas através da leitura em tom neutro, ou seja, sem sugerir qualquer tipo de sentimento, por exemplo, raiva, surpresa, felicidade. O texto

lido foi o texto do próprio Diálogo, abordagem sugerida pelo profissional da área de ensino de jovens adultos.

Para as imagens foram pesquisadas desenhos em preto e branco que pudessem melhor representar o conteúdo textual, essa pesquisa foi realizada no banco de imagens do *Google*, com auxílio do profissional da área de ensino de jovens adultos.

Alguns diálogos ficaram sem explicações adicionais relacionadas a prováveis dúvidas e imagens, pois não foi possível determinar uma imagem ou dúvida que auxiliasse no entendimento do conteúdo textual.

A Tabela 6 apresenta um exemplo das informações usadas para a geração do diálogo. Mais detalhes sobre os demais diálogos estão disponíveis no Anexo V.

| <b>Diálogo</b> | <b>Título</b> | <b>Texto</b>          | <b>Dúvidas</b>    | Imagem   | Nota de Audio         |
|----------------|---------------|-----------------------|-------------------|----------|-----------------------|
|                |               |                       |                   |          |                       |
| Diálogo        | Email         | Informe um email para | O que é email?    | Imagem   | Informe um email para |
| de             | para          | contato. Escreva o    | É o endereço      | de uma   | contato. Escreva o    |
| Email          | Contato       | mesmo email nos dois  | eletrônico usado  | carta    | mesmo email nos dois  |
|                |               | campos. Por exemplo   | para enviar e     | com um   | campos. Por exemplo   |
|                |               | email@email.com.br    | receber mensagens | email    | email@email.com.br    |
|                |               |                       | pela internet.    | embaixo. |                       |
|                |               |                       |                   |          |                       |

**Tabela 6 – Exemplo de Diálogo**

#### **5.5 Seleção dos Participantes**

Para a presente pesquisa foram selecionados onze usuários, as suas identidades foram mantidas em sigilo e foram apresentados como UP, para o usuário piloto e U1 a U10 para os usuários que participaram dos experimentos.

Os usuários foram recrutados no Rio de Janeiro e todos eles se encontravam dentro do perfil de analfabetismo funcional definido pela UNESCO.

A parte do recrutamento foi difícil, pois muitos usuários em potencial se sentiam acanhados e envergonhados em participar da pesquisa. Os participantes foram todos indicados por pessoas nas quais confiavam e tinham contato com o pesquisador.

Conseguir usuários nas escolas do Programa de Ensino de Jovens Adultos (PEJA) não foi possível porque era necessária autorização da Secretaria Municipal de Ensino,

processo que demora até seis meses. Além disso, no período dos testes as PEJAs se encontravam em greve.

Os participantes foram recrutados principalmente em igrejas, supletivos, portarias e salões de beleza. Para cada usuário foi explicado o intuito da pesquisa e foi dada uma ajuda de custo para transporte e alimentação no valor de 20 reais.

# **6 Experimento**

#### **6.1 Aplicação dos Testes**

As observações foram realizadas em ambiente de confiança do usuário, em alguns casos em sua casa, em seu trabalho, em igreja ou na casa do pesquisador. Foi pedido ao usuário que evitasse interromper os testes que por sua vez, foram divididos em três etapas: recepção e entrevista inicial, execução, e finalização e entrevista final.

### **6.1.1 Recepção e Entrevista Inicial**

Os usuários foram recebidos com um acolhimento positivo, tendo antes uma conversa sobre pessoas em comuns, fatores relevantes ao uso da internet pelo usuário, coisas que ele gostava de fazer na internet, com quem ele(a) havia aprendido e quando o usuário já se encontrava mais receptivo o pesquisador explicava a motivação da pesquisa e como funcionaria o experimento.

Para cada participante foi lido o termo de consentimento, informando que nenhuma informação pessoal ou identidade seria divulgada e que o usuário poderia encerrar o teste a qualquer momento caso quisesse sem que houvesse qualquer penalidade.

Em seguida foi realizada a entrevista inicial com objetivo de conhecer um pouco de cada pessoa e preencher o questionário de levantamento de perfil.

Uma vez realizada a entrevista, foi explicado como seria conduzido o experimento, como funcionava o *WNH* nos casos onde ele foi utilizado e que os dados seriam registrados através de gravação de áudio e vídeo do computador.

Foi explicado também que os participantes não estavam sendo avaliados, que o objetivo era entender o funcionamento das páginas ou programas utilizados verificando se estavam adequados.

O cenário de teste era lido quantas vezes necessárias até que o participante se sentisse seguro e informasse que estava pronto para iniciar o teste. O mesmo cenário ficava disponível para o usuário durante todo o teste.

Foi explicado que caso o usuário sentisse dificuldade na realização de alguma atividade que este poderia receber ajuda do pesquisador, desde que esta ajuda não influenciasse diretamente na resposta do participante.

## **6.1.2 Execução**

A execução do experimento consistiu em utilizar os dados do cenário de teste para preencher os campos do formulário de pré-matrícula do aluno na rede municipal. Cada usuário foi avaliado durante 30 minutos.

O pesquisador durante o experimento se colocou em ângulo que não atrapalhasse a execução do experimento, mas que pudesse ajudar o usuário caso solicitado e verificar toda interação.

Registros digitais foram feitos através de gravação da navegação e áudio para posterior transcrição e anotações foram feitas pelo pesquisador cujo objetivo era mapear características da navegação e interação com e sem o uso do *WNH*.

#### **6.1.3 Finalização e Entrevista Final**

Ao final da execução o pesquisador iniciou uma entrevista de finalização com perguntas abertas para tentar entender os erros cometidos, como o usuário estava se sentindo, se ele chegaria até o final da execução, respondendo todas as perguntas e o que ele achou do experimento e do *WNH*, quando aplicável.

A pesquisa foi finalizada com um agradecimento e informando que qualquer informação que o usuário quisesse, ele poderia entrar em contato através do email constante na via do termo de consentimento que ficaria com ele.

#### **6.2 Teste Piloto**

Como não havia uma previsão de tempo necessário para execução de todo o cenário de testes foi realizado um teste piloto. Ele serviu para coletar informações acerca do tempo gasto para execução de cada atividade e de possíveis melhorias dos diálogos, cenário e protocolo de execução dos cenários de teste.

 Através desse teste os seguintes pontos foram definidos para os próximos experimentos.

**Tempo de Execução Máximo**: 30 minutos, pois o usuário tende a desistir ou ficar cansado quando o experimento é muito longo e no teste piloto levou cerca de uma hora.

 Gravação de Áudio: foi percebido que o usuário se sentia extremamente desconfortável ao ser gravado com gravador digital ou celular, inclusive solicitando que não fosse gravado, logo, optou-se por não se gravar as entrevistas iniciais e finais.

 Site Inicial: o site inicial foi o site da pré-matrícula (www.fichainscricao.com.br). Durante o teste piloto foi percebido a atividade de navegar até o site poderia levar muito, diminuindo o tempo para execução das atividades de preenchimento dos campos, que foram consideradas prioritárias. O *WNH* não teria esse problema caso um dos passos do script fosse a navegação para a página, porém continuariam havendo estes problemas nos testes sem o *WNH*.

 Campos Obrigatórios: os campos obrigatórios teriam um texto explicando que aquele campo deveria ser obrigatoriamente preenchido nos diálogos.

 A seguir serão apresentadas algumas informações sobre os testes de cada usuário. Essas informações foram coletadas através de observações, anotações, entrevistas, questionários de perfil e transcrição a partir do vídeo original.

As informações foram sintetizadas na Tabela 7

| <b>Usuário</b> | <b>Sexo</b> | <b>Idade</b> | <b>Escolaridade</b>             |
|----------------|-------------|--------------|---------------------------------|
|                | Homem       | 21           | 4 <sup>ª</sup> série incompleta |
| 2              | Homem       | 31           | 4 <sup>ª</sup> série incompleta |
| 3              | Homem       | 43           | 4 <sup>ª</sup> série incompleta |
| 4              | Mulher      | 44           | 4 <sup>ª</sup> série incompleta |
| 5              | Mulher      | 20           | 4 <sup>ª</sup> série incompleta |
| 6              | Homem       | 53           | 4 <sup>ª</sup> série incompleta |
|                | Homem       | 24           | 4 <sup>ª</sup> série incompleta |
| 8              | Mulher      | 44           | 4 <sup>ª</sup> série incompleta |
| 9              | Mulher      | 42           | 4 <sup>ª</sup> série incompleta |
| 10             | Homem       | 39           | 2 <sup>ª</sup> série completa   |

**Tabela 7 – Perfis dos Participantes do Estudo** 

#### **6.3 Testes realizados sem o uso do** *WNH*

#### **6.3.1 Usuário U2**

O usuário U2, homem, tinha 31 anos, utilizava internet há menos de dois anos de casa, do trabalho e de lan houses.

Sentiu muita dificuldade em associar as informações do cenário de testes com as informações do formulário. Percebeu-se através da verbalização que algumas respostas foram *"chutadas"*.

Em 30 minutos conseguiu responder 22 perguntas de um total de 49. Destas errou sete respostas.

Analisando seus erros e através de confirmação durante a entrevista final percebeu-se que ele não tinha certeza do significado de algumas palavras, por exemplo, nome do candidato, o termo candidato não representou claramente que se tratava do aluno.

Além disso, no campo País, o usuário não sabia se a resposta era Brasil ou Rio de Janeiro.

Por duas vezes o usuário pulou perguntas, perdendo o foco das respostas e voltando depois para reler e respondê-las. Também teve dificuldade em associar o termo Identidade com Carteira de Identidade, pois achava que identidade se tratava do nome do aluno.

 Durante a entrevista o usuário disse que achou o experimento muito difícil. Perguntou-se a ele como estava se sentindo e se ele teria seguido em frente e terminado de responder as perguntas. Em sua resposta foi:

 *"...é cansativo né, acho que tá tudo errado e o aluno vai ficar com raiva de mim, a gente tem muita dificuldade de entender essas coisas de português né..."* 

A seguir serão apresentadas algumas frases interessantes ditas pelo usuário durante o experimento e entrevista.

*"...eu não sou muito bom em português, mas você podia ter feito umas perguntas mais fáceis..."* 

*"Agora que me lasquei, quem é esse candidato... é o José [pai] ou o João [filho/aluno]..."* 

## **6.3.2 Usuário U3**

O usuário U3, homem, tinha 43 anos, utilizava internet a menos de dois anos de casa. O usuário informou que estava sem estudar há muito tempo.

 Apresentou certa dificuldade no entendimento do cenário de testes. Conseguiu responder doze perguntas em 30 minutos, de um total de 49. Destas errou 7.

 Teve a mesma dificuldade que o usuário U2, em relação ao campo nome do candidato, pois não conseguiu associar que candidato era o aluno.

 O usuário perguntava e respondia a si mesmo se estava fazendo certo, como uma forma de confirmar o que estava fazendo.

 Durante a entrevista o usuário disse que achou o experimento fácil, mas cansativo. Perguntou-se a ele como estava se sentindo e se ele teria seguido em frente e terminado de responder as perguntas. O usuário respondeu que não, porque achou muito demorado e as perguntas muito difíceis, justificando que estava há muito tempo sem estudar.

A seguir serão apresentadas algumas frases interessantes deste usuário.

*"...no momento não estudo, mas estudei a muiiiito tempo atrás*..." [se referindo ao campo rede de origem, que respondeu que não estudava, achando que se referia a ele e não ao aluno]

## **6.3.3 Usuário U6**

O usuário U6, homem, tinha 53 anos, utiliza internet há menos de dois anos de casa.

 Este usuário sentiu certa dificuldade em verbalizar, praticamente não falou durante o experimento. Em 30 minutos conseguiu responder 17 perguntas de um total de 49. Destas errou 4 respostas.

 Durante o experimento o usuário tentou informar a data de nascimento com o mês por extenso, mas não conseguiu. Após algum tempo conseguiu entender que o site permitia informar apenas com o formato numérico, mas teve grande dificuldade em entender o autoformato de data que incluía as barras sem que ele quisesse.

 O usuário pulou algumas informações obrigatórias e durante a entrevista foi questionado se havia percebido e informou que não, que achava que tinha preenchido tudo.

 Teve dificuldade na escolha dos estados e municípios, pois não entendeu a ordenação alfabética dos estados, não encontrando assim o Rio de Janeiro.

 O usuário ficou tentando editar campos protegidos da segunda tela, sem entender porque não conseguia.

 Ao tentar selecionar o município sem ter escolhido o estado, não foram apresentadas as opções, visto que era um campo de valor derivado, o que o deixou perdido.

 Constantemente perdia o foco e ia para outros campos da tela, tentando respondê-los, mas desistindo logo em seguida.

 Durante a entrevista, o usuário disse que achou o experimento muito difícil. Perguntou-se a ele como estava se sentindo e se ele teria seguido em frente e terminado de responder as perguntas e me informou que teria, mas que achou muito difícil.

#### **6.3.4 Usuário U8**

O usuário U8, mulher, tinha 42 anos, utiliza internet há menos de dois anos de casa.

Falou muito pouco durante o experimento, parecia intimidada pelo site. Em 30 minutos conseguiu responder 13 perguntas de um total de 49. Destas errou 6.

Durante o experimento a usuária sentiu muita dificuldade em informar os valores de data, por três vezes ela perguntou se estava certo, pois estava tentando colocar o mês de janeiro e o sistema tinha máscara numérica, não permitindo informar texto.

Quando entrou no segundo formulário a usuária perdeu o foco indo para campos da parte de baixo, perdendo algum tempo e voltando em seguida para os campos de cima.

Informou a data de nascimento no lugar da data da certidão e colocou o DDD junto ao telefone e celular.

Durante a entrevista a usuária disse que achou o experimento difícil. Perguntouse a ela se faria o teste até o final e ela informou que sim, porque estava feliz de estar conseguindo fazer.

A usuária teve uma frase interessante, apresentada a seguir:

*"Por que não está aparecendo? Esse troço tá quebrado."* [referindo-se à data de nascimento que não aceitava texto, apenas valores numéricos]

# **6.3.5 Usuário U10**

O usuário U10, homem, tinha 39 anos, utiliza internet há menos de dois anos de casa.

Falou muito pouco durante o experimento, mas não sentiu dificuldades no entendimento e leitura do cenário de testes. Em 30 minutos conseguiu responder 30 perguntas de um total de 49. Destas errou 6.

Durante o experimento o usuário sentiu uma dificuldade inicial em informar os valores de data, pois estava tentando colocar o mês de janeiro e o sistema tinha máscara numérica, não permitindo informar texto.

Sua navegação foi totalmente vertical, não se atentando a informações obrigatórias que acabou deixando de preencher. Durante a entrevista foi perguntado se ele havia percebido e o que ele achava que faltava preencher no formulário e percebeuse claramente que ele não havia visto os campos.

Ao longo do experimento retornou a alguns campos que tinham a informação incorreta e corrigiu. Teve dificuldades em encontrar o município do Rio de janeiro por não saber a ordem alfabética.

Durante a entrevista o usuário disse que achou o experimento fácil. Perguntou-se a ele se faria o teste até o final e ela informou que sim, que tinha achado bem fácil e que estava aprendendo muito.

Foi muito interessante observar a navegação deste usuário que mostrou que o foco principal era o conteúdo central da página e que não houve tentativa de seguir uma seqüência.

Ao final da entrevista o usuário desabafou informando que estava muito satisfeito, que só tinha estudado até a segunda série e que quando veio ao Rio de Janeiro não sabia sequer escrever o nome e que aprendem tudo através de revistas e jornais.

A seguir serão apresentadas algumas frases interessantes do usuário:

 *"Logradouro significa rua?" "Isso aqui é o quê? Esse tal de TGD."* 

# **6.4 Testes realizados com o uso do** *WNH*

## **6.4.1 Usuário U1**

O usuário U1, homem, 21 anos, utilizava internet há menos de dois anos de casa.

Inicialmente estava inseguro, sempre perguntava de forma retórica se estava fazendo certo. Ao longo do experimento foi tomando mais confiança e utilizando os recursos dos diálogos.

Teve certa dificuldade no entendimento do cenário de testes. Foi percebido que teve mais facilidade no reconhecimento de números em formato numérico e não por extenso.

Na execução dos diálogos foi percebida a dificuldade na ordem de apresentação das informações, por exemplo, a ordem alfabética dos municípios do estado do Rio de Janeiro.

Em 30 minutos conseguiu responder 19 perguntas de um total de 49. Destas não errou nenhuma.

Utilizou uma vez o recurso de dúvidas, uma vez o de imagem e cinco vezes o de áudio.

Durante a entrevista se mostrou bastante entusiasmado. Perguntou-se a ele como se sentia e se ele teria continuado mais tempo para responder o resto das perguntas e ele respondeu:

*"Tranquilo, se o carinha for falando eu vou preenchendo."* [Se referindo ao áudio do diálogo]

O usuário achava que tinha ido mal, mas ficou muito satisfeito quando foi informado que havia ido muito bem. Sobre os recursos falou que gostou bastante do áudio.

Em relação ao que poderia ser melhorado o usuário falou que queria poder voltar e ver as respostas anteriores, funcionalidade que não estava disponível, pois não havia botão voltar.

A seguir serão apresentadas algumas frases interessantes do usuário:

 *"...a informação do áudio tava muito bom mesmo, ficou muito sinistro mesmo..."* 

*"...quando o professor fala eu entendo, mas lendo é mais difícil mesmo..."*  [referindo-se ao colégio que frequenta]

*"...se tudo fosse com essa voz ai tava bom demais..."* 

## **6.4.2 Usuário U4**

O usuário U4, mulher, tinha 44 anos, utilizava internet há menos de dois anos, de casa. Informou que possuía dificuldades com o mouse.

Inicialmente estava ansiosa sobre o experimento, mas após explicação se sentiu entusiasmada e realizou o teste de forma bem tranquila, verbalizando durante todo o experimento.

Em 30 minutos conseguiu responder a 17 perguntas de um total de 49. Destas errou 2.

Analisando seus erros e através de confirmação durante a entrevista percebeu-se que em um dos erros, a usuária entendeu que o aluno era superdotado pela definição do aluno no texto *"...é um ótimo aluno"*.

Em outro momento percebeu logo em seguida que havia errado, mas, não tinha como voltar e corrigir sua resposta, pois não havia botão de voltar.

A usuária não utilizou nenhum recurso extra, como áudio, vídeo e imagem, quando perguntada sobre o porquê ela respondeu: *"O texto tava muito fácil e o programa explica direitinho com as palavras"*

Durante a entrevista a usuária disse que achou o experimento muito fácil. Perguntou-se a ela como ela estava se sentindo e se ele teria seguido em frente e terminado de responder as perguntas. Sua resposta foi a seguinte:

*"... ah fácil assim eu faço, queria que minha filha tivesse aqui pra ver, ela sempre fala que eu não consigo aprender com ela, só com os outros..."* 

A seguir serão apresentadas algumas frases interessantes da usuária:

*"Ih! To conseguindo! Queria ver minha filha falar que eu não sei mexer no computador. Ela fala que lá em casa eu não consigo aprender nada com ela, mas com os outros eu aprendo."* 

*"Olha, eu to gostando desse negócio aqui!"* 

*"Ih! Eu tenho pavor de clicar no lugar errado!"* 

*"Sabe que o meu maior desejo é aprender, porque a minha vida foi interrompida antes da quarta série e eu fico com vontade de aprender certinho."* 

# **6.4.3 Usuário U5**

O usuário U5, mulher, tinha 20 anos, utiliza internet há menos de dois anos de casa e lan houses.

A usuária era muito tímida e verbalizou muito pouco durante o experimento. Não sentiu muitas dificuldades no entendimento do cenário, mas não utilizou os recursos de áudio, imagem ou dúvidas.

Em 30 minutos conseguiu responder a 32 perguntas de um total de 49. Destas errou três.

Analisando seus erros e através de confirmação durante a entrevista percebeu-se que teve mais facilidade no reconhecimento de números em formato numérico e não por extenso.

Na execução dos diálogos foi percebida a dificuldade na ordem de apresentação das informações em ordem alfabética, como o município.

No experimento, percebeu-se que a usuária teve menos dificuldade no preenchimento de campos que tinham um Diálogo próprio comparado a diálogos que tinham mais de uma informação, como o Diálogo de certidão.

Durante a entrevista a usuária disse que achou o experimento fácil, e que não teve dificuldade com nenhum texto. Perguntou-se a ela como ela estava se sentindo e se ele teria seguido em frente e terminado de responder as perguntas. Ela respondeu que sim, que se tivesse que matricular o filho dela de três anos teria ido até conseguir.

## **6.4.4 Usuário U7**

O usuário U7, homem, tinha 24 anos, utiliza internet há menos de dois anos de casa, do trabalho e lan houses.

Sentiu facilidade com o uso do *WNH* e entendimento do cenário, foi bem receptivo e brincalhão, respondeu rapidamente as perguntas, mas foi desatento nas respostas.

Terminou o experimento em menos de 30 minutos. Em 22 minutos conseguiu responder a 47 perguntas de um total de 49. Destas errou seis. Utilizou apenas uma vez o recurso de áudio e não usou os demais recursos.

Durante o experimento o usuário acompanhou com o mouse o texto da tela. Em alguns diálogos que tinham dois campos, o participante não conseguiu identificar claramente o que informar em cada um, mesmo tendo o *label* do campo.

Na entrevista foi questionado sobre o porquê de ter informando o telefone no campo de DDD e ele falou que não tinha percebido que geralmente o campo de DDD é pequeno e por isso ele não viu.

Informou que não usou os recursos porque tinha entendido os textos e que estava bem tranquilo.

Durante a entrevista o usuário disse que achou o experimento muito fácil. Perguntou-se como se sentia e se usaria esse programa no dia a dia e ele disse que sim, que sua mãe já tinha tentado fazer a matrícula e não tinha conseguido.

Além disso, foi percebido que o usuário tinha grande facilidade com computador porque já fazia parte do cotidiano de seu trabalho, foi bem rápido nas respostas.

## **6.4.5 Usuário U9**

O usuário U9, mulher, tinha 44 anos, utiliza internet há menos de dois anos de casa.

Esta usuária falou muito pouco durante o experimento, mas conseguiu entender facilmente a utilização do programa e do cenário de testes. Em 30 minutos conseguiu responder a 29 perguntas de um total de 49. Destas errou duas.

Durante o experimento a usuária não utilizou nenhuma vez os recursos de áudio, imagem e dúvidas. Teve dificuldade nas buscas de município e estado por não saber a ordem alfabética.

No campo de órgão expedidor da carteira de identidade informou *Instituto Felix Pacheco* ao invés de DETRAN referido no cenário. Quando perguntada sobre o motivo respondeu que carteira de identidade é sempre feita pelo IFP.

Perguntou-se por que não havia usado os recursos e ela informou que o texto estava claro e que não precisou.

Durante a entrevista o usuário disse que achou o experimento bem fácil. Perguntada se ela faria o teste até o final e ela informou que *"sim, que havia achado bem tranquilo"*.

## **6.5 Análise dos Resultados**

Nesta seção serão apresentadas as informações referentes às análises dos dados coletados durante o experimento.

# **6.5.1 Coleta de dados**

Os dados desta pesquisa foram coletados através de entrevistas, questionários, avaliação e transcrição das gravações das interações dos usuários com o sistema de informação.

 O principal objetivo foi coletar informações qualitativas referentes à facilidade e dificuldade de navegação considerando o uso ou não de diálogos de mediação e métricas referentes à quantidade de acertos e tempo gasto na execução de cada atividade do cenário de teste.

## **6.5.2 Medições de Acertos e Tempo**

O objetivo dessa medição foi avaliar se o uso de diálogos de mediação aumentou a quantidade de acertos e reduziu o tempo de resposta de forma relevante. Além disso, foi avaliada a utilização dos recursos alternativos, ou seja, áudio, imagens e dúvidas.

 Para isso os dados gravados foram tabulados em forma de planilha registrando as informações de tempo gasto, quantidade de acertos, quantidade de vezes que foram utilizados os recursos de áudio, imagens e dúvidas. A planilha completa se encontra no Anexo VI.

 A Tabela 8 apresenta os resultados sumarizados referentes à quantidade de acertos obtidos pelo grupo que não utilizou o *WNH*.

| <b>SEM WNH</b>        |            |            |            |            |             |
|-----------------------|------------|------------|------------|------------|-------------|
|                       | Usuário U2 | Usuário U3 | Usuário U6 | Usuário U8 | Usuário U10 |
| Total de Respostas    | 22         | 12         | 17         | 13         | 30          |
| Total de Erros        | 7          |            | 4          | 7          | 6           |
| Percentual de Acertos | 68%        | 42%        | 76%        | 46%        | 80%         |
| Percentual de Erros   | 32%        | 58%        | 24%        | 54%        | 20%         |
| Média de Acertos      | 62%        |            |            |            |             |
| Média de Erros        | 38%        |            |            |            |             |

**Tabela 8 – Métrica de acertos dos usuários sem WNH**

A Tabela 9 apresenta os resultados sumarizados referentes à quantidade de acertos obtidos pelo grupo que utilizou o *WNH*.

| <b>COM WNH</b>          |            |                |            |            |            |
|-------------------------|------------|----------------|------------|------------|------------|
|                         | Usuário U1 | Usuário U4     | Usuário U5 | Usuário U7 | Usuário U9 |
| Total de Respostas      | 19         | 17             | 32         | 47         | 29         |
| Total de Erros          | 0          | $\overline{2}$ | 3          | 6          | 2          |
| Percentual de Acertos   | 100%       | 88%            | 91%        | 87%        | 93%        |
| Percentual de Erros     | 0%         | 12%            | 9%         | 13%        | 7%         |
| <b>Média de Acertos</b> | 92%        |                |            |            |            |
| <b>Média de Erros</b>   | 8%         |                |            |            |            |

**Tabela 9 – Métrica de acertos dos usuários com WNH**

 É possível perceber que o percentual de acertos é bem maior no grupo que utilizou o *WNH* em relação ao grupo que não o utilizou. Acredita-se que essa quantidade de acertos se deva ao protocolo seguido para a criação dos diálogos que está em conformidade com as necessidades do público alvo.

 Em relação ao tempo gasto, para que não haja uma disparidade nas comparações foram consideradas apenas as respostas que em que os dois grupos tiveram pelo menos três respondentes.

 A Tabela 10 apresenta a média de tempo gasto em cada resposta considerada segundo os critérios citados. A diferença entre as médias recebeu pesos diferenciados, em casos onde a diferença é inferior a 1 minuto o peso foi + ou - , nos casos superiores  $++$  ou  $--$ .

|                                   | Média   | Média   |            |                          |
|-----------------------------------|---------|---------|------------|--------------------------|
| Perguntas                         | Sem WNH | Com WNH | Diferença  | Peso                     |
| Código do Aluno                   | 3:11:24 | 1:15:12 | $-1:56:12$ | $-$                      |
| Nome Completo do Candidato        | 4:13:36 | 1:02:12 | $-3:11:24$ | --                       |
| Data de Nascimento                | 3:50:00 | 1:14:12 | $-2:35:48$ | --                       |
| Possui Deficiência ou Superdotado | 1:01:15 | 1:55:24 | $+0.54:09$ | $\ddot{}$                |
| Nome Completo da Mãe              | 1:06:15 | 1:04:00 | $-0:02:15$ |                          |
| Rede de Origem                    | 2:28:15 | 2:40:24 | $+0:12:09$ | $\ddot{}$                |
| Sexo                              | 0:58:48 | 0:33:48 | $-0:25:00$ | $\overline{\phantom{m}}$ |
| Nome do Pai                       | 1:20:00 | 0:35:36 | $-0:44:24$ | $\overline{a}$           |
| Celular                           | 2:30:15 | 1:49:24 | $-0:40:51$ |                          |
| Telefone                          | 0:56:00 | 1:30:00 | $-0:34:00$ |                          |
| Email                             | 3:12:45 | 3:00:48 | $-0:11:57$ |                          |
| Nacionalidade                     | 0:25:20 | 0:49:36 | $+0:24:16$ | $\ddot{}$                |
| Estado                            | 1:04:40 | 0:53:00 | $-0:11:40$ | $\overline{\phantom{a}}$ |
| Identidade                        | 2:03:40 | 2:23:15 | $+0:19:35$ | $\ddot{}$                |
| Órgão de Origem                   | 1:49:40 | 0:16:00 | $-1:33:40$ | --                       |
| Certidão                          | 4:13:00 | 2:38:20 | $-1:34:40$ |                          |

**Tabela 10 – Métrica de média de tempo gasto**

 Desta forma de um total de dezesseis perguntas, cinco foram respondidas com muito mais rapidez, sete com mais rapidez e quatro demoraram mais tempo a ser respondidas com o uso do *WNH*. Assim, é percebido que em média as respostas com o uso do WNH foram 75% mais rápidas.

 Em relação à utilização dos recursos de áudio, imagem e dúvidas, foi percebido que a utilização foi muito pequena. De cento e vinte e três respostas dadas pelos cinco usuários do grupo que utilizou o *WNH*, os recursos foram utilizados apenas oito vezes o que representa 6% de utilização.

 Através das emtrevistas de encerramento foi possível perceber que os usuário não utilizaram os recursos alternativos porque queriam mostrar pra si mesmos que não

precisavam das informações e porque acharam realmente que o texto apresentado era suficiente para entendimento e resposta do diálogo.

### **6.5.3 Análise Qualitativa**

Como o objetivo desta pesquisa era avaliar se os diálogos de mediação auxiliavam na navegação e inteligibilidade dos conteúdos textuais, a análise qualitativa visou principalmente descobrir como o usuário se sentiu usando ou não o *WNH*. Desta forma é pretendido entender não apenas se o sistema permite que os usuários respondam as perguntas de forma mais precisa e rápida, mas também se o usuário: se sentiu confortável, qual recurso mais usou, qual recurso sentiu falta e o que poderia ser feito para melhorar sua experiência no uso do *WNH*.

 Usuários que não utilizaram o *WNH* sentiram principalmente dificuldade com palavras que não conseguiam associar com o cenário, acrônimos ou não eram conhecidas, como candidato, autismo e TGD.

 Tiveram dificuldades em informar datas, pois os campos tinham autoformato que só permitia informar mês/dia/ano em formato numérico. Percebeu-se que tinham dificuldade em saber qual número correspondia ao mês, por exemplo, Junho seria o mês 06. Além disso, sentiram falta de exemplos.

 Um ponto positivo e bastante utilizado foi a possibilidade de retornar ao campo que havia informado incorretamente e corrigi-lo.

 Por não ter uma navegação sequencial, muitos usuários acabavam perdendo o foco e deixando de informar campos obrigatórios. Além disso, campos de preenchimento derivado, tal como município, que dependia do valor selecionado em estado, não apresentavam resultados e deixavam o usuário confuso.

 A maioria dos usuários achou os testes cansativos ou difíceis, porém informaram que teriam continuado até o fim.

 No caso dos usuários que utilizaram o *WNH* percebeu-se que os recursos de áudio, imagem e dúvida foram raramente utilizados, os usuários informaram que os textos claros fizeram com que eles não tivessem dúvidas ou necessidade de usar tais recursos.

 Alguns usuários perceberam que haviam colocado informações incorretas e sentiram falta de um botão que permitisse que eles voltassem nas respostas anteriores.

 Um ponto que os usuários acharam bem positivo foram os exemplos apresentados nos diálogos, que facilitou bastante o entendimento do diálogo e da resposta esperada, inclusive em relação ao formato.

Não foi possível delimitar no estudo se os resultados obtidos se deram ao uso de diálogos mediados cujo texto foi criado a partir de um protocolo de simplificação adequado para o público alvo ou se o mesmo resultado seria obtido apenas pelo uso de diálogos mediados, independente do texto apresentado.

 A Tabela 11 apresenta algumas observações feitas durante o experimento relacionando as características do público alvo e como o uso ou não do mediador de diálogos interferiu na navegação.

| Características                             | Sem WNH                    | <b>Com WNH</b>                                        |  |
|---------------------------------------------|----------------------------|-------------------------------------------------------|--|
| Dificuldade no<br>entendimento de sentenças |                            | As sentenças puderam ser<br>simplificadas e ajustadas |  |
| longas e complexas                          |                            | para o público alvo                                   |  |
| Dificuldade no                              |                            |                                                       |  |
| entendimento de palavras                    |                            |                                                       |  |
| de baixa frequência,                        | palavras<br><b>Algumas</b> | não As palavras puderam ser                           |  |
| acrônimos ou palavras em                    | usuais eram interpretadas  | substituídas<br>por<br>outras                         |  |
| outras línguas                              | de forma incorreta.        | palavras mais usuais                                  |  |
|                                             |                            | A execução é sequencial                               |  |
|                                             | possível voltar<br>Era     | em por isso não se perdia o                           |  |
|                                             | alguma                     | informação foco. Não era possível                     |  |
| Aspectos de navegação, de                   |                            | preenchida incorretamente retornar a informações já   |  |
| onde vem pra onde vão                       | e corrigir.                | preenchidas.                                          |  |
|                                             | Alguns usuários utilizaram |                                                       |  |
|                                             | a barra de rolagem e não   |                                                       |  |
| Aspectos de navegação,                      |                            | perceberam que haviam $ A $ execução é sequencial     |  |
| informações fora do campo                   | perdido informações        | da por isso não se deixava de                         |  |
| de visão                                    | área superior.             | passar por nenhum campo.                              |  |
| Dificuldade de associar                     |                            | Os exemplos apresentados                              |  |
| informações aos campos de                   |                            | nos diálogos ajudaram na                              |  |
| preenchimento                               |                            | associação da informação.                             |  |
|                                             |                            | Os exemplos apresentados                              |  |
|                                             | Os usuários não entendiam  | nos diálogos ajudaram no                              |  |
| Pré-formatação de                           | a formatação do campo, por | entendimento do                                       |  |
| informações                                 | exemplo, datas e CPF.      | preenchimento e formato.                              |  |

**Tabela 11 – Observações Experimento**

# **7 Considerações Finais**

Esta pesquisa, de caráter exploratório, teve como objetivo avaliar se o uso de diálogos de mediação torna a navegação na web mais acessível para usuários analfabetos funcionais, contribuindo assim para diminuir a barreira que este público enfrenta ao utilizar a internet.

 Após o levantamento bibliográfico inicial foram pesquisados trabalhos relacionados para determinar se haviam tecnologias assistivas que poderiam contribuir para facilitar a navegação na web com foco nos analfabetos funcionais. Desta etapa surgiram diversos pontos importantes para delinear as características da tecnologia que seria utilizada, ou seja, o uso de diálogos de mediação.

 Embora haja diversas tecnologias com potencial para facilitar o uso da internet, não foi encontrada na bibliografia referências a tecnologia que reúna diversos recursos capaz de tornar o conteúdo web mais inteligível para usuários analfabetos funcionais utilizando mediação.

 Com esse foco foi escolhida a ferramenta para criação de diálogos de mediação, o *Web Navigation Helper (WNH),* que foi customizada a fim de incorporar o uso de áudio e imagens no auxílio ao entendimento do conteúdo textual.

 Para dar maior relevância e veracidade ao estudo, foi realizado um levantamento dos serviços online mais utilizados na Prefeitura do Rio de Janeiro, com o objetivo de escolher um site para objeto de estudo e execução do cenário de testes; foi escolhido o site de pré-matrícula online da rede municipal do Rio de Janeiro.

 Durante a confecção dos documentos e diálogos do experimento foi seguido o protocolo de simplificação textual sugerido para o público alvo (CAPRA, 2011). Um dos passos consistiu em utilizar um simplificador textual automático para simplificação léxica e sintática. Foi percebido que grande parte das alterações feitas pelo simplificador

textual não necessariamente auxiliavam na inteligibilidade, fato percebido a cada conteúdo avaliado pelo profissional da área de ensino de jovens adultos.

 Outro passo sugerido no protocolo de simplificação textual consistia na avaliação da inteligibilidade e adaptação textual por profissional da área do ensino de jovens adultos, a fim de para tornar o conteúdo devidamente adaptado para o público alvo. Por exemplo, de acordo com o profissional que realizou tal adaptação, algumas alterações sugeridas pelo simplificador automático, como a segregação de contrações como "do" por "de" mais "o" tornariam o conteúdo menos inteligível. Logo, esse trabalho em conjunto com o profissional foi essencial para a presente pesquisa.

 A seguir, passou-se para o recrutamento de voluntários para a realização dos experimentos. Essa atividade foi realizada através de contatos informais iniciados por parentes ou pessoas próximas, desta forma adquirindo um nível de confiança para que os prováveis usuários se interessassem em conhecer a pesquisa. Nesta etapa houve uma delimitação do público alvo seguindo os critérios de analfabetismo funcional do IBGE.

 Outra classificação poderia ter sido utilizada porém não foi possível obter os questionários e ferramentas utilizados em outras classificações como a do INAF.

 Os experimentos transcorreram de forma tranquila; apesar de receosos os participantes se envolveram no experimento e foi perceptível que, independente da tecnologia utilizada, eles estavam muito satisfeitos em conseguir realizar as atividades e principalmente em aprender algo novo.

 Apesar de solicitado que falassem caso se sentissem à vontade, grande parte dos usuários preferiu falar pouco. Os que falavam, geralmente questionavam o pesquisador se estavam procedendo da maneira correta, algumas vezes de forma retórica.

 Os experimentos foram registrados através de gravação de vídeo da navegação e interação do usuário para que pudesse ser posteriormente transcrito e analisado.

 Foram feitos experimentos com dois grupos de usuários analfabetos funcionais: um grupo utilizou o *WNH* para realização das tarefas e o outro realizou as atividades sem auxílio de qualquer ferramenta. Para os usuários que utilizaram o *WNH* foi feita uma apresentação da ferramenta e explicado o seu funcionamento.

 Após os experimentos foram realizadas entrevistas abertas e direcionadas onde se tentou entender as ações tomadas durante os experimentos, confirmando as dificuldades e coletando informações para possíveis melhorias futuras.

 Através das entrevistas e da análise dos vídeos dos experimentos constatou-se que os usuários em geral tinham dificuldades, principalmente de foco, em entender termos rebuscados ou em outra linguagem, em associar os meses aos números aos quais correspondem e em encontrar informações em listagens alfabéticas. Por outro lado, eles tinham maior facilidade em entender números em numeração arábica à numeração escrita por extenso.

 Na etapa de análise dos dados, através da análise dos dados registrados em vídeo, foi possível perceber que os usuários que utilizaram o *WNH* tiveram um índice de acertos maior do que os demais e que o tempo gasto nas respostas foi consideravelmente inferior.

 Nas entrevistas, os usuários relataram que não houve necessidade de utilização de recursos alternativos como áudio, imagens e dúvidas porque o conteúdo textual simplificado apresentado no diálogo do *WNH* era suficiente para o entendimento da pergunta.

 Considerando as análises do experimento é possível indicar que utilizando diálogos criados com o protocolo de simplificação textual de Capra (2011) adequado para analfabetos funcionais o uso de diálogos de mediação auxilia na execução de atividades na internet aumentando a precisão das respostas e diminuindo o tempo de resposta.

 A partir deste trabalho é possível formular hipóteses acerca do uso de mediação para auxiliar a navegação por analfabetos funcionais, a técnica utilizada nesta pesquisa foi a utilização de diálogos que foram efetivos conforme análises apresentadas.

 Foi percebido também que não basta apenas a introdução de diálogos, em alguns casos a origem das próprias informações já possui problemas de usabilidade que vão além dos usuários analfabetos funcionais, utilizando componentes ou termos que não seria facilmente entendidos nem mesmo por usuários experientes no uso de computadores e plenamente alfabetizados.

 Através dessa pesquisa percebeu-se que os usuários analfabetos funcionais sentiram-se confortáveis em "conversar" com os diálogos. Muitas vezes entendiam como se estivessem respondendo a uma pessoa, por mais não houvesse um *feedback* após suas respostas

#### **7.1 Trabalhos Futuros**

Essa pesquisa, além de apresentar resultados relevantes em relação ao uso de diálogos de mediação para tornar o conteúdo web acessível para analfabetos funcionais, apresentou características importantes para desenvolvimento de novas abordagens e tecnologias que possam diminuir as barreiras de acesso desses usuários.

 Uma característica comum a quase todos os usuários do experimento foi a dificuldade com o uso do teclado; tal dificuldade aponta a possibilidade em potencial para trabalhar com tecnologias de reconhecimento de voz e artefatos sensíveis ao toque.

 Além disso, durante as entrevistas percebeu-se que a maioria dos usuários foi motivada a usar o computador para que pudesse ter maior contato com seus colegas de trabalho, familiares, trocar emails e mensagens e principalmente utilizar redes sociais. Desta forma, como trabalho futuro, o foco poderia ser alterado para elaboração ou adaptação de diálogos que permitissem maior interação com esses tipos de sites.

 De todos os usuários apenas um informou que não utilizava o navegador *Chrome*, os demais indicaram que este é o navegador padrão utilizado por eles. Dessa forma é importante pensar em tecnologias assistivas portáveis, independente da escolha do navegador do usuário. Nesta pesquisa foi utilizado o *WNH plugin* desenvolvido exclusivamente para o navegador *Mozilla Firefox*.

 Outro foco para trabalhos futuros é a criação e avaliação de diálogos de mediação com o auxílio de usuários analfabetos funcionais visto que, mesmo utilizando o protocolo de simplificação adequado para este público muito, ainda tiveram dúvidas sobre as perguntas.

 Por fim um trabalho de âmbito mais amplo seria definir protocolos de *design* de *interfaces* adaptados para usuários analfabetos funcionais cujo objetivo seria apresentar etiquetas para o desenvolvimento de interfaces que estivesse alinhado com as características dos usuários, por exemplo, não utilização de informações fora da área de visão (rolagem), pois estes usuários têm dificuldade em manter o foco.
# **8 Referências Bibliográficas**

- ALUÍSIO, S.; SCARTON, C. *Análise da Inteligibilidade de textos via ferramentas de Processamento de Língua Natural: adaptando as métricas do Coh-Metrix para o Português*. Linguamática. ISSN: 1647-0818 Vol. 2 Núm. 1. Pág. 45-62. 2010.
- ACESSO DIGITAL. *Acessibilidade, Web Standards, Usabilidade*. (2010) Disponível em: <http://www.acessodigital.net>. Acesso em: 03 junho 2012.
- BARBOZA, E. F.; NUNES, E. A. *A inteligibilidade dos websites governamentais brasileiros e o acesso para usuários com baixo nível de escolaridade Interação Humano-Computador*. Inclusão Social, v. 2, n. 2, p.p. 19-33, 2007.
- BRASIL. *Recomendações de Acessibilidade para Construção e Adaptação de Conteúdos do Governo Brasileiro na Internet: eMAG, Acessibilidade de Governo Eletrônico. Modelo de Acessibilidade.* Departamento de Governo Eletrônico. Secretaria de Logística e Tecnologia da Informação. Ministério do Planejamento, Orçamento e Gestão. Versão 2.0. 14 de Dezembro de 2005. Disponível em <https://www.governoeletronico.gov.br/acoes-e-projetos/e-MAG>. Acesso em: 03 junho de 2012, 2005a.
- CALDWELL, B.; COOPER, M.; REID, L. G.; VANDERHEIDEN, G. *Understanding WCAG 2.0.* 2008a. Disponível em <http://www.w3.org/TR/WCAG20/> Acesso em 03 junho 2012
- CALDWELL, B.; COOPER, M.; REID, L. G.; VANDERHEIDEN, G. *Web Content Accessibility Guidelines (WCAG) 2.0*. 2008b. Disponível em <http://www.w3.org/TR/UNDERSTANDING-WCAG20/Overview.html> Acesso em 03 junho 2012
- CAPRA, E. P.; LEAL FERREIRA, S. B.; SILVEIRA, D. S.; RIBEIRO, B. B. *Avaliação da Acessibilidade Web Sob a Perspectiva do Analfabetismo Funcional*. *In: Encontro de Administração da Informação* – EnADI 2011, 3, Porto Alegre – RS, Brasil, 2011a.
- CASTELL, S. LUKE, A. & MACLENNAN (1986). *On defining literacy. Literacy, Society, and Schooling: a reader*. Cambridge: Cambridge University Press.
- COH-METRIX-PORT. 2009. Disponível em <http://caravelas.icmc.usp.br:3000/index/acesso>. Acesso em 03 junho 2012.
- COOPER, A.; REIMANN, R.; CRONIN, D. 2007. *About Face 3: The Essentials of Interaction Design*. Indianapolis, IN; Wiley Publishing, Inc., 2007
- COSCRIPTER. *Simplifying web-based processes*. Disponível em: <http://coscripter.researchlabs.ibm.com/coscripter>. Acesso em: 03 junho 2012.
- DECRETO 5.296. *Regulamenta as Leis 10.048 e 10.098* (02/12/2004). Disponível em <http://www.planalto.gov.br/ccivil/\_ato2004-2006/2004/decreto/d5296.htm>. Acesso em 06 junho 2012.
- E-EUROPE. *Sínteses da legislação da União Européia*. 2003. Disponível em <http://europa.eu/legislation\_summaries/information\_society/l24226a\_pt.htm>. Acesso em: 06 junho 2012.
- E-MAG. *Modelo de Acessibilidade de Governo Eletrônico*, 2007. Disponível em: <http://www.governoeletronico.gov.br/acoes-e-projetos/e-MAG>. Acesso em: 06 junho 2012.
- FUJISAKI, S. T., FRÈRE, A. F, SCHLÜNZEN JUNIOR, K., *et al. Desenvolvimento de Ferramentas para Páginas web com Recursos de Acessibilidade para Pessoas com Necessidades Especiais*, In: IX Congresso Brasileiro de Informática em Saúde do SBIS/CBIS, Ribeirão Preto, SP, Novembro.
- GOVERNO ELETRÔNICO. *Ministério do Planejamento, Orçamento e Gestão* Governo Eletrônico. (2010). Disponível em <http://www.governoeletronico.gov.br >. acesso em 13 junho 2012.
- HUENERFAUTH, M. *Developing design recommendations for computer interfaces accessible to illiterate users*. Dissertação (Mestrado), University College Dublin, Department of Computer Science, Irlanda, 2002.
- IBGE Instituto Brasileiro de Geografia e Estatística. *Síntese de Indicadores Sociais: Uma Análise das Condições de Vida da População Brasileira*. 2009. Disponível

em: <http://biblioteca.ibge.gov.br/visualizacao/monografias/GEBIS%20- %20RJ/sintese indic/indic sociais2009.pdf>. Acesso em: 20 set. 2010.

- INAF. *Indicador de Alfabetismo Funcional Principais Resultados*. 2009. Disponível em: <http://www.ipm.org.br/ipmb\_pagina.php?mpg=4.02.01.00.00&ver=por>. Acesso em: 09 junho 2012.
- INEP Instituto Nacional de Estudos e Pesquisas Educacionais Anísio Teixeira. *Mapa do Analfabetismo no Brasil*. 2003. Disponível em: <http://web.inep.gov.br/estatisticas/analfabetismo/default.htm>. Acesso em: 01 junho 2012.
- INTRATOR, C. *Using Scripts to Improve Web Accessibility*. Dissertação (Mestrado), Pontifícia Universidade Católica do Rio de Janeiro, Departamento de Informática, Rio de Janeiro, 2009.
- KODAGODA, N.; WONG, B. *Effects of low & high literacy on user performance in information search and retrieval*. In: Proceedings of the 22nd British HCI Group Annual Conference on People and Computers: Culture, Creativity, Interaction - Volume 1 (BCS-HCI '08), Vol. 1. British Computer Society, Swinton, UK, 2008, UK, 173- 181.
- KODAGODA, N.; KAHAN, N.; WONG, W. *Identifying Information Seeking Behaviours of Low and High Literacy Users: Combined Cognitive Task Analysis*. Proceedings of NDM9, the 9th International Conference on Naturalistic Decision Making. London, UK, Junho 2009a.
- LEAL FERREIRA, S. B., NUNES, R. R. *e-Usabilidade*. Rio de Janeiro, LTC Editora, 2008.
- LEAL FERREIRA, S. B., SANTOS, R. C.; SILVEIRA, D. S. Panorama da Acessibilidade na Web Brasileira. *In: Encontro da Associação Nacional de Pós-Graduação e Pesquisa em Administração* – EnANPAD 2007, 31, Rio de Janeiro, Brasil, 2007.
- LEFFA, V. J. *Fatores da compreensão na leitura*. Cadernos do IL, Porto Alegre, v. 5, n. 15, p.143-159, 1996. Disponível em: <http://www.leffa.pro.br/fatores.htm>. Acesso em: 24 junho 2012
- LESHED, G. et al. *CoScripter: automating & sharing how-to knowledge in the enterprise*. Proceeding of the twenty-sixth annual SIGCHI conference on Human

factors in computing systems (CHI '08), New York, NY, USA, p. 1719-1728, 2008.

- MEDHI, I.; SAGAR, A.; & TOYAMA, K. *Text Free User Interfaces for Illiterate and Semi Literate Users*. Proc. International Conference on Information and Communications Technologies and Development, 2006.
- MEDHI, I.; PRASAD, A.; TOYAMA, K. *Optimal Audio-Visual Representations for Illiterate Users of Computers*. *In: International World Wide Web Conference Committee* - IW3C2, Banff, Alberta, Canada, 2007.
- MELO, A.; PICCOLO, L.; ÁVILA, I.; TAMBASCIA, C. *Usabilidade, Acessibilidade e Inteligibilidade Aplicadas em Interfaces para Analfabetos, Idosos e Pessoas com Deficiência*. Resultados do Workshop do VIII Simpósio Brasileiro sobre Fatores Humanos em Sistemas Computacionais. 2009. Disponível em <http://www.cpqd.com.br/file.upload/1749021822/resultados\_workshop\_uai.pdf> . Acesso em 09 junho 2012.
- MONTEIRO, I. *Acessibilidade por diálogos de mediação.* Dissertação (Mestrado), Pontifícia Universidade Católica do Rio de Janeiro, Departamento de Informática, Rio de Janeiro, 2011.
- OATES, BRIONY J. *Researching information systems and computing*. Sage Publications, Thousand Oaks, CO : 2006
- ONU. Organização das Nações Unidas: *Convenção dos Direitos das Pessoas com Deficiência. In: Biblioteca Digital do Senado Federal Brasileiro*, 2008. Disponível em <http://www2.senado.gov.br/bdsf/bitstream/id/99423/ 9/Convencao\_direito\_pessoas\_deficiencia\_2008.pdf>. Acesso em: 21 junho 2012.
- PALMA, A.; ROCHA, M. *O Uso Anafórico da Expressão é Mais*. In: Anais do 5º Encontro do Círculo de Estudos Linguísticos do Sul – CELSUL, Curitiba-PR, 2003.
- RECEITA FEDERAL BRASILEIRA, RFB (2010). Disponível em <http://www.receita.fazenda.gov.br/legislacao/>. Acesso em: 21 junho 2012.
- RIBEIRO, V. M. *Alfabetismo funcional: referências conceituais e metodológicas para a pesquisa*. Revista Educação & Sociedade, Campinas, vol.18, nº 60, p.144-158. ISSN 0101-7330, dez, 1997.
- RIBEIRO, V. M.; VÓVIO, C. L.; MOURA, P. M. *Letramento no Brasil: alguns resultados do indicador nacional de alfabetismo funcional*. Revista Educação & Sociedade, Campinas, vol. 23, nº 81, p.49-70. ISSN 0101-7330, dez, 2002.
- RIBEIRO, V. M. *Indicador Nacional de Alfabetismo Funcional Brasil*, ONG Ação Educativa, 2003. Disponível em: <http://www.ibope.com.br/opp/pesquisa/politica/eleicoes/download/paper\_INAF. doc >. Acesso em: 26 junho 2012.
- SALES, M.B., CYBIS, W.A. *Desenvolvimento de um checklist para a avaliação de acessibilidade da web para usuários idosos*. In: Proceedings of the Latin *American Conference on Human-Computer Interaction* – CLIHC 03, pp. 125 – 133, Brasil, 2003.
- SCARTON, C.; ALUÍSIO, S. *Análise da Inteligibilidade de textos via ferramentas de Processamento de Língua Natural: adaptando as métricas do Coh-Metrix para o Português*. Revista Linguamática, vol. 2, nº 1, p.45-62. ISSN: 1647-0818, abr, 2010.
- SHERWANI, J. *Speech Interfaces for Information Access by Low Literate Users*. 2009; Pittsburgh, PA.
- SHERWANI, J., YU, D., PAEK, T., CZERWINSKI, M., JU, Y.C., & ACERO, A. VoicePedia: *Towards Speech based Access to Unstructured Information, Interspeech* 2007, Antwerp, Belgium.
- SIMPLIFICA, 2010. *Simplificador Textual do Projeto PorSimples*. Disponível em <http://nilc.icmc.usp.br/~matheus/simplifica/>. Acesso em 24 junho 2012.
- SUMMERS, K.; SUMMERS, M. *Reading and Navigational Strategies Of Web Users With Lower Literacy Skills.* In 68th Annual Meeting Of The American Society For Information Science and Technology (ASIST), Charlotte (US), 2005.
- TAKAGI, H. *et al*. *Social accessibility: achieving accessibility through collaborative metadata authoring*. Proceedings of the 10th international ACM SIGACCESS conference on Computers and accessibility (Assets '08), New York, NY, USA, p. 193-200.
- W3C. World *Wide Web Consortium*. Disponível em <http://www.w3.org>. Acesso em 13 junho 2012.
- WAI. *Web Accessibility Initiative*. Disponível em <http://www.w3.org/WAI>. Acesso em 13 junho 2012.
- WATANABE, W.; CANDIDO JUNIOR, A.; AMÂNCIO, M.; OLIVEIRA, M.; PARDO, T.; FORTES, R.; ALUÍSIO, S. "Adapting web content for lowliteracy readers by using lexical elaboration and named entities labeling". *In: 19th International World Wide Web Conference* – W4A 2010, Raleigh, USA. 2010.
- WATANABE, W.; CANDIDO JUNIOR, A.; UZÊDA, V.; FORTES, R.; PARDO, T.; ALUÍSIO, S. *Facilita: Reading Assistance for Low-literacy Readers*. In: SIGDOC'09, 27th ACM International Conference on Design of Communication, Bloomington, Indiana, USA. 2009.
- WCAG G153. *Making the text easier to read*. Disponível em <http://www.w3.org/TR/2008/NOTE-WCAG20-TECHS-20081211/G153>. Acesso em 13 junho 2012.
- UNESCO*, United Nations Educational, Scientific and Cultural Organization*. The EFA Global Monitoring Report 2006 – Literacy for Life. Cap.6. 2006. Disponível em: <http://www.unesco.org/education/GMR2006/full/chapt6\_eng.pdf>. Acesso em: 17 junho 2012.

# **ANEXO I**

# **Questionário de Levantamento de Perfil**

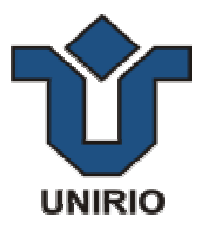

#### **Prezado (a) participante,**

 Esse questionário faz parte de uma pesquisa sobre o uso de diálogos de mediação para tornar o conteúdo da web acessível à adultos em processo de alfabetização, desenvolvida pelo núcleo de pesquisa da Universidade Federal do Estado do Rio de Janeiro (UNIRIO), coordenado pela Professora Simone Bacellar Leal Ferreira.

 A acessibilidade é um tema que está chamando cada vez mais a atenção de governos e organizações públicas e privadas, o que motivou este estudo.

 Solicitamos sua colaboração para responder algumas perguntas. Isto não vai demorar mais que dez minutos. Será uma ajuda importante para a pesquisa sobre esse assunto no Brasil.

 Não existem respostas certas ou erradas para as perguntas. Não iremos colocar os dados de identificação no relatório da pesquisa mantendo as identidades em segredo.

 Se tiver necessidade de outras informações, por favor, envie uma mensagem para os responsáveis pela pesquisa:

**Pesquisador:** Bruno Brochado Ribeiro – *bruno.ribeiro@uniriotec.br* Currículum Lattes: *http://lattes.cnpq.br/9940454886305551* **Orientadora:** Simone Bacellar Leal Ferreira - *simone@uniriotec.br* Currículum Lattes: *http://lattes.cnpq.br/0926018459123736*

#### **QUESTIONÁRIO**

#### **1. Qual o seu nome?** \_\_\_\_\_\_\_\_\_\_\_\_\_\_\_\_\_\_\_\_\_\_\_\_\_\_\_\_\_\_\_\_\_\_\_\_\_\_\_\_\_\_\_\_\_\_\_\_

**2. Sexo:** ( ) Feminino ( ) Masculino

#### **3. Qual a sua idade?** \_\_\_\_ anos

**4. Qual a sua série na escola?**

\_\_\_\_\_\_\_\_\_\_\_\_\_\_\_\_\_\_\_\_\_\_\_\_\_\_\_\_\_\_\_\_\_\_\_\_\_\_\_\_\_\_\_\_\_\_\_\_

### **5. Você acessa a internet?**

- ( ) menos de 2 anos
- ( ) de 2 a 5 anos
- ( ) de 5 a 10 anos
- ( ) mais de 10 anos

### **6. Você acessa a internet na escola?**

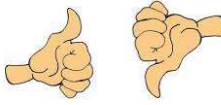

#### **7. Você acessa a internet em casa?**

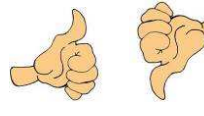

### **8. Você acessa a internet no trabalho?**

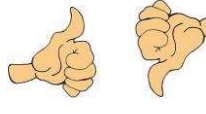

### **9. Você acessa a internet na lanhouse?**

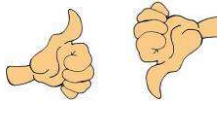

### **10. Você tem e-mail?**

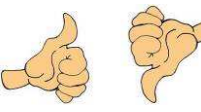

## **11. Qual tipo de e-mail você utiliza?**

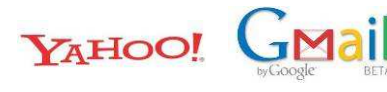

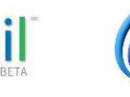

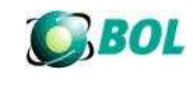

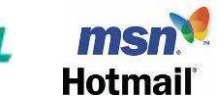

Outro(s): \_\_\_\_\_\_\_\_\_\_\_\_

### **12. Qual programa para acessar a internet você usa?**

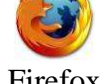

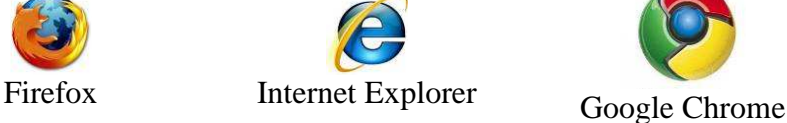

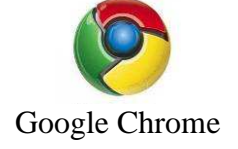

**13. Você faz pesquisa em sites de busca?** 

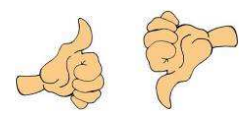

## **14. Se você faz pesquisa em site de busca, marque qual site você utiliza?**

YAHOO! GOOgle outro(s):

## **15. Você faz parte de sites de relacionamento?**

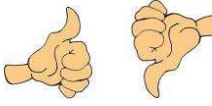

## **16. Qual site de relacionamento você faz parte?**

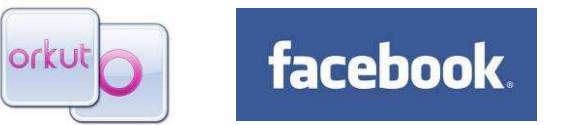

 $Outro(s)$ :

### **17. Quais suas dificuldades com o computador?**

Não tenho dificuldade

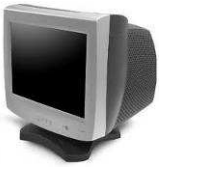

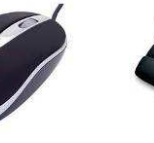

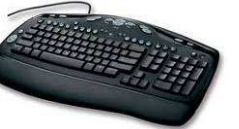

Outro(s): \_\_\_\_\_\_\_\_\_\_\_\_\_

\_\_\_\_\_\_\_\_\_\_\_\_\_

# **ANEXO II**

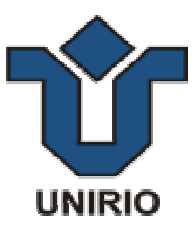

#### **TERMO DE CONSENTIMENTO**

As declarações apresentadas serão utilizadas para uma pesquisa chamada "Utilização de Diálogos para Facilitar o Uso da Internet para Pessoas com até o Quinto Ano".

A pesquisa, feita por Bruno Brochado Ribeiro sob orientação da Professora Simone Bacellar Leal Ferreira, quer avaliar se o uso de diálogos ajuda na execução de atividades na internet com adultos que possuem até o quinto ano (antiga 4ª série). Para isso, serão feitos exercícios com a participação desse público envolvendo atividades em um site selecionado.

No início dos testes o pesquisador apresentará as atividades, que poderão ser gravadas para que sejam descritas no futuro. No fim de cada teste, o pesquisador irá fazer uma entrevista com o participante.

Os participantes terão suas identidades, assim como os textos e as informações obtidas no estudo, mantidas em segredo. Esses dados serão divulgados somente pelo pesquisador e sua orientadora em textos de ensino ou em congressos e eventos científicos da área, mas sem nenhuma identificação dos participantes.

Quaisquer dúvidas a respeito das atividades, resultados e assuntos relacionados à pesquisa serão esclarecidas pelo pesquisador principal ou pela sua orientadora.

**Pesquisador:** Bruno Brochado Ribeiro – *bruno.ribeiro@uniriotec.br* Currículum Lattes: *http://lattes.cnpq.br/9940454886305551* **Orientadora:** Simone Bacellar Leal Ferreira - *simone@uniriotec.br* Currículum Lattes: *http://lattes.cnpq.br/0926018459123736*

Entendi e concordo com a realização desta pesquisa. Concordo em participar porque quis e autorizo o uso das informações obtidas neste estudo, sendo a minha identidade mantida em segredo.

Rio de Janeiro, \_\_\_\_\_ de \_\_\_\_\_\_\_\_\_\_\_\_\_\_\_ de 20\_\_.

\_\_\_\_\_\_\_\_\_\_\_\_\_\_\_\_\_\_\_\_\_\_\_\_\_\_\_\_\_\_\_\_\_\_\_\_

Assinatura do participante

Bruno Brochado Ribeiro

\_\_\_\_\_\_\_\_\_\_\_\_\_\_\_\_\_\_\_\_\_\_\_\_\_\_\_\_\_\_\_\_\_\_\_\_\_\_\_\_\_\_\_\_\_\_\_\_\_\_\_

Pesquisador

# **ANEXO III**

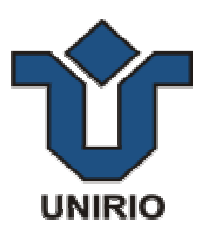

#### **CENÁRIO**

Seu nome é José Claudio e você é vendedor, casado com Ana Clara. Você tem dois filhos, um deles é recém nascido e outro tem 12 anos. Sua família é do município do Rio de Janeiro.

O ano de 2012 já começou e com ele é necessário realizar a matrícula de seu filho mais velho na rede municipal de ensino através do sistema de pré-matrícula da prefeitura.

Seu filho João Vitor tem doze anos e nasceu em três de Janeiro de 2000. Ele já estudou em anos anteriores na Rede Municipal de ensino e seu código de aluno é ALUNO001.

João já possui carteira de identidade de número 123456789 feita pelo Detran do Rio de Janeiro e CPF de número 11002233555.

Antes disso João utilizava as informações de sua certidão de nascimento, de número 123, registrada no cartório de Santa Luzia no Rio de Janeiro, em vinte de Janeiro de 2000, na folha três do livro quinze.

Ele é um ótimo aluno, completou o 5º ano em 2011, também na rede municipal.

Para que a escola entre em contato você informou o seu telefone de casa (21) 6666-9999, seu celular (21) 9999-0000 e seu email jose@email.com.br. Você informou à escola que será o responsável por ele. Sua casa fica no bairro do Caju. O endereço é Rua da Horta, 47, CEP 22040-001.

Sua escola de preferência é a Almirante Barroso, pois fica próxima da sua casa.

Para realizar a pré-matrícula é necessário que você preencha a ficha de inscrição que se

encontra no endereço www.fichadeinscricao.com.br

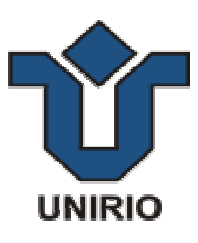

#### **CENÁRIO**

Seu nome é Ana Clara e você é vendedora, casado com João Cláudio. Você tem dois filhos, um deles é recém nascido e outro tem 12 anos. Sua família é do município do Rio de Janeiro.

O ano de 2012 já começou e com ele é necessário realizar a matrícula de seu filho mais velho na rede municipal de ensino através do sistema de pré-matrícula da prefeitura.

Seu filho João Vitor tem doze anos e nasceu em três de Janeiro de 2000. Ele já estudou em anos anteriores na Rede Municipal de ensino e seu código de aluno é ALUNO001.

João já possui carteira de identidade de número 123456789 feita pelo Detran do Rio de Janeiro e CPF de número 11002233555.

Antes disso João utilizava as informações de sua certidão de nascimento, de número 123, registrada no cartório de Santa Luzia no Rio de Janeiro, em vinte de Janeiro de 2000, na folha três do livro quinze.

Ele é um ótimo aluno, completou o 5º ano em 2011, também na rede municipal.

Para que a escola entre em contato você informou o seu telefone de casa (21) 6666-9999, seu celular (21) 9999-0000 e seu email anaclara@email.com.br. Você informou à escola que será a responsável por ele. Sua casa fica no bairro do Caju. O endereço é Rua da Horta, 47, CEP 22040-001.

Sua escola de preferência é a Almirante Barroso, pois fica próxima da sua casa.

Para realizar a pré-matrícula é necessário que você preencha a ficha de inscrição que se

encontra no endereço www.fichadeinscricao.com.br

# **ANEXO IV**

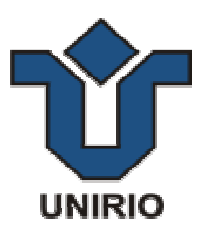

#### **Alterações do** *WNH*

Este anexo apresenta as alterações de código realizadas na ferramenta assistiva *Web Navigation Helper* – *WNH*, cujo objetivo foi permitir a edição e execução de diálogos de conteúdo alternativo ao conteúdo textual em formato de imagem e áudio.

 Primeiramente serão apresentadas as alterações de interface referentes à edição e execução dos diálogos. Em seguida será apresentada a lógica de programação por trás dessas interfaces.

 Por fim serão elencadas as alterações para a integração das demais customizações no *"core"* do sistema.

#### **Edição de Diálogos – Alterações de Interface**

Inclusão dos botões Criar, Editar e Excluir para os grupos de imagem e áudio conforme as figuras 12 e 13 apresentadas as seguir .

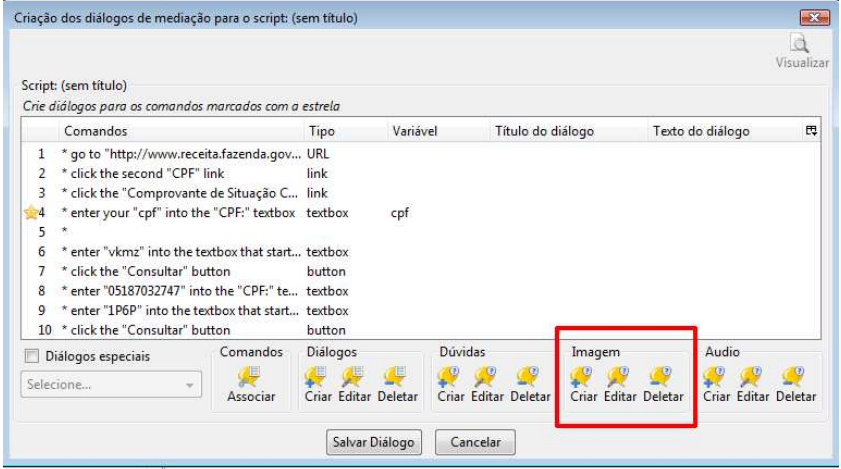

**Figura 12 – Criação do Grupo de Imagem** 

|                                                                           |                  |                              |                         |                  | Visualizar |
|---------------------------------------------------------------------------|------------------|------------------------------|-------------------------|------------------|------------|
| Script: testando<br>Crie diálogos para os comandos marcados com a estrela |                  |                              |                         |                  |            |
| Comandos                                                                  | Variável<br>Tipo | Título do diálogo            |                         | Texto do diálogo | 巴          |
| * go to "www.fichadeinscricao.com.br/i URL<br>1                           |                  |                              |                         |                  |            |
| enter your "11/11/1111" into the "*Dat textbox<br>172                     |                  | Dialogo Teste<br>Campo teste |                         |                  |            |
|                                                                           |                  |                              |                         |                  |            |
| Comandos<br>Diálogos especiais<br>Selecione                               | Diálogos<br>E    | Dúvidas                      | Imagem<br>$\circled{c}$ | Audio            |            |

**Figura 13 – Criação do Grupo de Áudio** 

A alteração de código necessária para criação do novo grupo e botões está listada abaixo. Foram realizadas diretamente no arquivo dialog-creation.xul

```
<groupbox>
      <caption label="&imagem;" />
       <hbox>
       <toolbarbutton id="imagemNewButton" label="&criar;"
                      oncommand="criarImagem(); 
                      image="chrome://coscripter/skin/images/doubt-create.png"
                      orient="vertical" 
                      style="min-width:10; max-width: 30em;" 
                      tooltiptext="&imagem.criar.tip;" />
     <toolbarbutton id="imagemEditButton" label="&editar;"
                     oncommand="editarImagem();
                      image="chrome://coscripter/skin/images/doubt-edit.png"
                      orient="vertical" 
                      style="min-width:10; max-width: 30em;" 
                      tooltiptext="&editarduvida.tip;" />
```

```
<toolbarbutton id="imagemDeleteButton" label="&deletar;"
                    oncommand="deletarImagem();" 
                    image="chrome://coscripter/skin/images/doubt-delete.png" 
                    orient="vertical" 
                    style="min-width:10; max-width: 30em;" 
                    tooltiptext="&imagem.deletar.tip;" /> 
     </hbox>
</groupbox>
```
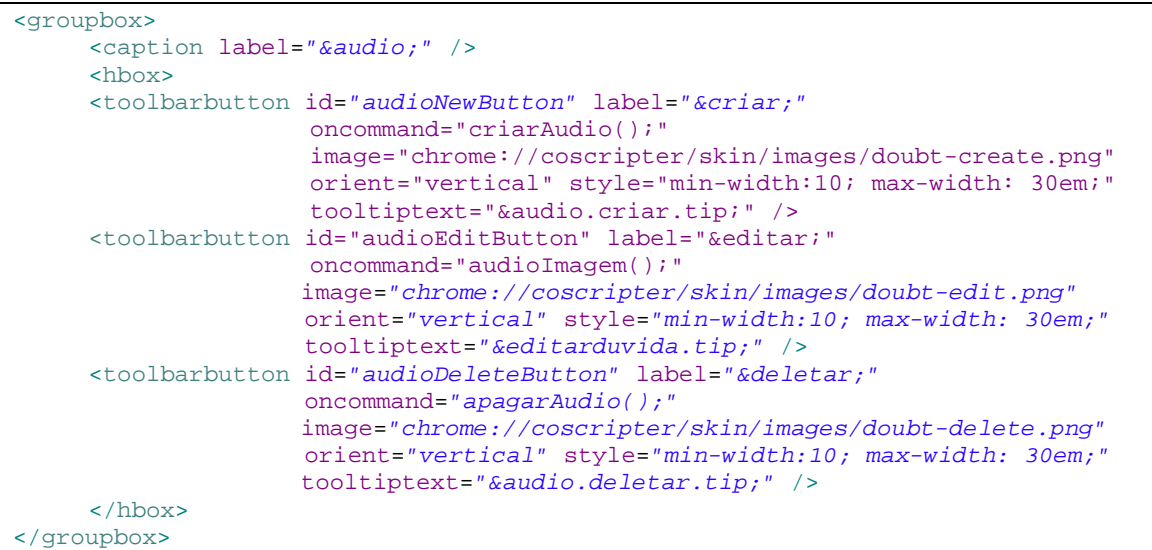

### **Diálogo de Inclusão de Imagens – Alterações de Interface**

Criação do diálogo de imagens permitindo incluir uma ou mais imagens ao diálogo. A alteração reflete o Diálogo de exemplo apresentado na figura 14.

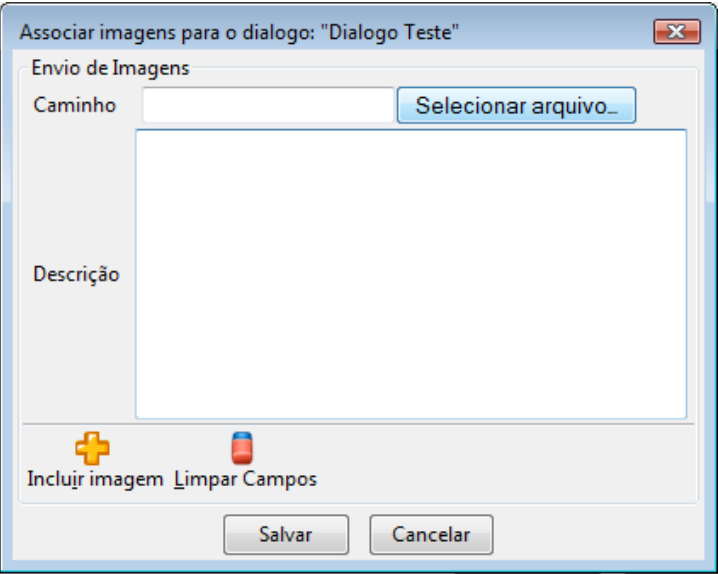

**Figura 14 – Criação de Diálogo de Imagem** 

Para criação desse novo tipo de Diálogo foi adicionado um novo arquivo de interface chamado dialog-upload-imagem.xul. O código deste arquivo está listado a seguir.

```
<?xml version="1.0"?>
<?xml-stylesheet href="chrome://communicator/skin/" type="text/css"?>
<!DOCTYPE window SYSTEM "chrome://coscripter/locale/wnh-editor.dtd">
<window id="dialogImagemCreation" 
         xmlns="http://www.mozilla.org/keymaster/gatekeeper/there.is.only.xul"
         xmlns:html="http://www.w3.org/1999/xhtml" 
         onload="onLoadImage(window)">
         <script type="application/x-javascript"
         src="chrome://coscripter/content/dialog-creation.js"/> 
      <hbox>
         <!-- Default Home Page area -->
         <groupbox id="caminhoGroupBox" flex="1" style="min-width:400px">
         <caption label="&envioDeImagem;" />
         <hbox align="center">
           <label value="Caminho" control="upload-imagem" />
           <label class="padded" flex="1" id="caminho" />
           <html:input type="file" name="upload-imagem" id="upload-imagem" 
                        style="width:250px; margin-left:10px;" />
     </hbox>
     <hbox align="center">
           <label value="Descrição" control="titulo-field" />
           <textbox class="padded" flex="1" id="titulo-field" 
                    multiline="true" rows="10"/>
     </hbox>
<toolbar id="imagem-toolbar" orient="baseline">
<toolbarbutton id="plusButton" alt="&adicionarimagem;"
                tooltiptext="&adicionarimagem;"
                oncommand="return addImagem(1);"
                image="chrome://coscripter/skin/images/plus_icon.gif" 
                label="&incluirimagem;" 
                accesskey="i" 
                style="-moz-box-orient: vertical; -moz-user-focus: normal;"/>
<toolbarbutton id="clearTextButton" alt="&limparcamposDiálogo;"
                tooltiptext="&limparcamposDiálogo;"
                oncommand="clearTextImagem();"
                image="chrome://coscripter/skin/images/eraser.png"
                label="&limparcampos;" 
                accesskey="l" 
                style="-moz-box-orient: vertical; -moz-user-focus: normal;"/> 
<toolbarbutton id="checkButton" alt="&salvarmodificacoes;"
                tooltiptext="&salvarmodificacoes;"
               oncommand="saveEditionImagem();'
                image="chrome://coscripter/skin/images/checked.png" 
                label="&salvaralteracoes;" 
                accesskey="s"
                hidden="true" 
                style="-moz-box-orient: vertical; -moz-user-focus: normal;"/> 
</toolbar>
</groupbox>
<groupbox id="imagemGroupBox" flex="1">
     <menupopup id="editdel-menu"> 
       <menuitem id="deletePopup" label="&delete;" oncommand="delImagem();" />
     </menupopup>
     <caption label="&imagensCriadas;" />
     <listbox id="imagemList" rows="1" disableKeyNavigation="true"
                            suppressonselect="false" 
                                          disabled="false"
                            tooltiptext="&deletarimagem.tip;">
     </listbox>
</groupbox>
</hbox>
<!-- Save and Cancel Buttons -->
<hbox pack="center">
    <button id="saveButton" label="Salvar" oncommand="saveImagem(window);" />
    <button id="cancelButton" label="&cancelar;" oncommand="window.close();" />
```

```
</hbox> 
<stringbundleset id="stringbundleset-coscripter">
<stringbundle id="bundle-dialog-imagem-creation" 
               src="chrome://coscripter/locale/dialog-creation.properties" /> 
</stringbundleset>
</window>
```
## **Diálogo de Inclusão de Áudio – Alterações de Interface**

Criação do diálogo de áudio permitindo incluir uma ou mais notas de áudio ao diálogo.

A alteração reflete o Diálogo de exemplo apresentado na figura 15.

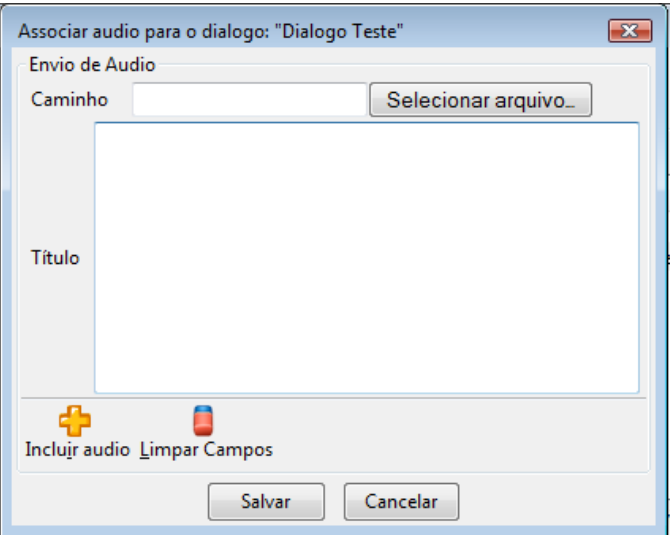

**Figura 15 – Criação de Diálogo de Áudio** 

Para criação desse novo tipo de Diálogo foi adicionado um novo arquivo de interface chamado dialog-upload-audio.xul. O código deste arquivo está listado a seguir.

```
<?xml version="1.0"?>
<?xml-stylesheet href="chrome://communicator/skin/" type="text/css"?>
<!DOCTYPE window SYSTEM "chrome://coscripter/locale/wnh-editor.dtd">
<window id="dialogAudioCreation" 
  xmlns="http://www.mozilla.org/keymaster/gatekeeper/there.is.only.xul"
  xmlns:html="http://www.w3.org/1999/xhtml" 
     onload="onLoadAudio(window)">
     <script type="application/x-javascript"
     src="chrome://coscripter/content/dialog-creation.js"/> 
      <hbox>
      <!-- Default Home Page area -->
      <groupbox id="caminhoGroupBox" flex="1" style="min-width:400px">
         <caption label="&envioDeAudio;" />
     <hbox align="center">
           <label value="Caminho" control="upload-audio" />
           <label class="padded" flex="1" id="caminho" />
           <html:input type="file" name="upload-audio" id="upload-audio" 
                       style="width:250px; margin-left:10px;" />
      </hbox>
      <hbox align="center">
           <label value="Título" control="descricao-field" />
           <textbox class="padded" flex="1" id="descricao-field" 
                    multiline="true" rows="10"/>
      </hbox>
      <toolbar id="audio-toolbar" orient="baseline">
```

```
 <toolbarbutton id="plusButton" alt="&adicionarAudio;"
                           tooltiptext="&adicionarAudio;"
                          oncommand="return addAudio(1);"
                           Image="chrome://coscripter/skin/images/plus_icon.gif" 
                           label="&incluirAudio;" 
                          accesskey="i" 
                          style="-moz-box-orient: vertical; 
                                 -moz-user-focus: normal;"/>
           <toolbarbutton id="clearTextButton" alt="&limparcamposDiálogo;"
                           tooltiptext="&limparcamposDiálogo;"
                          oncommand="clearTextAudio();
                          image="chrome://coscripter/skin/images/eraser.png"
                          label="&limparcampos;" 
                          accesskey="l" 
                           style="-moz-box-orient: vertical; 
                          -moz-user-focus: normal;"/> 
 <toolbarbutton id="checkButton" alt="&salvarmodificacoes;"
                           tooltiptext="&salvarmodificacoes;"
                          oncommand="saveEditionAudio();"
                          image="chrome://coscripter/skin/images/checked.png" 
                          label="&salvaralteracoes;" 
                          accesskey="s"
                          hidden="true" 
                          style="-moz-box-orient: vertical; 
                          -moz-user-focus: normal;"/> 
            </toolbar>
      </groupbox>
     <groupbox id="audioGroupBox" flex="1">
               <menupopup id="editdel-menu"> 
                       <menuitem id="deletePopup" 
                                 label="&delete;" 
                                oncommand="delAudio();" />
               </menupopup>
     <caption label="&audioCriados;" />
     <listbox id="audioList" rows="1" disableKeyNavigation="true"
               suppressonselect="false" disabled="false"
               tooltiptext="&deletarAudio.tip;">
     </listbox>
     </groupbox>
      </hbox>
      <!-- Save and Cancel Buttons -->
      <hbox pack="center">
           <button id="saveButton" label="Salvar" 
                   oncommand="saveAudio(window);" />
           <button id="cancelButton" label="&cancelar;" 
                   oncommand="window.close();" />
      </hbox> 
      <stringbundleset id="stringbundleset-coscripter">
     <stringbundle id="bundle-dialog-audio-creation" 
                     src="chrome://coscripter/locale/dialog- 
                          creation.properties" /> 
     </stringbundleset>
</window>
```
### **Diálogo de Exibição de Imagens – Alterações de Interface**

Criação do diálogo de exibição de imagens conforme diálogo de exemplo apresentado na figura 16.

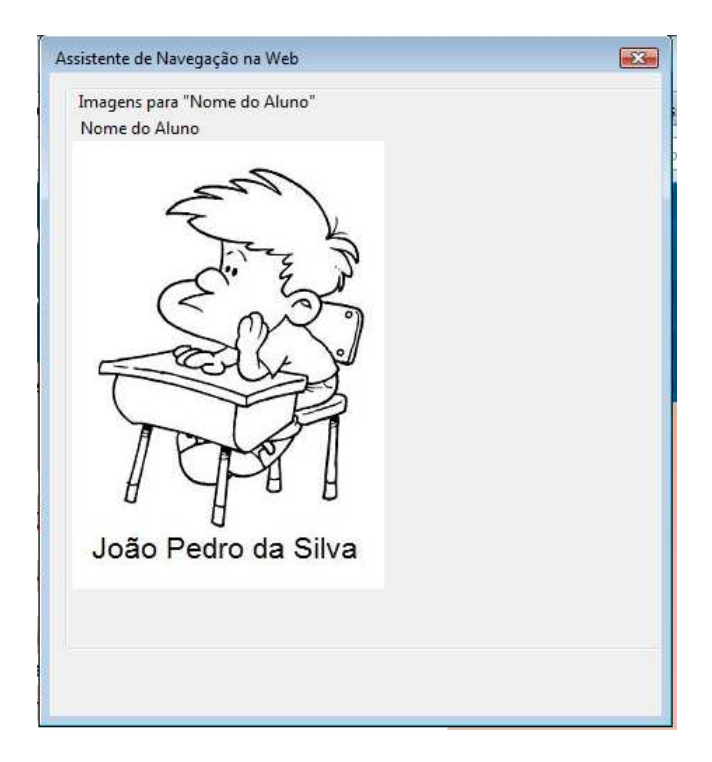

**Figura 16 –Diálogo de Exibição de Imagem** 

Para criação desse novo tipo de diálogo foi adicionado um novo arquivo de interface chamado dialog-imagem.xul. O código deste arquivo está listado a seguir.

```
<?xml version="1.0"?>
<?xml-stylesheet href="chrome://communicator/skin/" type="text/css"?>
<!DOCTYPE dialog SYSTEM "chrome://coscripter/locale/wnh-editor.dtd">
<dialog id="imagem"
   title="&titulodialog-imagem;" 
  buttonlabelcancel="&fechar;" 
   onload="onLoadImagemFinal(window);"
   xmlns="http://www.mozilla.org/keymaster/gatekeeper/there.is.only.xul"
   buttons="cancel">
      <script type="application/x-javascript" 
              src="chrome://coscripter/content/dialog-creation.js"/> 
           <groupbox id="imagemGroupBox" flex="1" style="height:480px;min- 
                          width:700px;overflow:auto;">
                    <caption id="wnhTitle" label=""/> 
           </groupbox>
   <stringbundleset id="stringbundleset-coscripter">
      <stringbundle id="bundle-dialog-imagem" 
                     src="chrome://coscripter/locale/dialog- 
                           creation.properties" /> 
     </stringbundleset> 
</dialog>
```
# **Diálogo de Exibição de Áudio – Alterações de Interface**

Criação do diálogo de reprodução de notas de áudio conforme diálogo de exemplo apresentado na figura 17.

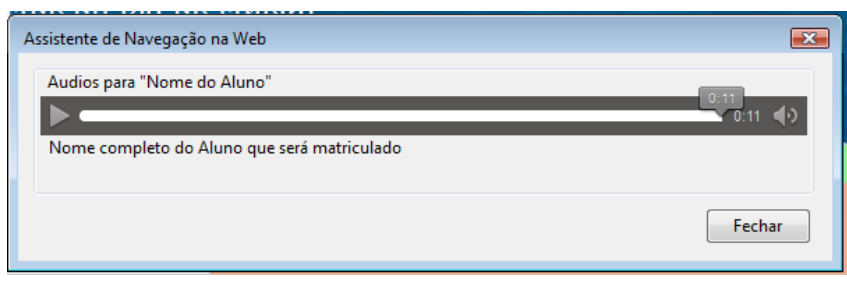

#### **Figura 17 – Diálogo de Reprodução de Áudio**

Para criação desse novo tipo de diálogo foi adicionado um novo arquivo de interface chamado dialog-audio.xul. O código deste arquivo está listado a seguir.

```
<?xml version="1.0"?>
<?xml-stylesheet href="chrome://communicator/skin/" type="text/css"?>
<!DOCTYPE dialog SYSTEM "chrome://coscripter/locale/wnh-editor.dtd">
<dialog id="audio"
  title="&titulodialog-imagem;" 
  buttonlabelcancel="&fechar;" 
  onload="onLoadAudioFinal(window);"
  xmlns="http://www.mozilla.org/keymaster/gatekeeper/there.is.only.xul"
  xmlns:html="http://www.w3.org/1999/xhtml" 
  buttons="cancel">
      <script type="application/x-javascript"
              src="chrome://coscripter/content/dialog-creation.js"/> 
           <groupbox id="audioGroupBox" flex="1" 
                     style="height:300px;min-width:530px;overflow:auto;">
           <caption id="wnhTitle" label=""/> 
                 <html:audio id="audio2" controls="controls" 
                             autoplay="autoplay">
                 </html:audio>
           </groupbox>
      <stringbundleset id="stringbundleset-coscripter">
           <stringbundle id="bundle-dialog-audio" 
                          src="chrome://coscripter/locale/dialog-
creation.properties" /> 
     </stringbundleset> 
</dialog>
```
### **Criação de Diálogo de Imagem – Alterações de Código**

A seguir será apresentada toda a alteração de código para permitir a criação de diálogos de imagem. As alterações foram realizadas no arquivo dialog-creation.js.

```
function onLoad() { 
      (...) 
  if (overrideScript) { 
  (\ldots) //IMAGEM
  var deleteImagemQuery = mDBConn.createStatement("DELETE FROM imagem WHERE 
script id = :id");
  deleteImagemQuery.params.id = scriptID; 
   deleteImagemQuery.execute(); 
}
```

```
(\ldots)//QUERY QUE BUSCA AS IMAGENS
      //select para buscar as imagens
      var imagemQuery = mDBConn.createStatement("SELECT *" + 
                                                         "FROM imagem " + 
                                                        "WHERE script id = :id");
       imagemQuery.params.id = scriptID; 
      try { 
            var count = 0, imagemCount = 0, primeiro = 0; 
            totalListImagem = []; 
            listIndexImagem = []; 
            while (imagemQuery.step()) { 
                   totalListImagem[count] = []; 
                   totalListImagem[count][imagemCount] = []; 
                  if (primeiro == 0) {
                         listIndexImagem[count] = imagemQuery.row.dialog_sequence 
-1;
                         primeiro++; 
                   } else { 
                         if (listIndexImagem[count] != 
imagemQuery.row.dialog_sequence - 1) { 
                                totalListImagem[count].pop(); 
                                listIndexImagem[++count] = 
imagemQuery.row.dialog_sequence - 1; 
                               imagement = 0; totalListImagem[count] = []; 
                                totalListImagem[count][imagemCount] = []; 
\} ; and the set of \{ is the set of \} is the set of \{ is the set of \{ is the set of \{ is the set of \{ is the set of \{ is the set of \{ is the set of \{ is the set of \{ is the set of \{ is t
 } 
                   totalListImagem[count][imagemCount]['caminho'] = 
imagemQuery.row.caminho; 
                  totalListImagem[count][imagemCount]['titulo'] = 
imagemQuery.row.titulo; 
                   imagemCount++; 
            }; 
       } finally { 
            imagemQuery.reset(); 
            } 
      (\ldots) // habilita os botões 
       document.getElementById("imagemNewButton").disabled = true; 
       document.getElementById("imagemNewButton").setAttribute("image","chrome:/
/coscripter/skin/images/doubt-createPB.png"); 
       document.getElementById("imagemEditButton").disabled = true; 
      document.getElementById("imagemEditButton").setAttribute("image","chrome:
//coscripter/skin/images/doubt-editPB.png"); 
       document.getElementById("imagemDeleteButton").disabled = true; 
       document.getElementById("imagemDeleteButton").setAttribute("image","chrom
e://coscripter/skin/images/doubt-deletePB.png"); 
}
```
**function** checkChanged() {

```
(\ldots)//imagens dos botões
      document.getElementById("imagemNewButton").disable = true; 
      document.getElementById("imagemNewButton").setAttribute("image","chrome:/
/coscripter/skin/images/doubt-deletePB.png");
```

```
 document.getElementById("imagemEditButton").disable = true; 
      document.getElementById("imagemEditButton").setAttribute("image","chrome:
//coscripter/skin/images/doubt-deletePB.png"); 
      document.getElementById("imagemDeleteButton").disable = true; 
      document.getElementById("imagemDeleteButton").setAttribute("image","chrom
e://coscripter/skin/images/doubt-deletePB.png"); 
     ( \ldots )}
```

```
function setupButtons() { 
     (
)if (items.length > 1) { // se mais de um foi selecionado
     ( \ldots )//desabilita botões de imagens
   document.getElementById("imagemNewButton").disable = true; 
   document.getElementById("imagemNewButton").setAttribute("image","chrome://co
scripter/skin/images/doubt-deletePB.png"); 
   document.getElementById("imagemEditButton").disable = true; 
   document.getElementById("imagemEditButton").setAttribute("image","chrome://c
oscripter/skin/images/doubt-deletePB.png"); 
     (...) } else { 
          (\ldots) // se tem imagem
          if \sqrt{\text{getIndexImagem}(\text{items}[0]) > -1} // nao pode criar, mas pode editar e deletar
                 document.getElementById("imagemNewButton").disabled = true; 
                 document.getElementById("imagemNewButton") 
.setAttribute("image","chrome://coscripter/skin/images/doubt-createPB.png"); 
                 document.getElementById("imagemEditButton").disabled = false; 
                 document.getElementById("imagemEditButton") 
.setAttribute("image","chrome://coscripter/skin/images/doubt-edit.png"); 
                 document.getElementById("imagemDeleteButton").disabled = false; 
                 document.getElementById("imagemDeleteButton") 
.setAttribute("image","chrome://coscripter/skin/images/doubt-delete.png"); 
           } else { 
                 // so pode criar
                 document.getElementById("imagemNewButton").disabled = false; 
                 document.getElementById("imagemNewButton") 
.setAttribute("image","chrome://coscripter/skin/images/doubt-create.png"); 
                 document.getElementById("imagemEditButton").disabled = true; 
                 document.getElementById("imagemEditButton") 
.setAttribute("image","chrome://coscripter/skin/images/doubt-editPB.png"); 
                 document.getElementById("imagemDeleteButton").disabled = true; 
                 document.getElementById("imagemDeleteButton") 
.setAttribute("image","chrome://coscripter/skin/images/doubt-deletePB.png"); 
                 }; 
                ( \ldots ) }; 
           }; 
      }; 
}
```

```
function criarImagem() { 
      openFormImagem(false);
```

```
function editarImagem() { 
       openFormImagem(true);
```

```
function openFormImagem(edit)
     var indexImagem, indexListImagem, titleImagem; 
     var specialDialogList = document.getElementById("welcomeEndList"); 
     var specialDialogCheck = document.getElementById("specialDialogsCheck"); 
      indexImagem = getSelection()[0]; 
      titleImagem = document.getElementById("dialog-title" + 
indexImagem).getAttribute("label"); 
      indexListImagem = getIndexImagem(indexImagem); 
     var params = { 
           inn : { 
                  'script' : currentProcedure, 
                 'item' : indexImagem, 
                 'title' : titleImagem, 
                 'edit' : edit, 
                 'list' : totalListImagem, 
                 'listIndex' : indexListImagem, 
                 'listCount' : listCountImagem, 
                 'listIndexFull' : listIndexImagem
           }, 
           out : null
      }; 
     var win = window.openDialog("chrome://coscripter/content/dialog-upload-
imagem.xul", "Envio de Imagem","chrome, dialog, modal, resizable=yes", 
params).focus(); 
     if (params.out) { 
           var imagem = params.out['imagem']; 
           var edit = params.out['edit']; 
           var empty = params.out['empty']; 
           if (edit) { 
                 if (empty) { 
                       listIndexImagem.splice(indexListImagem, 1); 
                       totalListImagem.splice(indexListImagem, 1); 
                 } else { 
                       listIndexImagem[indexListImagem] = indexImagem;
                       totalListImagem[indexListImagem] = imagem; 
 } 
           } else { 
                 listIndexImagem[listCountImagem] = indexImagem; 
                 totalListImagem[listCountImagem] = imagem; 
                 listCountImagem++; 
 } 
      } 
}
```

```
function onLoadImage(window){ 
     var params = window.arguments[0].inn; 
     var title = params['title']; 
     var edit = params['edit']; 
     var listaIndexImagem = params['listIndex']; 
      selectedCommandForImagem = params['item']; 
     var titleText; 
     if (title.length == 0)
```

```
 titleText = "Associar imagens para o Diálogo [Diálogo ainda nao
criado]"; 
     else
           titleText = "Associar imagens para o Diálogo: \"" + title + "\""; 
      document.getElementById("dialogImagemCreation").setAttribute("title", 
titleText); 
      document.getElementById("titulo-field").focus(); 
      document.getElementById("imagemGroupBox").hidden = true; 
      document.getElementById("caminho").hidden = true; 
     if (edit) { 
           var list = params['list']; 
           imagemCounter = 0; 
           document.getElementById("imagemGroupBox").hidden = false; 
           var listBox = document.getElementById("imagemList"); 
           listBox.setAttribute("rows", list[listaIndexImagem].length); 
          for ( var i = 0; i < list[listaIndexImagem].length; i++) {
                 var listItem = document.createElement('listitem'); 
                 listItem.setAttribute("id", "listItem" + i); 
                 listItem.setAttribute("label", 
list[listaIndexImagem][i]['titulo']); 
                 listItem.setAttribute("context", "editdel-menu"); 
                 listItem.setAttribute("onclick", "editImagem();"); 
                 listBox.appendChild(listItem); 
                 imagemList[imagemCounter] = []; 
                 imagemList[imagemCounter]['titulo'] = 
list[listaIndexImagem][i]['titulo']; 
                 imagemList[imagemCounter]['caminho'] = 
list[listaIndexImagem][i]['caminho']; 
                 imagemCounter++; 
           }; 
      } 
      window.sizeToContent(); 
} 
var imagemList = new Array(); 
var imagemCounter = 0;
```

```
function addImagem(button) {
```

```
enviarImagem();
     var titulo = document.getElementById("titulo-field"); 
     var caminho = document.getElementById("upload-imagem"); 
     var tituloText = document.getElementById("titulo-field").value; 
     var caminhoText = document.getElementById("upload-imagem").value; 
     var tituloOK = true; 
     var caminhoOK = true; 
     if (tituloText.length < 1) 
           tituloOK = false; 
     if (caminhoText.length < 1) 
           caminhoOK = false; 
     var dialogCreationBundle = document.getElementById("bundle-dialog-imagem-
creation");
```

```
if (button == '2' && !tituloOK && !caminhoOK){
           var naoHaImagem = dialogCreationBundle.getString("naoHaImagem"); 
           if (confirm(naoHaImagem)){ 
                 var params = window.arguments[0].inn; 
                 var edit = params['edit']; 
                window.arguments[0].out = \{ 'imagem' : imagemList, 
                       'edit' : edit, 
                      'empty' : true
                 }; 
                 window.opener 
                       .document 
                       .getElementById("imagemNewButton").disabled = false; 
                 window.opener 
                       .document 
                       .getElementById("imagemNewButton") 
                       .setAttribute("image", 
                             "chrome://coscripter/skin/images/doubt-create.png"); 
                 window.opener 
                       .document 
                       .getElementById("imagemDeleteButton").disabled = true; 
                 window.opener 
                       .document 
                       .getElementById("imagemDeleteButton") 
                       .setAttribute("image", 
                         "chrome://coscripter/skin/images/doubt-deletePB.png"); 
                 window.close(); 
                 return false; 
           } else { 
                 question.focus(); 
                 return false; 
           }; 
 } 
     if (!tituloOK){ 
           var preenchimentoIncorreto = 
dialogCreationBundle.getString("preenchimentoIncorreto");
           var preenchaCampos = 
dialogCreationBundle.getString("preenchaCampos"); 
          prompts.alert(null, preenchimentoIncorreto, preenchaCampos);
           question.focus(); 
           return false; 
 } 
     if (!caminhoOK){ 
           var preenchimentoIncorreto = 
dialogCreationBundle.getString("preenchimentoIncorreto"); 
           var preenchaCampos = 
dialogCreationBundle.getString("preenchaCampos");
          prompts.alert(null, preenchimentoIncorreto, preenchaCampos);
           answer.focus(); 
           return false; 
      } 
      imagemList[imagemCounter] = []; 
     if (button == '1') {
           if (isImageInTheList(caminhoText)){ 
                 var imagemRepetida = dialogCreationBundle 
                                           .getString("imagemRepetida"); 
                 var imagemAdicionada = dialogCreationBundle
```

```
 .getString("imagemAdicionada"); 
                 prompts.alert(null, imagemRepetida, imagemAdicionada); 
                 question.focus(); 
                 return; 
 } 
           document.getElementById("imagemGroupBox").hidden = false; 
           var listBox = document.getElementById("imagemList"); 
           listBox.setAttribute("rows", imagemCounter + 1); 
           var listItem = document.createElement('listitem'); 
           listItem.setAttribute("id", "listItem" + imagemCounter); 
           listItem.setAttribute("label", tituloText); 
           listItem.setAttribute("context", "editdel-menu"); 
           listItem.setAttribute("onclick", "editImagem();"); 
           listBox.appendChild(listItem); 
           titulo.value = ""; 
           caminho.value = ""; 
           titulo.focus(); 
           var cliqueBotao = dialogCreationBundle.getString("cliqueBotao"); 
           listBox.setAttribute("tooltiptext",cliqueBotao); 
      } 
      imagemList[imagemCounter]['titulo'] = tituloText; 
      imagemList[imagemCounter]['caminho'] = caminhoDaImagemFinal; 
      imagemCounter++; 
      window.sizeToContent(); 
}
```

```
function isImageInTheList(text) { 
     for ( var i = 0; i < imagemList.length; i++) {
           if (imagemList[i]["caminho"] == text) 
                 return true; 
 } 
     return false; 
}
```

```
function clearTextImagem() {
```

```
 document.getElementById("titulo-field").value = ""; 
 document.getElementById("caminho").hidden = true; 
 document.getElementById("upload-imagem").hidden = false; 
 document.getElementById("upload-imagem").value=""; 
 document.getElementById("plusButton").disabled = false; 
var saveButton = document.getElementById("checkButton"); 
 saveButton.setAttribute("hidden", "true"); 
 document.getElementById("upload-imagem").focus(); 
 window.sizeToContent();
```

```
function saveEditionImagem() { 
     var titulo = document.getElementById("titulo-field"); 
     var listBox = document.getElementById("imagemList"); 
     var index = listBox.selectedIndex;
```

```
imagemList[index]['titulo'] = titulo.value;
var listItem = document.getElementById('listItem' + index); 
 listItem.setAttribute("label", imagemList[index]['titulo']); 
 titulo.value = ""; 
 document.getElementById("upload-imagem").hidden = false; 
 document.getElementById("caminho").hidden = true; 
var saveButton = document.getElementById("checkButton"); 
 saveButton.setAttribute("hidden", "true");
```

```
function editImagem() {
```

```
var listBox = document.getElementById("imagemList"); 
var index = listBox.selectedIndex; 
 document.getElementById("upload-imagem").hidden = true; 
 document.getElementById("caminho").hidden = false; 
 document.getElementById("plusButton").disabled = true; 
var titulo = document.getElementById("titulo-field"); 
var caminho = document.getElementById("caminho"); 
 titulo.value = imagemList[index]['titulo']; 
caminho.value = imagemList[index]['caminho'];
var saveButton = document.getElementById("checkButton"); 
 saveButton.setAttribute("hidden", "false"); 
 window.sizeToContent();
```

```
function delImagem() { 
     var listBox = document.getElementById("imagemList"); 
     var index = listBox.selectedIndex; 
     for ( var x = index; x < (imagemList.length - 1); x++) {
          imagemList[x]['titulo'] = imagemList[x + 1]['titulo'];
           imagemList[x]['caminho'] = imagemList[x + 1]['caminho']; 
           var listItem = document.getElementById('listItem' + x); 
           listItem.setAttribute("label", imagemList[x]['titulo']); 
 } 
      imagemList.length = imagemList.length - 1; 
     var lastItem = document.getElementById('listItem' + (imagemCounter - 1));
      listBox.removeChild(lastItem); 
      imagemCounter--; 
      listBox.setAttribute("rows", imagemCounter); 
     if (imagemCounter == 0) 
           document.getElementById('imagemGroupBox').hidden = true; 
      document.getElementById('titulo-field').value = ""; 
      document.getElementById('caminho').hidden = true; 
      document.getElementById('upload-imagem').hidden = false; 
      document.getElementById('checkButton').hidden = true; 
      document.getElementById('upload-imagem').focus(); 
      window.sizeToContent();
```

```
function getIndexImagem(index) { 
     for ( var_j = 0; j < 1 istIndexImagem.length; j++) {
           if (listIndexImagem[j] == index) 
                 return j; 
 } 
     return -1; 
}
```

```
function saveImagem(window) { 
     var dialogCreationBundle = document 
                 .getElementById("bundle-dialog-imagem-creation"); 
     if (imagemList.length == 0) {
           var listaVazia = dialogCreationBundle.getString("listaVazia"); 
           var incluaImagem = dialogCreationBundle.getString("incluaImagem"); 
           prompts.alert(null, listaVazia, incluaImagem); 
           return; 
      } 
     var titulo = document.getElementById("titulo-field").value; 
     var caminho = document.getElementById("upload-imagem").value; 
     if (titulo.length > 0 || caminho.length > 0) {
           var tituloNaoIncluida = dialogCreationBundle 
                       .getString("tituloNaoIncluida"); 
           var incluirTitulo = dialogCreationBundle.getString("incluirTitulo"); 
           prompts.alert(null, perguntaNaoIncluida, incluirPergunta); 
           return; 
      } 
     var params = window.arguments[0].inn; 
     var edit = params['edit']; 
     var count = params['listCount']; 
     window.arguments[0].out = \{ 'imagem' : imagemList,
                                     'edit' : edit 
\} ;
      window.opener.document 
            .getElementById("imagemNewButton").disabled = true; 
      window.opener.document 
            .getElementById("imagemNewButton") 
            .setAttribute("image", 
                          "chrome://coscripter/skin/images/doubt-createPB.png"); 
      window.opener.document 
            .getElementById("imagemEditButton") 
            .disabled = false; 
      window.opener.document 
            .getElementById("imagemEditButton") 
            .setAttribute("image", 
                          "chrome://coscripter/skin/images/doubt-edit.png"); 
      window.opener.document 
             .getElementById("imagemDeleteButton") 
            .disabled = false; 
      window.opener.document 
            .getElementById("imagemDeleteButton")
```

```
 .setAttribute("image", 
                            "chrome://coscripter/skin/images/doubt-delete.png"); 
      window.close(); 
}
```

```
function enviarImagem() { 
     var caminhoDaImagemSelecionada = document 
                                           .getElementById("upload-imagem").value; 
      copiarArquivo(caminhoDaImagemSelecionada, true); 
}
```

```
function deletarImagem() { 
     var index = getSelection()[0]; 
     var indexListImagem = getIndexImagem(index); 
     var dialogCreationBundle = document 
                                       .getElementById("bundle-dialog-creation"); 
     var apagarImagem = dialogCreationBundle.getString("desejaApagarDuvidas");
     if (confirm(apagarImagem)) { 
           listIndexImagem.splice(indexListImagem, 1); 
           totalListImagem.splice(indexListImagem, 1); 
           document.getElementById("imagemNewButton").disabled = false; 
           document.getElementById("imagemNewButton").setAttribute("image", 
                       "chrome://coscripter/skin/images/doubt-create.png"); 
           document.getElementById("imagemEditButton").disabled = true; 
           document.getElementById("imagemEditButton").setAttribute("image", 
                       "chrome://coscripter/skin/images/doubt-editPB.png"); 
           document.getElementById("imagemDeleteButton").disabled = true; 
           document.getElementById("imagemDeleteButton").setAttribute("image", 
                       "chrome://coscripter/skin/images/doubt-deletePB.png"); 
      } 
}
```
### **Criação de Diálogo de Áudio – Alterações de Código**

A seguir será apresentada toda a alteração de código para permitir a criação de diálogos de áudio. As alterações foram realizadas no arquivo dialog-creation.js.

```
function criarAudio() { 
      openFormAudio(false); 
}
```

```
function editarAudio() { 
      openFormAudio(true); 
}
```

```
function openFormAudio(edit) { 
     var indexAudio, indexListAudio, titleAudio; 
      indexAudio = getSelection()[0]; 
      titleAudio = document.getElementById("dialog-title" + indexAudio) 
                  .getAttribute("label"); 
      indexListAudio = getIndexAudio(indexAudio); 
     var params = { 
           inn : { 
                  'script' : currentProcedure, 
                  'item' : indexAudio, 
                  'title' : titleAudio, 
                  'edit' : edit, 
                  'list' : totalListAudio,
```

```
 'listIndex' : indexListAudio, 
                 'listCount' : listCountAudio, 
                 'listIndexFull' : listIndexAudio 
           }, 
           out : null
      }; 
     var win = window.openDialog( 
                 "chrome://coscripter/content/dialog-upload-audio.xul", 
                 "Envio de Audio", "chrome, dialog, modal, resizable=yes", 
                 params).focus(); 
     if (params.out) { 
           dump("params.out:" + params.out); 
          var audio = params.out['audio'];
           var edit = params.out['edit']; 
           var empty = params.out['empty']; 
           if (edit) { 
                 if (empty) { 
                       listIndexAudio.splice(indexListAudio, 1); 
                       totalListAudio.splice(indexListAudio, 1); 
                 } else { 
                       listIndexAudio[indexListAudio] = indexAudio; 
                       totalListAudio[indexListAudio] = audio; 
 } 
           } else { 
                 listIndexAudio[listCountAudio] = indexAudio; 
                 totalListAudio[listCountAudio] = audio; 
                 listCountAudio++; 
           } 
      } 
}
```

```
function onLoadAudio(window) { 
     var params = window.arguments[0].inn; 
     var title = params['title']; 
     var edit = params['edit']; 
     var listaIndexAudio = params['listIndex']; 
      selectedCommandForAudio = params['item']; 
     var titleText; 
     if (title.length == 0) 
           titleText = "Associar audio para o Diálogo [Diálogo ainda nao 
criado]"; 
     else
           titleText = "Associar audio para o Diálogo: \"" + title + "\""; 
      document.getElementById("dialogAudioCreation") 
              .setAttribute("title",titleText); 
      document.getElementById("descricao-field").focus(); 
      document.getElementById("audioGroupBox").hidden = true; 
      document.getElementById("caminho").hidden = true; 
     if (edit) { 
           var list = params['list']; 
          audioCounter = 0;
           document.getElementById("audioGroupBox").hidden = false; 
          var listBox = document.getElementById("audioList");
           listBox.setAttribute("rows", list[listaIndexAudio].length); 
          for ( var i = 0; i < list[listaIndexAudio].length; i++) {
```

```
 var listItem = document.createElement('listitem'); 
                listItem.setAttribute("id", "listItem" + i); 
                listItem.setAttribute("label", 
                           list[listaIndexAudio][i]['descricao']); 
 listItem.setAttribute("context", "editdel-menu"); 
listItem.setAttribute("onclick", "editAudio();");
                listBox.appendChild(listItem); 
                audioList[audioCounter] = []; 
                audioList[audioCounter]['descricao'] = 
list[listaIndexAudio][i]['descricao']; 
                audioList[audioCounter]['caminho'] = 
list[listaIndexAudio][i]['caminho']; 
                audioCounter++; 
 } 
\mathcal{L}^{\text{max}} } 
      window.sizeToContent(); 
}
```

```
function addAudio(button) { 
      enviarAudio(); 
     var descricao = document.getElementById("descricao-field"); 
     var caminho = document.getElementById("upload-audio"); 
     var descricaoText = document.getElementById("descricao-field").value; 
     var caminhoText = document.getElementById("upload-audio").value; 
     var descricaoOK = true; 
     var caminhoOK = true; 
     if (descricaoText.length < 1) 
           descricaoOK = false; 
     if (caminhoText.length < 1) 
           caminhoOK = false; 
     var dialogCreationBundle = document 
                 .getElementById("bundle-dialog-audio-creation"); 
     if (button == '2' && !descricaoOK && !caminhoOK) {
          var naoHaAudio = dialogCreationBundle.getString("naoHaAudio");
           if (confirm(naoHaAudio)) { 
                 var params = window.arguments[0].inn; 
                 var edit = params['edit']; 
                window.arguments[0].out = {
                       'audio' : audioList, 
                      'edit' : edit, 
                      'empty' : true
                 }; 
                 window.opener.document 
                       .getElementById("audioNewButton") 
                       .disabled = false; 
                 window.opener.document 
                       .getElementById("audioNewButton") 
                       .setAttribute("image", 
                          "chrome://coscripter/skin/images/doubt-create.png"); 
                 window.opener.document
```

```
 .getElementById("audioDeleteButton").disabled = true; 
                 window.opener.document 
                       .getElementById("audioDeleteButton") 
                       .setAttribute("image", 
                          "chrome://coscripter/skin/images/doubt-deletePB.png"); 
                 window.close(); 
                 return false; 
           } else { 
                question.focus(); 
                 return false; 
 } 
\mathcal{L}^{\text{max}} } 
     if (!descricaoOK) { 
           var preenchimentoIncorreto = dialogCreationBundle 
                                           .getString("preenchimentoIncorreto"); 
           var preenchaCampos = dialogCreationBundle 
                                        .getString("preenchaCampos"); 
           prompts.alert(null, preenchimentoIncorreto, preenchaCampos); 
           question.focus(); 
           return false; 
 } 
     if (!caminhoOK) { 
           var preenchimentoIncorreto = dialogCreationBundle 
                                            .getString("preenchimentoIncorreto"); 
           var preenchaCampos = dialogCreationBundle 
                                            .getString("preenchaCampos"); 
           prompts.alert(null, preenchimentoIncorreto, preenchaCampos); 
           answer.focus(); 
           return false; 
      } 
      audioList[audioCounter] = []; 
     if (button == '1') {
           if (isAudioInTheList(caminhoText)) { 
                 var audioRepetida = dialogCreationBundle 
                                         .getString("audioRepetida"); 
                 var audioAdicionada = dialogCreationBundle 
                                        .getString("audioAdicionada"); 
                 prompts.alert(null, audioRepetida, audioAdicionada); 
                 caminho.focus(); 
                 return; 
 } 
           document.getElementById("audioGroupBox").hidden = false; 
           var listBox = document.getElementById("audioList"); 
           listBox.setAttribute("rows", audioCounter + 1); 
           var listItem = document.createElement('listitem'); 
           listItem.setAttribute("id", "listItem" + audioCounter); 
           listItem.setAttribute("label", descricaoText); 
           listItem.setAttribute("context", "editdel-menu"); 
           listItem.setAttribute("onclick", "editAudio();"); 
           listBox.appendChild(listItem); 
           descricao.value = ""; 
           caminho.value = ""; 
           descricao.focus(); 
           var cliqueBotao = dialogCreationBundle.getString("cliqueBotao"); 
           listBox.setAttribute("tooltiptext", cliqueBotao);
```

```
 audioList[audioCounter]['descricao'] = descricaoText; 
 audioList[audioCounter]['caminho'] = caminhoDoAudioFinal; 
 audioCounter++; 
 window.sizeToContent();
```

```
}
```

```
function isAudioInTheList(text) { 
     for ( var i = 0; i < audioList.length; i++) {
           if (audioList[i]["caminho"] == text) 
                return true; 
 } 
     return false;
```

```
function enviarAudio() { 
     var caminhoDoAudioSelecionado = document 
                                           .getElementById("upload-audio").value; 
      copiarArquivo(caminhoDoAudioSelecionado, false); 
}
```

```
function copiarArquivo(diretorioOrigem, isImagem) { 
     var profile = Components.classes["@mozilla.org/file/directory_service;1"] 
                       .getService(Components.interfaces.nsIProperties) 
                       .get("ProfD",Components.interfaces.nsIFile); 
     var nomeDoArquivo = diretorioOrigem.replace(/^.*[\\\/]/, ''); 
     var aFile = Components.classes["@mozilla.org/file/local;1"] 
                       .createInstance(Components.interfaces.nsILocalFile); 
     if (!aFile) 
           return false; 
     var aDir = Components.classes["@mozilla.org/file/local;1"] 
                       .createInstance(Components.interfaces.nsILocalFile); 
     if (!aDir) 
           return false; 
      diretorioDestino = profile.path + "\\extensions\\wnh@serg.puc-
rio.br\\chrome\\coscripter\\skin\\images"; 
      aFile.initWithPath(diretorioOrigem); 
      aDir.initWithPath(diretorioDestino); 
      aFile.copyTo(aDir, null); 
     if (isImagem) { 
           caminhoDaImagemFinal = "chrome://coscripter/skin/images/"
                       + nomeDoArquivo; 
      } else { 
           caminhoDoAudioFinal = "chrome://coscripter/skin/images/"
                      + nomeDoArquivo; 
      }
```

```
function editAudio() { 
     var listBox = document.getElementById("audioList"); 
     var index = listBox.selectedIndex; 
      document.getElementById("upload-audio").hidden = true; 
      document.getElementById("caminho").hidden = false; 
      document.getElementById("plusButton").disabled = true;
```

```
var descricao = document.getElementById("descricao-field"); 
var caminho = document.getElementById("caminho"); 
 descricao.value = audioList[index]['descricao']; 
 caminho.value = audioList[index]['caminho']; 
var saveButton = document.getElementById("checkButton"); 
 saveButton.setAttribute("hidden", "false"); 
 window.sizeToContent();
```

```
function clearTextAudio() { 
      document.getElementById("descricao-field").value = ""; 
      document.getElementById("caminho").hidden = true; 
      document.getElementById("upload-audio").hidden = false; 
      document.getElementById("upload-audio").value = ""; 
      document.getElementById("plusButton").disabled = false; 
     var saveButton = document.getElementById("checkButton"); 
      saveButton.setAttribute("hidden", "true"); 
      document.getElementById("upload-audio").focus(); 
      window.sizeToContent(); 
}
```

```
function saveEditionAudio() { 
     var descricao = document.getElementById("descricao-field"); 
     var listBox = document.getElementById("audioList"); 
     var index = listBox.selectedIndex; 
      audioList[index]['descricao'] = descricao.value; 
     var listItem = document.getElementById('listItem' + index); 
      listItem.setAttribute("label", audioList[index]['descricao']); 
      descricao.value = ""; 
      document.getElementById("upload-audio").hidden = false; 
      document.getElementById("caminho").hidden = true; 
     var saveButton = document.getElementById("checkButton"); 
      saveButton.setAttribute("hidden", "true");
```

```
function delAudio() { 
     var listBox = document.getElementById("audioList"); 
     var index = listBox.selectedIndex; 
     for ( var x = index; x < (audioList.length - 1); x++) {
           audioList[x]['descricao'] = audioList[x + 1]['descricao']; 
          audioList[x]['caminho'] = audioList[x + 1]['caminho']; var listItem = document.getElementById('listItem' + x); 
           listItem.setAttribute("label", audioList[x]['descricao']); 
      } 
      audioList.length = audioList.length - 1; 
     var lastItem = document.getElementById('listItem' + (audioCounter - 1));
      listBox.removeChild(lastItem); 
      audioCounter--;
```

```
 listBox.setAttribute("rows", audioCounter); 
if (audioCounter == 0) 
     document.getElementById('audioGroupBox').hidden = true; 
 document.getElementById('descricao-field').value = ""; 
 document.getElementById('caminho').hidden = true; 
 document.getElementById('upload-audio').hidden = false; 
 document.getElementById('checkButton').hidden = true; 
 document.getElementById('upload-audio').focus(); 
 window.sizeToContent();
```

```
function saveAudio(window) {
```

```
var dialogCreationBundle = document 
                 .getElementById("bundle-dialog-audio-creation"); 
     if (audioList.length == 0) { 
          var listaVazia = dialogCreationBundle.getString("listaVazia"); 
          var incluaAudio = dialogCreationBundle.getString("incluaAudio"); 
          prompts.alert(null, listaVazia, incluaAudio); 
          return; 
      } 
     var descricao = document.getElementById("descricao-field").value; 
     var caminho = document.getElementById("upload-audio").value; 
     if (descricao.length > 0 || caminho.length > 0) {
           var descricaoNaoIncluida = dialogCreationBundle 
                      .getString("descricaoNaoIncluida"); 
          var incluirDescricao = dialogCreationBundle 
                      .getString("incluirDescricao"); 
          prompts.alert(null, descricaoNaoIncluida, incluirDescricao); 
           return; 
      } 
     var params = window.arguments[0].inn; 
     var edit = params['edit']; 
     var count = params<sup>['listCount'];</sup>
     window.arguments[0].out = \{'audio' : audioList,
                                  'edit' : edit 
 }; 
      window.opener.document 
           .getElementById("audioNewButton").disabled = true; 
      window.opener.document 
           .getElementById("audioNewButton") 
           .setAttribute("image", 
                          "chrome://coscripter/skin/images/doubt-createPB.png"); 
      window.opener.document 
           .getElementById("audioEditButton").disabled = false; 
      window.opener.document 
           .getElementById("audioEditButton") 
           .setAttribute("image", 
                          "chrome://coscripter/skin/images/doubt-edit.png");
```
```
 window.opener.document 
           .getElementById("audioDeleteButton").disabled = false; 
      window.opener.document 
           .getElementById("audioDeleteButton") 
            .setAttribute("image", 
                           "chrome://coscripter/skin/images/doubt-delete.png"); 
      window.close(); 
}
```

```
function deletarAudio() { 
     var index = getSelection()[0]; 
     var indexListAudio = getIndexAudio(index); 
     var dialogCreationBundle = document 
                 .getElementById("bundle-dialog-creation"); 
     var apagarAudio = dialogCreationBundle.getString("desejaApagarDuvidas"); 
     if (confirm(apagarAudio)) { 
           listIndexAudio.splice(indexListAudio, 1); 
           totalListAudio.splice(indexListAudio, 1); 
           document.getElementById("audioNewButton").disabled = false; 
           document.getElementById("audioNewButton").setAttribute("image", 
                       "chrome://coscripter/skin/images/doubt-create.png"); 
           document.getElementById("audioEditButton").disabled = true; 
           document.getElementById("audioEditButton").setAttribute("image", 
                       "chrome://coscripter/skin/images/doubt-editPB.png"); 
           document.getElementById("audioDeleteButton").disabled = true; 
           document.getElementById("audioDeleteButton").setAttribute("image", 
                       "chrome://coscripter/skin/images/doubt-deletePB.png"); 
      } 
}
```
### **Exibição de Diálogo de Imagem – Alterações de Código**

A seguir será apresentada toda a alteração de código para permitir a exibição de diálogos de imagem. As alterações foram realizadas no arquivo dialog-creation.js.

```
function onLoadImagemFinal(window) { 
     var params = window.arguments[0].inn; 
     var title = params['title']; 
      imagemList = params['imagem']; 
     var titleText; 
     var dialogCreationBundle = document 
                                    .getElementById("bundle-dialog-imagem"); 
     var imagensPara = dialogCreationBundle.getString("imagensPara"); 
     var DiálogoAinda = dialogCreationBundle.getString("DiálogoAinda"); 
     if (title.length == 0) 
           titleText = imagensPara + DiálogoAinda; 
     else
          titleText = imagensPara + "\"" + title + "\"";
      document.getElementById("wnhTitle").setAttribute("label", titleText); 
     var group = document.getElementById("imagemGroupBox");
     for ( var i = 0; i < imagemList.length; i++) {
           var label = document.createElement("label"); 
           label.setAttribute("value", imagemList[i]['titulo']);
```

```
 group.appendChild(label); 
          var hbox = document.createElement("hbox");
          var vbox = document.createElement("vbox");
           vbox.setAttribute("style", "max-width: 40em;"); 
           var lines = imagemList[i]['caminho'].split("\n"); 
          for ( var j = 0; j < lines.length; j++) {
                 var imagem = document.createElement("image"); 
                 imagem.setAttribute("src", lines[j]); 
                vbox.appendChild(imagem); 
           } 
           hbox.appendChild(vbox); 
           group.appendChild(hbox); 
           group.appendChild(document.createElement("label")); 
           group.appendChild(document.createElement("label")); 
 } 
      window.sizeToContent();
```
## **Exibição de Diálogo de Áudio – Alterações de Código**

}

A seguir será apresentada toda a alteração de código para permitir a exibição de diálogos de Áudio. As alterações foram realizadas no arquivo dialog-creation.js.

```
function onLoadAudioFinal(window) { 
     var params = window.arguments[0].inn; 
     var title = params['title']; 
      audioList = params['audio']; 
     var titleText; 
     var dialogCreationBundle = document.getElementById("bundle-dialog-
audio"); 
     var audiosPara = dialogCreationBundle.getString("audioPara"); 
     var DiálogoAinda = dialogCreationBundle.getString("DiálogoAinda"); 
     if (title.length == 0) 
           titleText = audiosPara + DiálogoAinda; 
     else
          titleText = audiosPara + "\lceil" + title + "\lceil";
      document.getElementById("wnhTitle").setAttribute("label", titleText); 
     var group = document.getElementById("audioGroupBox"); 
     for ( var i = 0; i < audioList.length; i++) {
           var label = document.createElement("label"); 
           label.setAttribute("value", audioList[i]['descricao']); 
           group.appendChild(label); 
          var lines = audioList[i]['caminho'].split("\n");
          for ( var j = 0; j < 1 ines.length; j++) {
                 document.getElementById("audio2") 
                         .setAttribute("src", lines[j]); 
 } 
 } 
      window.sizeToContent(); 
}
```
### **Alteração do Core do Sistema**

Além das alterações necessárias para edição e execução dos diálogos de imagem e áudio, foram necessárias alterações no core do sistema para permitir integrar as demais. O arquivo alterado foi o coscripter-sidebar.js e o código será apresentado a seguir.

```
function onRunWNH(doNotLog) { 
      onUnload(); 
      registry.statusDisplay().setStatusWNH(""); 
      dialogDoubts = []; 
      totalList=[]; 
      listIndex=[]; 
     listCount = 0;
     //imagem
      dialogImagem= []; 
      totalListImagem= []; 
      listIndexImagem= []; 
      listCountImagem = 0; 
     //audio
      dialogAudio = []; 
      totalListAudio = []; 
      listIndexAudio = []; 
      listCountAudio = 0; 
     var wasRecording = recording; 
      stopRecording(); 
     //startRunningWNH();
      database = registry.databaseXpcom(); 
      database.init(); 
     database.load();
     var id; 
     if(currentProcedure.getId()) 
           id = currentProcedure.getId(); 
     else
           id = currentCoScript.getUUID(); 
      getDialogsByScriptID(id); 
     if (scriptDialogs.length == 0){ 
           var promptService = CC["@mozilla.org/embedcomp/prompt-
service;1"].getService(Components.interfaces.nsIPromptService);
           var sidebarBundle = document.getElementById("bundle-coscripter-
sidebar") 
           var scriptSemDiálogos = sidebarBundle.getString("scriptSemDiálogos") 
           var naoPossuiDiálogos = sidebarBundle.getString("naoPossuiDiálogos") 
           promptService.alert(null, scriptSemDiálogos, naoPossuiDiálogos); 
           return; 
      } 
     if(scriptDialogs[scriptDialogs.length-1].sequence == 999) 
           hasEndDialog = true; 
      currentLineNumber = procedureInteractor.getCurrentLineNumber(); 
     if (!execEngineUpToDateP){ 
           var cmds = compileScript();
```

```
 executionEngine.loadScript(cmds, coscripter.db, currentLineNumber); 
           execEngineUpToDateP = true; 
      } 
      window.document.getElementById("dialogShowed").value = "1"; 
     if(scriptDialogs[0].variable && scriptDialogs[0].variable.length > 0){ 
           executionEngine.doRunWNH(currentProcedure.getBodyLines(), 
                   currentLineNumber, scriptDialogs, 0, false, [], 0, 
                   totalList, listIndex, hasEndDialog, totalListImagem, 
                   listIndexImagem, totalListAudio, listIndexAudio); 
           var params = { inn: {'dialogs' : scriptDialogs, 
                                 'counter' : 0, 
                           'commandNumber' : 0, 
                                totalList' : totalList, 
 'listIndex' : listIndex, 
 'scriptTitle' : currentProcedure.getTitle(), 
                       'totalListImagem' : totalListImagem, 
                       'listIndexImagem' : listIndexImagem, 
                        'totalListAudio' : totalListAudio, 
                        'listIndexAudio' : listIndexAudio}, 
                         out: null}; 
           var win = window 
                       .openDialog("chrome://coscripter/content/wnh-user.xul", 
                                    "Dialog creation", 
                                   "chrome, dialog, modal,resizable=yes",params)
                       .focus(); 
if (params.out){ 
           currentDialogNumber = 1; 
           currentDialogVariableCounter = 0; 
           dialogVariablesValues = []; 
           sameDialog = false; 
           nextVariable = 0; 
           if (params.out['inputValues'].length > 0){ 
                dialogVariablesValues = params.out['inputValues'];
                sameDialog = params.out['sameDialog'];
           } 
           executionEngine.doRunWNH(currentProcedure.getBodyLines(), 
                                     currentLineNumber, scriptDialogs, 
                                     currentDialogNumber, sameDialog, 
                                     dialogVariablesValues, nextVariable, 
                                     totalList, listIndex, 
                                     hasEndDialog, totalListImagem, 
                                     listIndexImagem, totalListAudio, 
                                     listIndexAudio); 
           return; 
       } 
} 
function getDialogsByScriptID(scriptID){ 
     var mDBConn = createConnection("wnh.sqlite");
```

```
var dialogQuery = mDBConn.createStatement("SELECT * "+ 
                                              "FROM dialog " + 
                                              "where script_id = :id"); 
 dialogQuery.params.id = scriptID;
```
**try**{

```
 var titleCol, seq=0; 
          var currentDialog; 
          scriptDialogs = new Array(); 
          while (dialogQuery.step()){ 
                currentDialog = new dialog(); 
                currentDialog.sequence = dialogQuery.row.sequence; 
                currentDialog.title = dialogQuery.row.title; 
                currentDialog.text = dialogQuery.row.text; 
                currentDialog.isAssociated = dialogQuery.row.is_associated; 
                currentDialog.hasAssociated = dialogQuery.row.has_associated; 
                currentDialog.association = dialogQuery.row.association; 
                currentDialog.information = dialogQuery.row.information; 
                currentDialog.selectName = dialogQuery.row.select_name; 
                currentDialog.originalType = dialogQuery.row.original_type; 
                currentDialog.newType = dialogQuery.row.new_type; 
                currentDialog.format = dialogQuery.row.format; 
                currentDialog.size = dialogQuery.row.size; 
              if(currentDialog.selectName && currentDialog.selectName.length>0) 
                currentDialog.selectList = getList(currentDialog.selectName); 
                scriptDialogs[seq] = currentDialog; 
         seq++;
 } 
 } 
     finally{ 
          dialogQuery.reset(); 
      } 
     for (var i=0; i<scriptDialogs.length; i++){
          var varQuery = mDBConn.createStatement("SELECT * "+ 
                                                   "FROM command "+ 
                                                   "where script_id = :id "+ 
                                                  "and sequence = : sequence");
          varQuery.params.id = scriptID; 
          varQuery.params.sequence = parseInt(scriptDialogs[i].sequence); 
          try{ 
                while (varQuery.step()){ 
                scriptDialogs[i].variable = varQuery.row.variable; 
 } 
 } 
          finally{ 
                varQuery.reset(); 
 } 
      } 
     var doubtsQuery = mDBConn.createStatement("SELECT * "+ 
                                                 "FROM doubt "+ 
                                                "WHERE script id = :id");
      doubtsQuery.params.id = scriptID; 
     try{ 
          var count=0, doubtCount=0, first=0; 
          totalList[count] = []; 
          while (doubtsQuery.step()){ 
                totalList[count][doubtCount] = []; 
               if (first == 0) {
                      listIndex[count] = doubtsQuery.row.dialog_sequence-1; 
                      first++; 
 } 
                else{ 
                      if(listIndex[count]!=doubtsQuery.row.dialog_sequence-1){ 
                            totalList[count].pop();
```
 listIndex[++count]=doubtsQuery.row.dialog\_sequence-1;  $doubtCount = 0$ ; totalList[count] = []; totalList[count][doubtCount] = []; } } totalList[count][doubtCount]['question'] = doubtsQuery .row.question; totalList[count][doubtCount]['answer'] = doubtsQuery .row.answer; doubtCount++; } } **finally**{ doubtsQuery.reset(); } //Imagens **var** imagemQuery = mDBConn.createStatement("SELECT \* "+ "FROM imagem "+ "WHERE script id = :id"); imagemQuery.params.id = scriptID; **try**{ **var** count=0, imagemCount=0, first=0; totalListImagem[count] = []; **while** (imagemQuery.step()){ totalListImagem[count][imagemCount] = []; **if** (first ==  $0$ ) { listIndexImagem[count]=imagemQuery.row.dialog\_sequence-1; first++; } **else**{ **if**(listIndexImagem[count]!= imagemQuery.row .dialog\_sequence-1){ listIndexImagem[++count] = imagemQuery.row .dialog\_sequence-1; imagemCount = 0; totalListImagem[count] = []; totalListImagem[count][imagemCount] = []; } } totalListImagem[count][imagemCount]['titulo'] = imagemQuery .row.titulo; totalListImagem[count][imagemCount]['caminho'] = imagemQuery .row.caminho; imagemCount++; } } **finally**{ imagemQuery.reset(); } //Audio **var** audioQuery = mDBConn.createStatement("SELECT \* "+ "FROM audio "+ "WHERE script\_id = :id"); audioQuery.params.id = scriptID; **try** { **var** count=0, audioCount=0, first=0; totalListAudio[count] = [];

```
 while (audioQuery.step()){ 
                totalListAudio[count][audioCount] = []; 
                if (first == 0) { 
                     listIndexAudio[count] = audioQuery.row.dialog_sequence-1; 
                     first++; 
                     } else { 
                           if(listIndexAudio[count] !=audioQuery.row 
                                                       .dialog_sequence-1){ 
                               totalListAudio[count].pop(); 
                               listIndexAudio[++count] = audioQuery.row 
                                                        .dialog_sequence-1; 
                              audioCount = 0; totalListAudio[count] = []; 
                               totalListAudio[count][audioCount] = []; 
 } 
 } 
                totalListAudio[count][audioCount]['caminho'] = audioQuery 
                                                 .row.caminho; 
                totalListAudio[count][audioCount]['descricao'] = audioQuery 
                                                    .row.descricao; 
                audioCount++; 
 } 
 } 
    finally{ 
          audioQuery.reset(); 
      } 
}
```

```
function onLoadWNH(window){ 
     var params = window.arguments[0].inn; 
      scriptDialogs = params['dialogs']; 
     var scriptTitle = params['scriptTitle']; 
     var dialogCount = parseInt(params['counter']); 
     var comNumber = parseInt(params['commandNumber']); 
     var endDialog = params['endDialog']; 
     var doubtList = params['totalList']; 
     var indexList = params['listIndex']; 
     //imagem
     var imagemList = params['totalListImagem']; 
     var indexListImagem = params['listIndexImagem']; 
     //audio
     var audioList = params['totalListAudio']; 
     var indexListAudio = params['listIndexAudio']; 
     var currentDialog = scriptDialogs[dialogCount]; 
     var dialogBox = document.getElementById("wnhUser"); 
     var dialogShowed = parseInt(window.opener 
                                          .document 
                                          .getElementById("dialogShowed").value); 
      registry.statusDisplay().setStatusWNH(""); 
     if (scriptTitle) 
           window.opener 
                 .document.getElementById("scriptTitle").value = scriptTitle; 
     var sidebarBundle = window.document
```

```
 .getElementById("bundle-coscripter-sidebar"); 
     var tarefa = sidebarBundle.getString("tarefa"); 
      document.title = tarefa+": " + window.opener.document 
                                           .getElementById("scriptTitle") 
 .value; 
     var dialogBox = document.getElementById("wnhUser"); 
     if(indexList.length > 0){ 
         var index = -1;
          var aux = getIndex(998, indexList); 
         if(endDialog & %aux > -1)index = aux;<br>}
 } 
          else { 
                aux = getIndex(comNumber, indexList); 
               if(aux > -1){
                     index = aux; 
 } 
 } 
         if(intex > -1) dialogBox.getButton("disclosure").disabled = false; 
               dialogDoubts = []dialogDoubts = doubtList[index];
                dialogTitle = currentDialog.title; 
 } 
          else
                dialogBox.getButton("disclosure").disabled = true; 
      } 
     else
          dialogBox.getButton("disclosure").disabled = true; 
     //imagem
     if(indexListImagem.length > 0){ 
          var indexImagem = -1; 
          var auxImagem = getIndex(998, indexListImagem); 
         if(endDialog & % \text{auxImagem} > -1) indexImagem = auxImagem; 
          } else{ 
               auxImagem = getIndex(comNumber, indexListImagem);
               if(auxImagem > -1) { indexImagem = auxImagem; } } 
          if(indexImagem > -1){ 
                dialogBox.getButton("extra1").disable = false; 
                dialogImagem = []; 
               dialogImagem = imagemList[indexImagem];
                dialogTitle = currentDialog.title; 
          } else { 
                dialogBox.getButton("extra1").disabled = true; 
 } 
      } else { 
          dialogBox.getButton("extra1").disabled = true; 
      } 
     //audio
     if(indexListAudio.length > 0){ 
          var indexAudio = -1; 
          var auxAudio = getIndex(998, indexListAudio); 
          if(endDialog && auxAudio > -1){ 
                indexAudio = auxAudio; 
          } else{ 
                auxAudio = getIndex(comNumber, indexListAudio); 
               \texttt{if}(\texttt{auxAudio}>-1)\{\texttt{indexAudio}=auxAudio}\}
```
}

```
if(int@xAudio > -1) dialogBox.getButton("extra2").disable = false; 
                 dialogAudio = []; 
                dialogAudio = audioList[indexAudio];
                 dialogTitle = currentDialog.title; 
           } else { 
                 dialogBox.getButton("extra2").disabled = true; 
 } 
      } else { 
           dialogBox.getButton("extra2").disabled = true; 
      } 
      comNumberWNH = comNumber; 
      dialogCountWNH = dialogCount; 
     var labels = []; 
     var textboxes = []; 
      document.getElementById("wnhTitle") 
               .setAttribute("label", currentDialog.title); 
     if(currentDialog.information.length>0){ 
           var frame = document.getElementById("informationArea"); 
           frame.setAttribute("hidden", "false"); 
           var hasInput; 
           if (currentDialog.variable && currentDialog.variable.length>0) 
                 hasInput = true; 
           else
                 hasInput = false; 
           adjustWindowSize(currentDialog.information, 
                             document.getElementById("wnhUser"), 
                             hasInput); 
           frame.setAttribute("src", "data:text/html;charset=utf-8," + 
                                xulToHtml(currentDialog.information)); 
      } 
     if (endDialog){ 
           var fechar = sidebarBundle.getString("fechar"); 
           dialogBox.getButton("cancel").setAttribute("label", fechar); 
           dialogBox.getButton("accept").disabled = true; 
           var sidebarBundle = window.opener.document 
                                    .getElementById("bundle-coscripter-sidebar"); 
           var done = (sidebarBundle && typeof sidebarBundle.getString == 
"function") ? sidebarBundle.getString("status.done") : "status.done"; 
           registry.statusDisplay().setStatusWNH(done, "information"); 
           return; 
      } 
     if(!currentDialog.variable || currentDialog.variable.length == 0) 
      { 
           dialogShowed++; 
          window.opener.document.getElementById("dialogShowed").value =
dialogShowed; 
           return; 
      } 
     var mainHbox = document.getElementById("textboxArea"); 
     var hbox = document.createElement("hbox"); 
     var vbox = document.createElement("vbox");
```

```
 labels[currentDialogVariableCounter] = document.createElement("label"); 
      labels[currentDialogVariableCounter] 
           .setAttribute("value", currentDialog.variable); 
      labels[currentDialogVariableCounter] 
           .setAttribute("control", "textbox" +currentDialogVariableCounter); 
      vbox.appendChild(labels[currentDialogVariableCounter]); 
     if(currentDialog.newType == "listbox"){ 
           var menulist = document.createElement("menulist"); 
          menulist.setAttribute("id", 
                                  "textbox" +currentDialogVariableCounter); 
         menulist.setAttribute("nameList", currentDialog.selectName);
           var menupopup = document.createElement("menupopup"); 
         menupopup.setAttribute("id", currentDialog.selectName);
          menupopup.setAttribute("maxheight", "200"); 
           for (var i=0; i<currentDialog.selectList.length; i++){ 
                var menuitemtoadd = document.createElement("menuitem"); 
                menuitemtoadd.setAttribute("label", 
                                            currentDialog.selectList[i]["text"]); 
                menuitemtoadd.setAttribute("value", 
                                          currentDialog.selectList[i]["value"]); 
                menupopup.appendChild(menuitemtoadd); 
 } 
           menulist.appendChild(menupopup); 
           vbox.appendChild(menulist); 
           textboxes[currentDialogVariableCounter] = menulist; 
      } 
     if(currentDialog.newType == "radiobutton"){ 
           var radiogroup = document.createElement("radiogroup"); 
           radiogroup.setAttribute("id", 
                                    "textbox" +currentDialogVariableCounter); 
           radiogroup.setAttribute("nameList", currentDialog.selectName); 
           for (var i=0; i<currentDialog.selectList.length; i++){ 
                 var radiobutton = document.createElement("radio"); 
                 if (currentDialog.selectList[i]["value"].length>0){ 
                      radiobutton.setAttribute("id", 
                            currentDialog.selectList[i]["value"]); 
                      radiobutton.setAttribute("label", 
                            currentDialog.selectList[i]["text"]); 
                      radiogroup.appendChild(radiobutton); 
 } 
 } 
           vbox.appendChild(radiogroup); 
           textboxes[currentDialogVariableCounter] = radiogroup; 
      } 
     if(currentDialog.newType != "listbox" 
           && currentDialog.newType != "radiobutton") { 
           textboxes[currentDialogVariableCounter]= document
                                                       .createElement("textbox"); 
           textboxes[currentDialogVariableCounter] 
                 .setAttribute("id", "textbox" +currentDialogVariableCounter); 
           textboxes[currentDialogVariableCounter] 
                 .setAttribute("size", (currentDialog.size/2)); 
           textboxes[currentDialogVariableCounter] 
                 .setAttribute("maxlength", currentDialog.size);
```

```
 textboxes[currentDialogVariableCounter].focus(); 
           setFormatEvent(textboxes[currentDialogVariableCounter], 
                           currentDialog.format); 
 } 
      vbox.appendChild(textboxes[currentDialogVariableCounter]); 
      hbox.appendChild(vbox); 
     if (Boolean(currentDialog.hasAssociated) == true){ 
           for(var y=dialogCount+1; y<scriptDialogs.length; y++){ 
                 if (scriptDialogs[y].association == currentDialog.sequence){ 
                       var vbox = document.createElement("vbox"); 
                       currentDialogVariableCounter++; 
                       labels[currentDialogVariableCounter] = 
document.createElement("label"); 
                       labels[currentDialogVariableCounter] 
                             .setAttribute("value", scriptDialogs[y].variable); 
                       labels[currentDialogVariableCounter] 
                            .setAttribute("control", "textbox"
+currentDialogVariableCounter); 
                       vbox.appendChild(labels[currentDialogVariableCounter]); 
                       if(scriptDialogs[y].newType == "listbox"){ 
                            var menulist = document.createElement("menulist"); 
                            menulist.setAttribute("id", 
                                 "textbox" +currentDialogVariableCounter); 
                            menulist.setAttribute("nameList", 
                                 scriptDialogs[y].selectName); 
                            var menupopup = document.createElement("menupopup"); 
                            menupopup.setAttribute("id", 
                                 scriptDialogs[y].selectName); 
                            menupopup.setAttribute("maxheight", "200"); 
                            for (var i=0; i<scriptDialogs[y].selectList.length; 
i^{++}) {
                                 var menuitemtoadd = document 
                                                  .createElement("menuitem"); 
                                 menuitemtoadd.setAttribute("label", 
                                    scriptDialogs[y].selectList[i]["text"]); 
                                 menuitemtoadd.setAttribute("value", 
                                    scriptDialogs[y].selectList[i]["value"]); 
                                 menupopup.appendChild(menuitemtoadd); 
 } 
                            menulist.appendChild(menupopup); 
                            vbox.appendChild(menulist); 
                            textboxes[currentDialogVariableCounter] = menulist; 
 } 
                       if(scriptDialogs[y].newType == "radiobutton"){ 
                            var radiogroup = document 
                                                .createElement("radiogroup"); 
                            radiogroup.setAttribute("id", "textbox"
+currentDialogVariableCounter); 
                            radiogroup.setAttribute("nameList", 
scriptDialogs[y].selectName); 
                           for (var i=0; i<scriptDialogs[y].selectList.length;
i^{++}) {
                            var radiobutton = document.createElement("radio"); 
                                 if (scriptDialogs[y] 
                                       .selectList[i]["value"].length>0){
```
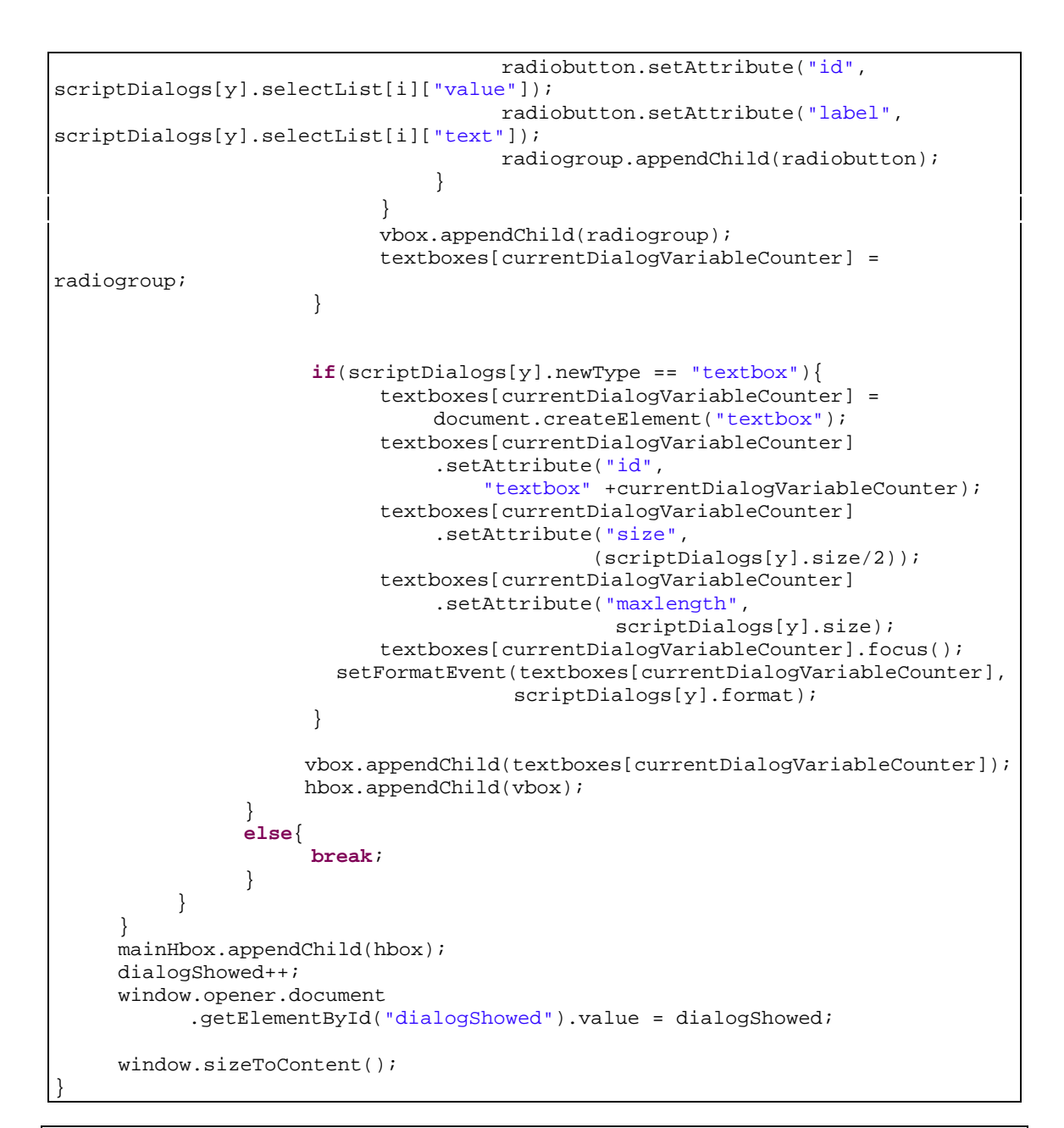

```
function onUnLoadDialog(window){ 
     var params = window.arguments[0]; 
     if (params.out) { 
          var dialogCount = params.out['dialogCount'];
          if(dialogCount == "0") currentDialogNumber = 1; 
                 currentDialogVariableCounter = 0; 
                 dialogVariablesValues = []; 
                sameDialog = false; 
                 nextVariable = 0; 
                 if (params.out['inputValues'].length > 0){ 
                      dialogVariablesValues = params.out['inputValues']; 
                     sameDialog = params.out['sameDialog'];
 } 
                 window.opener.executionEngine 
                       .doRunWNH(window.opener.currentProcedure.getBodyLines(), 
                                window.opener.currentLineNumber,
```

```
 window.opener.scriptDialogs, 
                                 currentDialogNumber, 
                                 sameDialog, dialogVariablesValues, 
                                 nextVariable, window.opener.totalList, 
                                 window.opener.listIndex, 
                                 window.opener.hasEndDialog, 
                                 window.opener.totalListImagem, 
                                 window.opener.listIndexImagem, 
                                 window.opener.totalListAudio, 
                                 window.opener.listIndexAudio); 
 } 
           else{ 
                 var dialogs = params.out['dialogs']; 
                 var dialogVariablesValuesWNH = params.out['inputValues']; 
                 var sameDialogWNH = params.out['sameDialog']; 
                var cStep = params.out['cStep'];
                var currentStep = params.out['currentStep'];
                 var nextVariableWNH = params.out['nextVariableWNH']; 
                 var currentDialogNumberWNH = params.out['currentDialogNumber']; 
                 var stepAvailable = params.out['stepAvailable']; 
                var commands = params.out['commands'];
                 window.opener.executionEngine 
                       .executeDialogWNH(dialogVariablesValuesWNH, 
                                         sameDialogWNH, cStep, currentStep, 
                                         nextVariableWNH, currentDialogNumberWNH, 
                                         stepAvailable, commands); 
           } 
      } 
}
```

```
function showImagem(){ 
     var params = { inn : {'imagem' : dialogImagem, 
                              'title' : dialogTitle},
                       out : null}; 
     var win = window 
                   .openDialog("chrome://coscripter/content/dialog-imagem.xul", 
                                "imagem", 
                               "chrome,dialog,modal,resizable=yes", 
                               params).focus();
```
}

```
function showAudio(){ 
     var params = { inn : {'audio' : dialogAudio, 
                              'title' : dialogTitle},
                       out : null}; 
     var win = window 
                  .openDialog("chrome://coscripter/content/dialog-audio.xul", 
                               "audio", 
                              "chrome,dialog,modal,resizable=yes", 
                               params).focus(); 
}
```
## **ANEXO V**

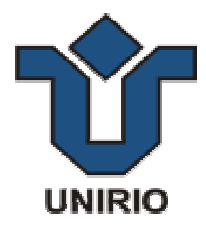

## **DIÁLOGOS**

Durante o processo de confecção dos diálogos de mediação, foram selecionados textos para serem lidos como notas de áudio, imagens para serem exibidas e textos para serem exibidos nos diálogos principais e nos diálogos de dúvidas. A Tabela 12 exibe a listagem completa destes insumos utilizados para a criação dos diálogos.

## **Tabela 12 – Tabela de Diálogos**

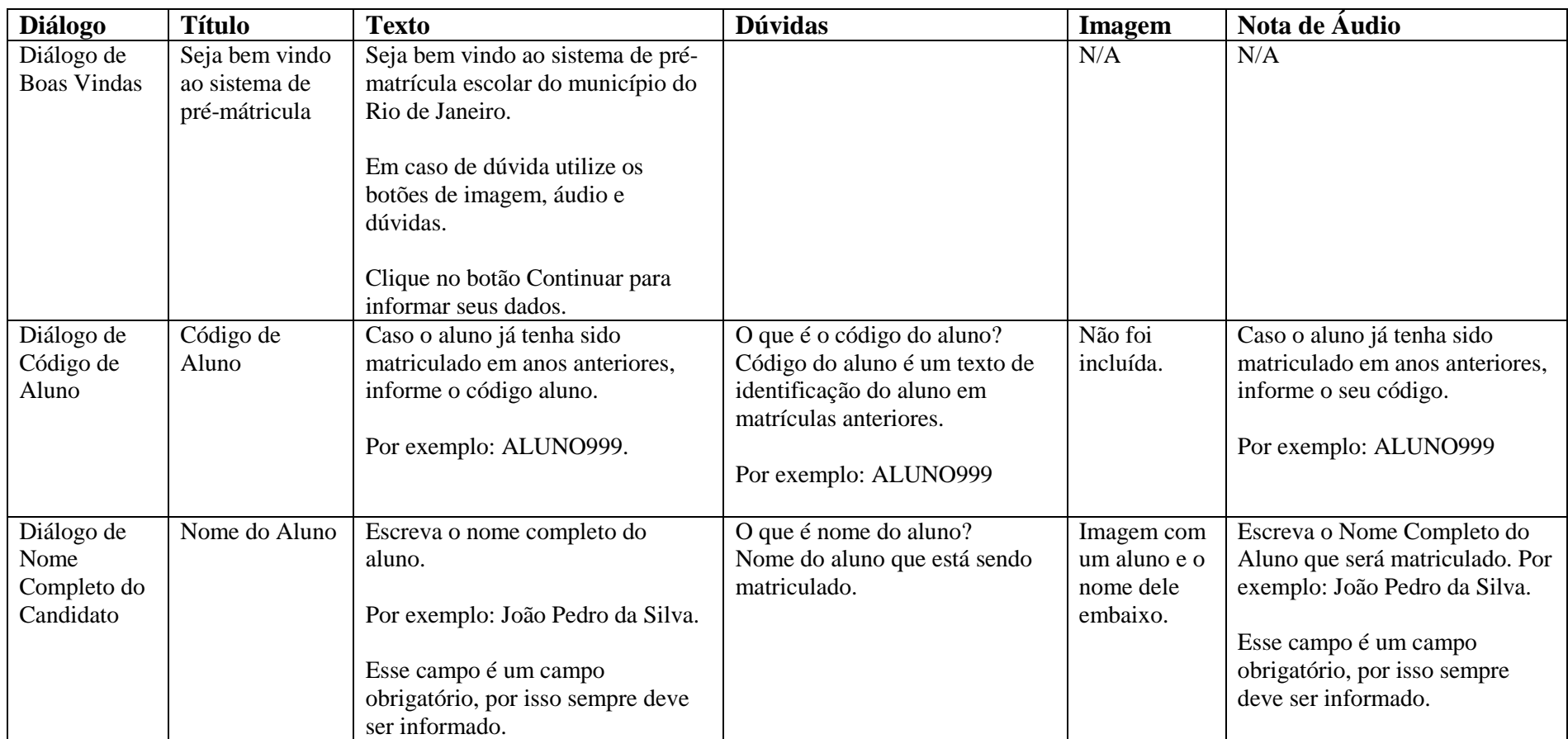

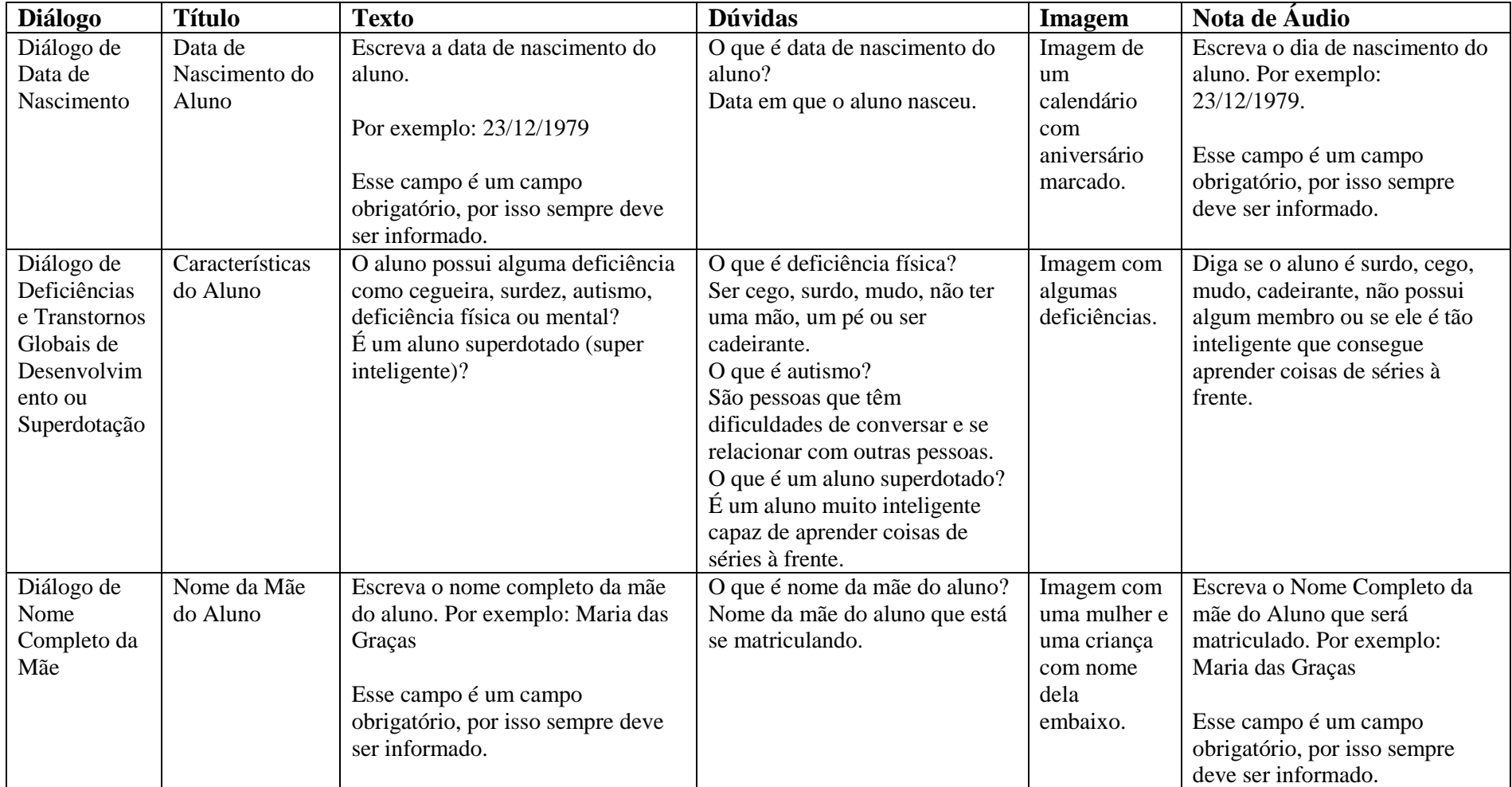

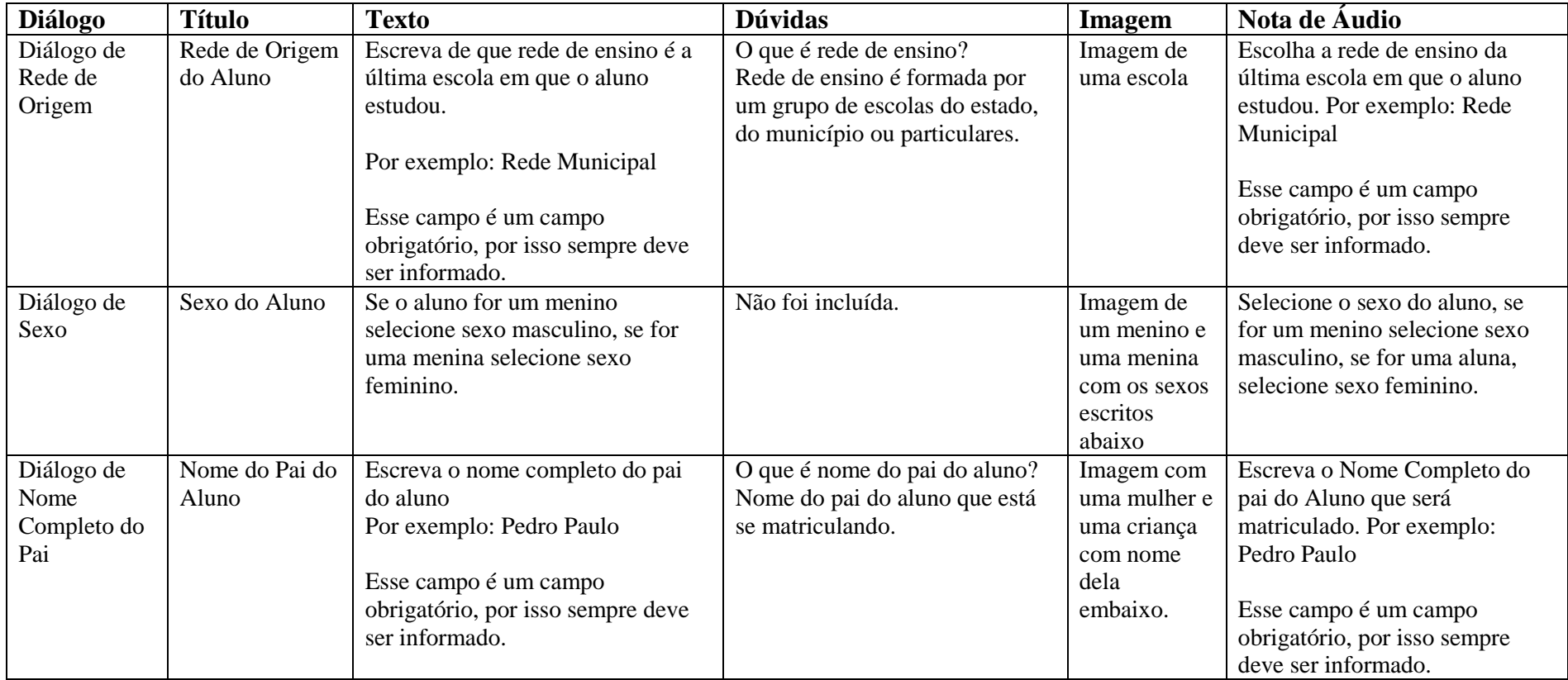

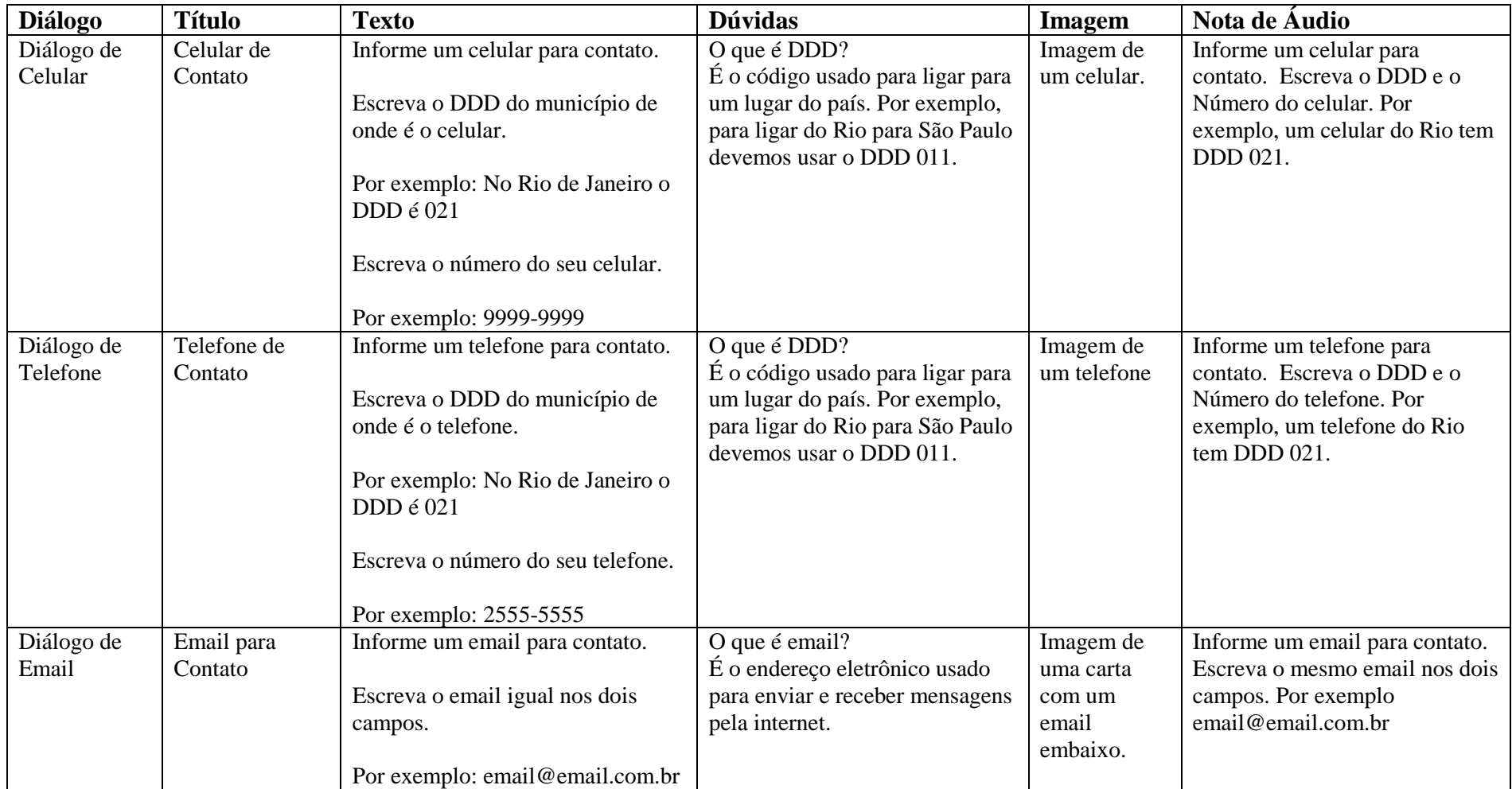

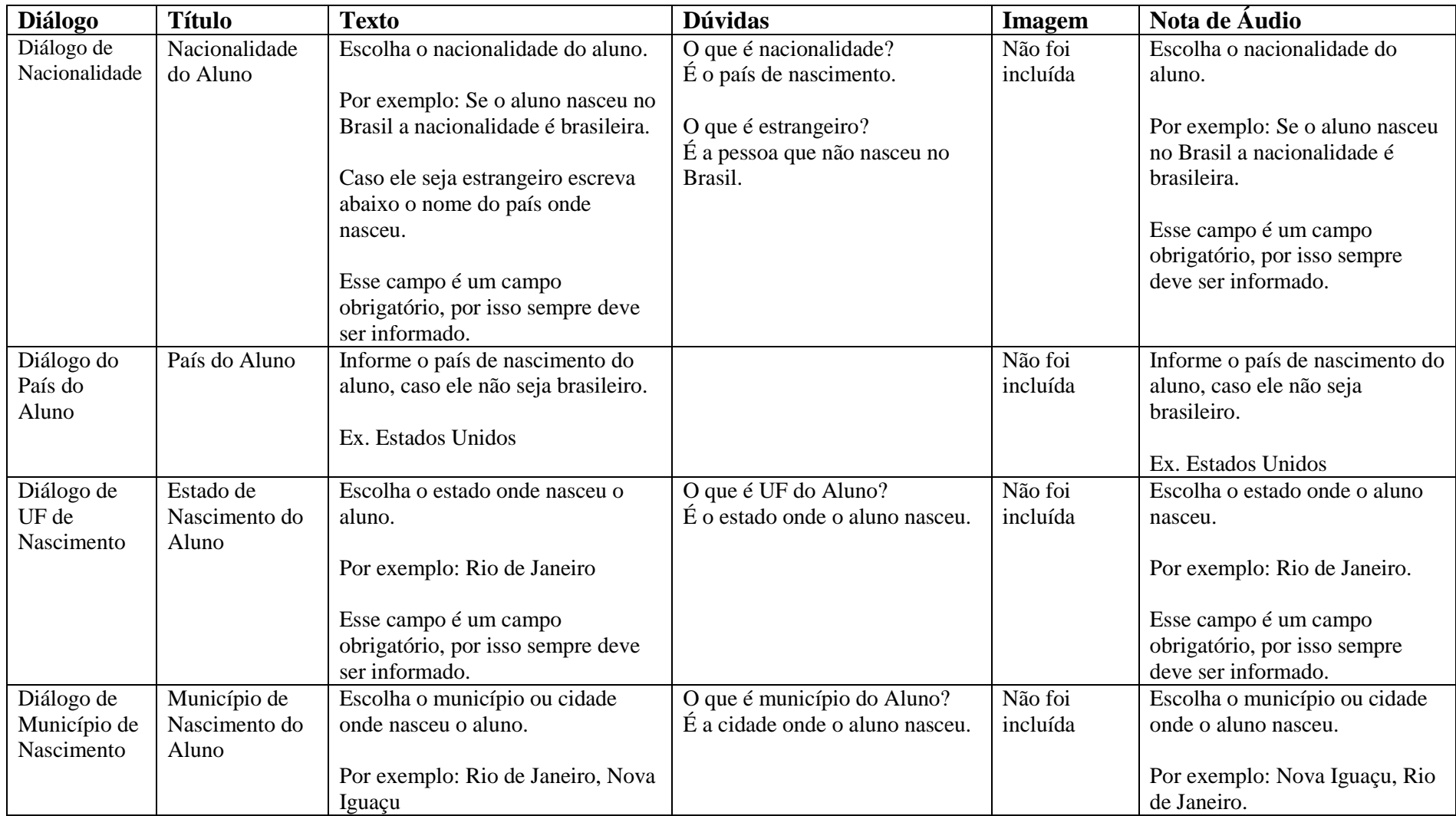

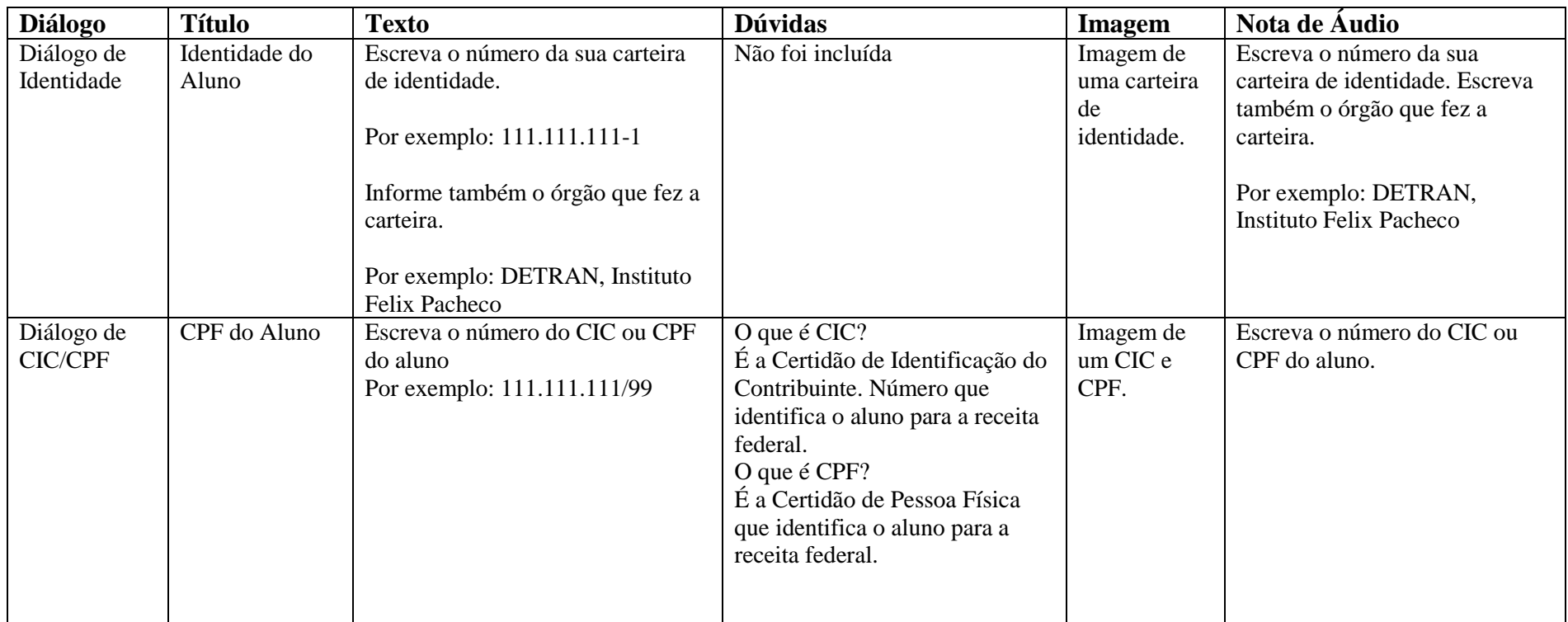

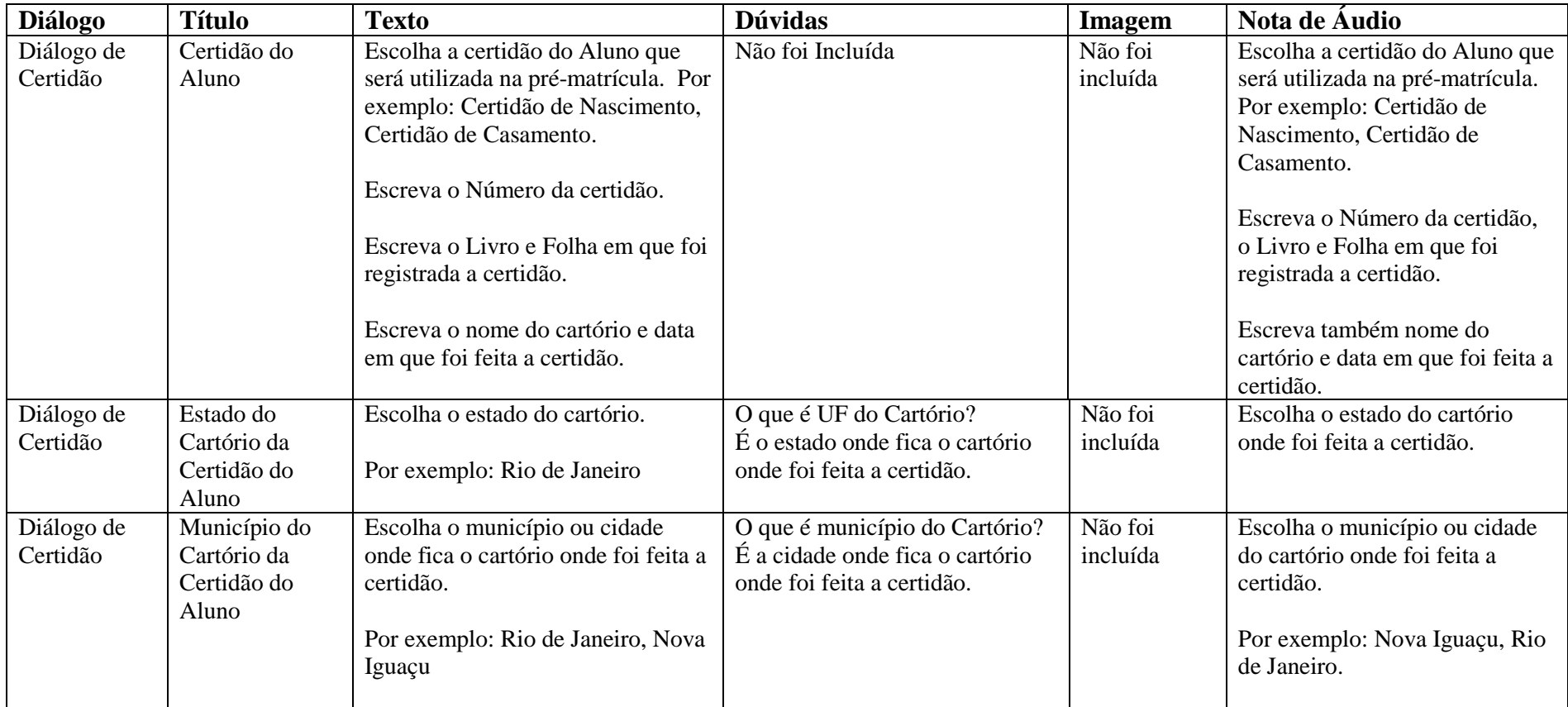

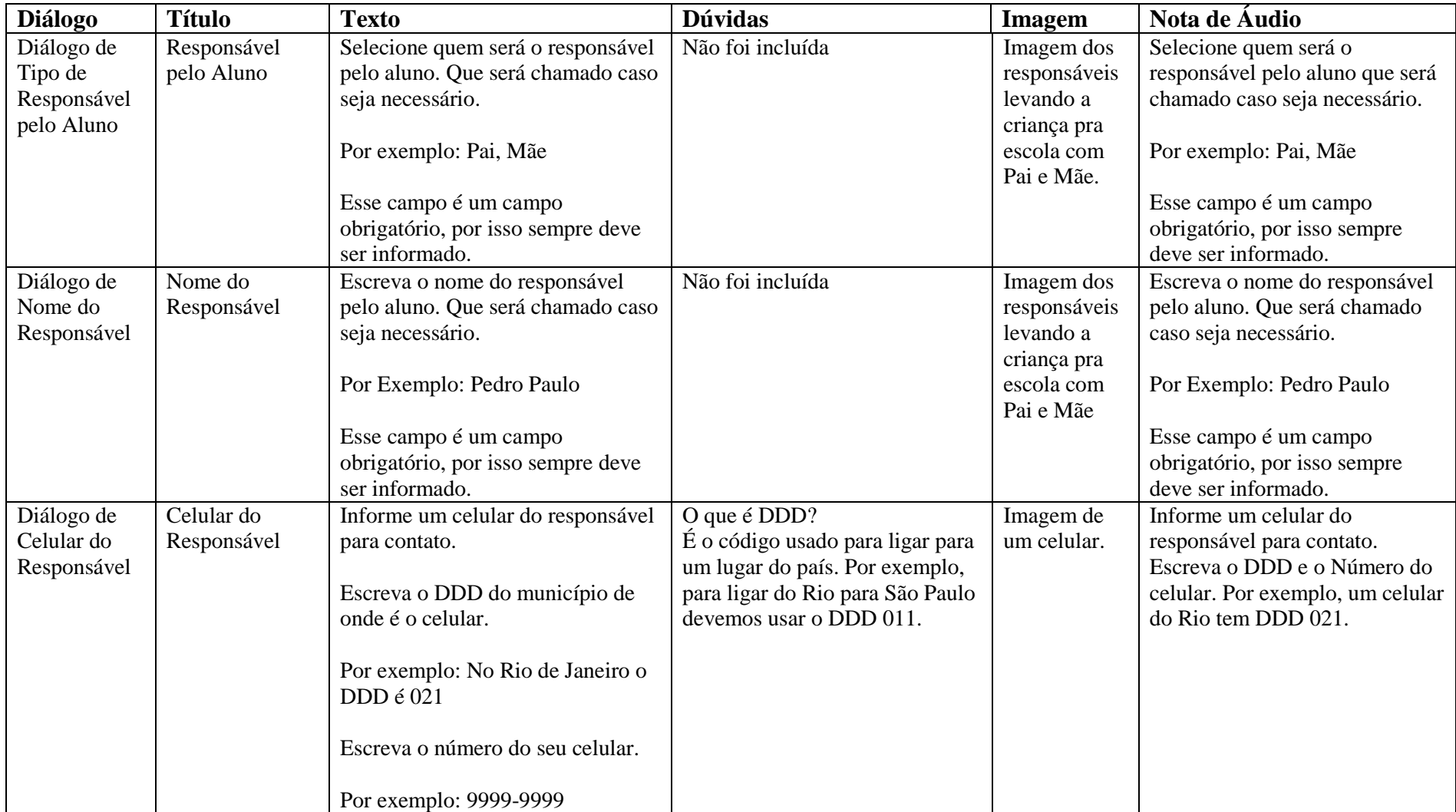

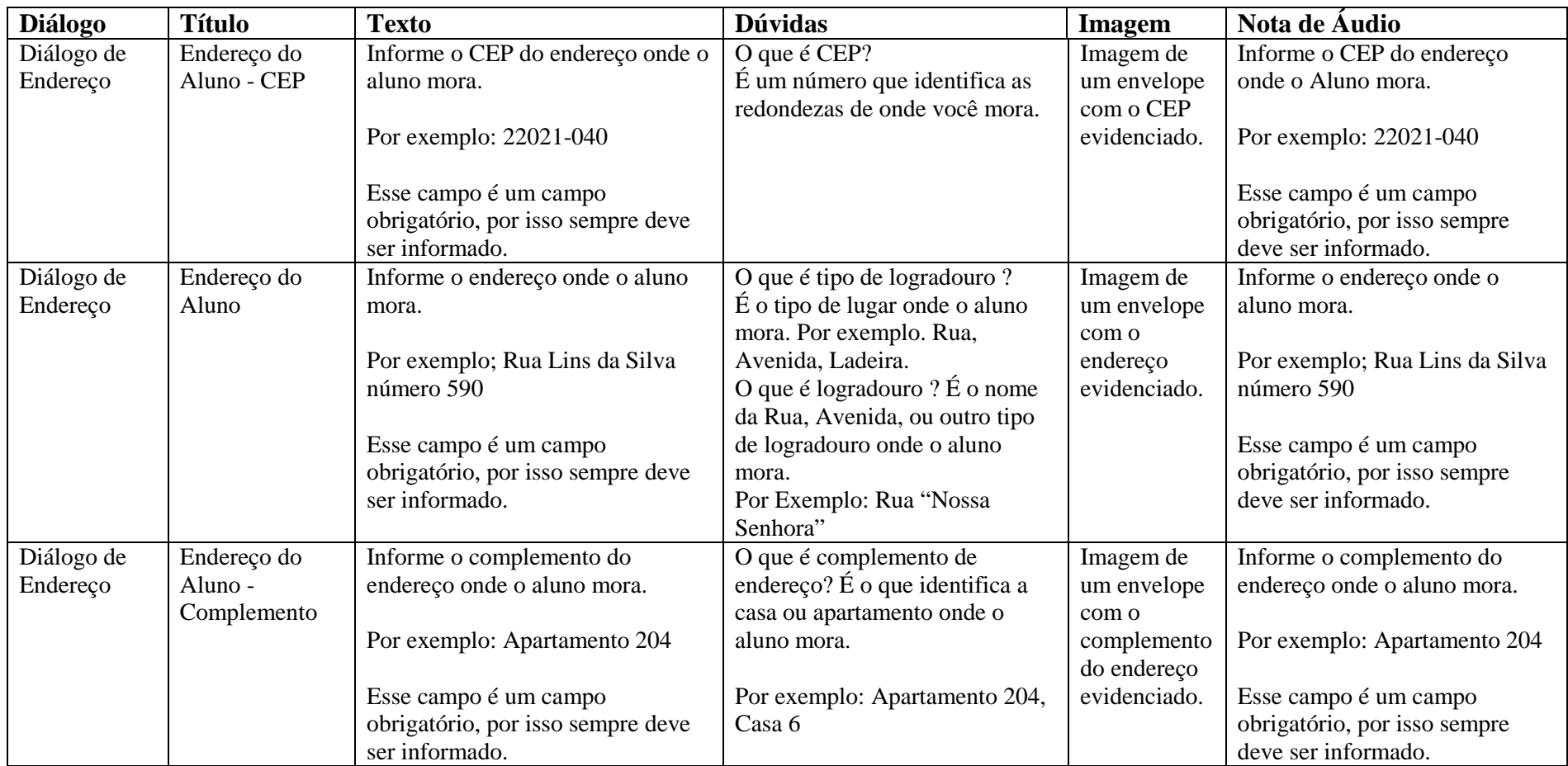

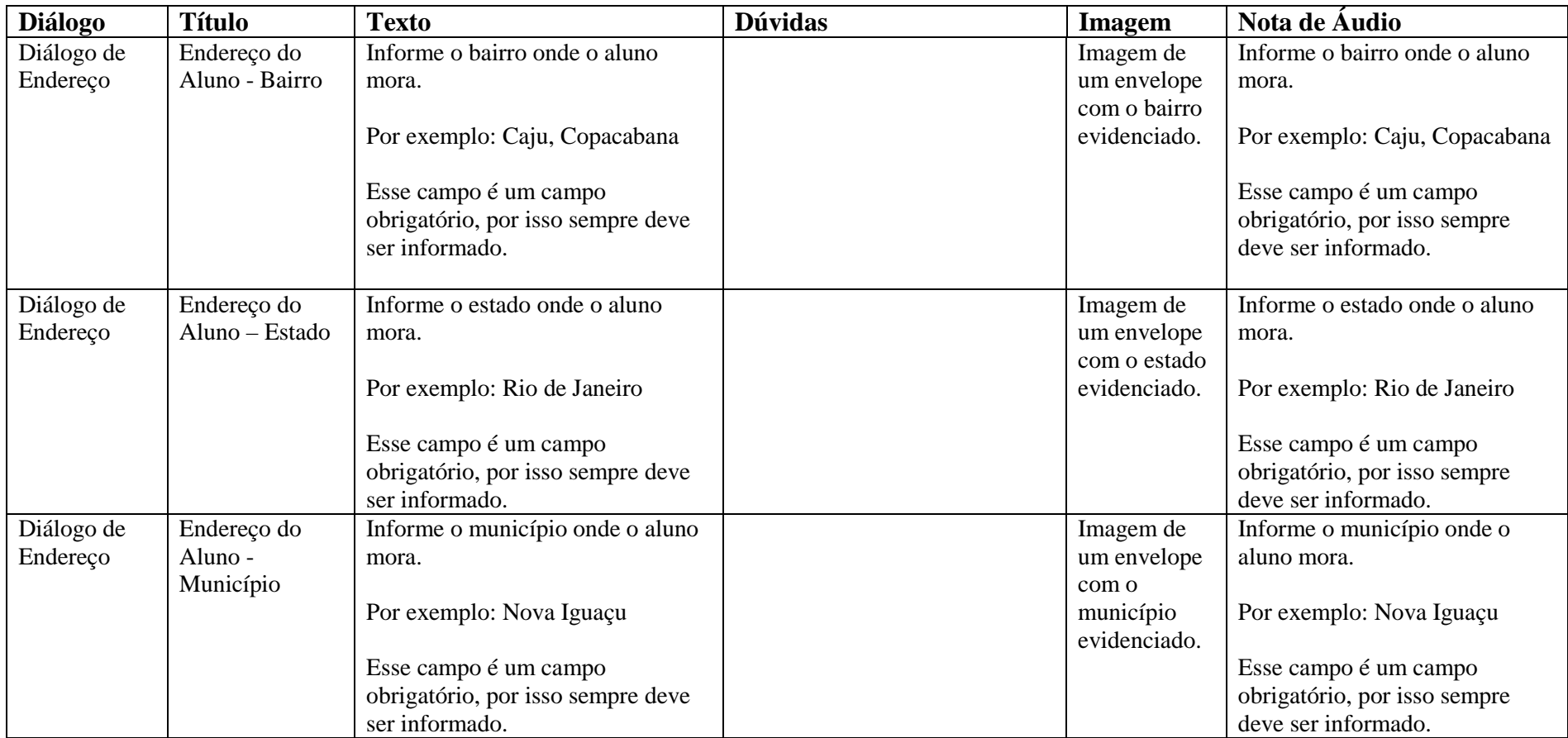

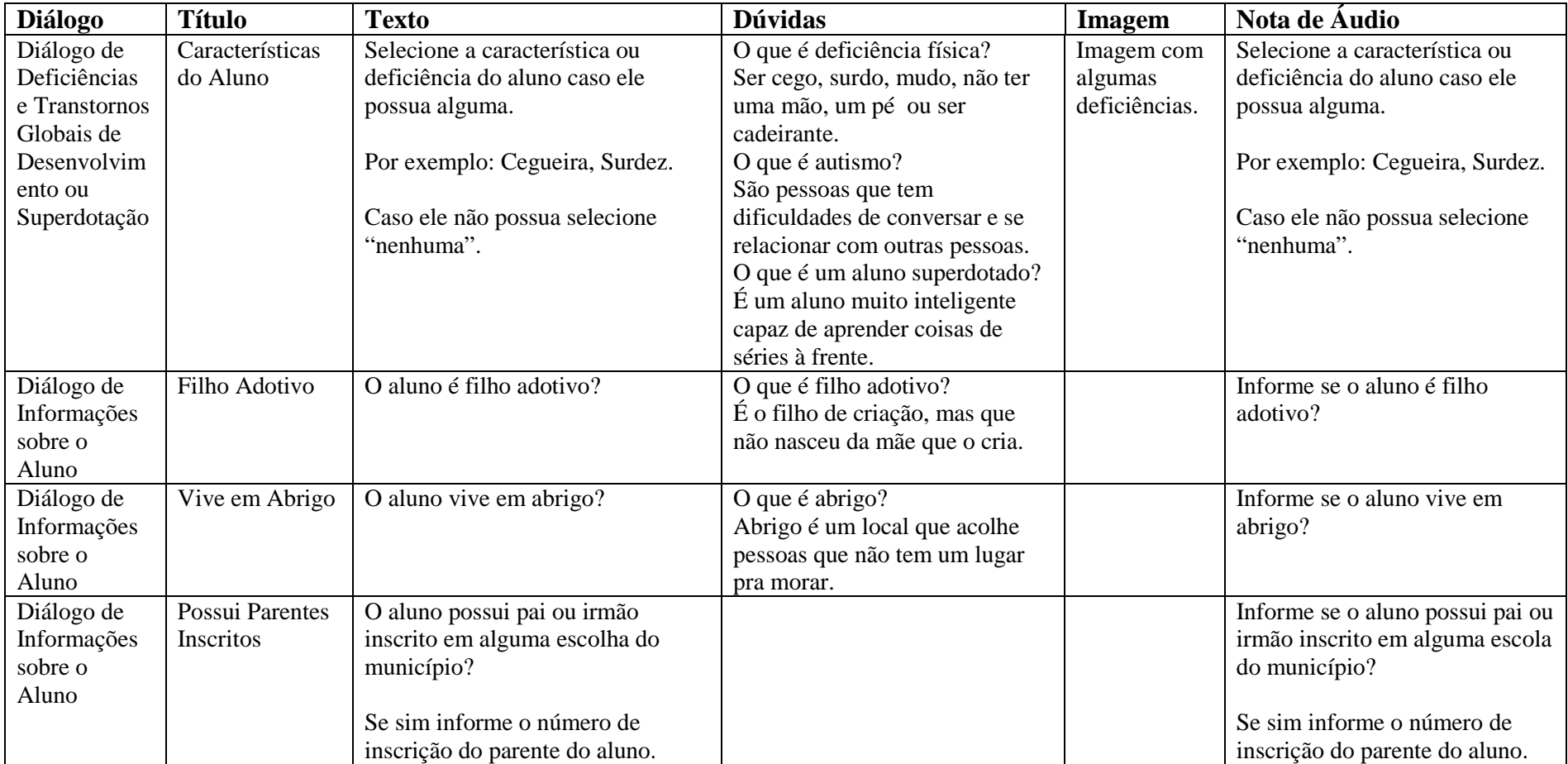

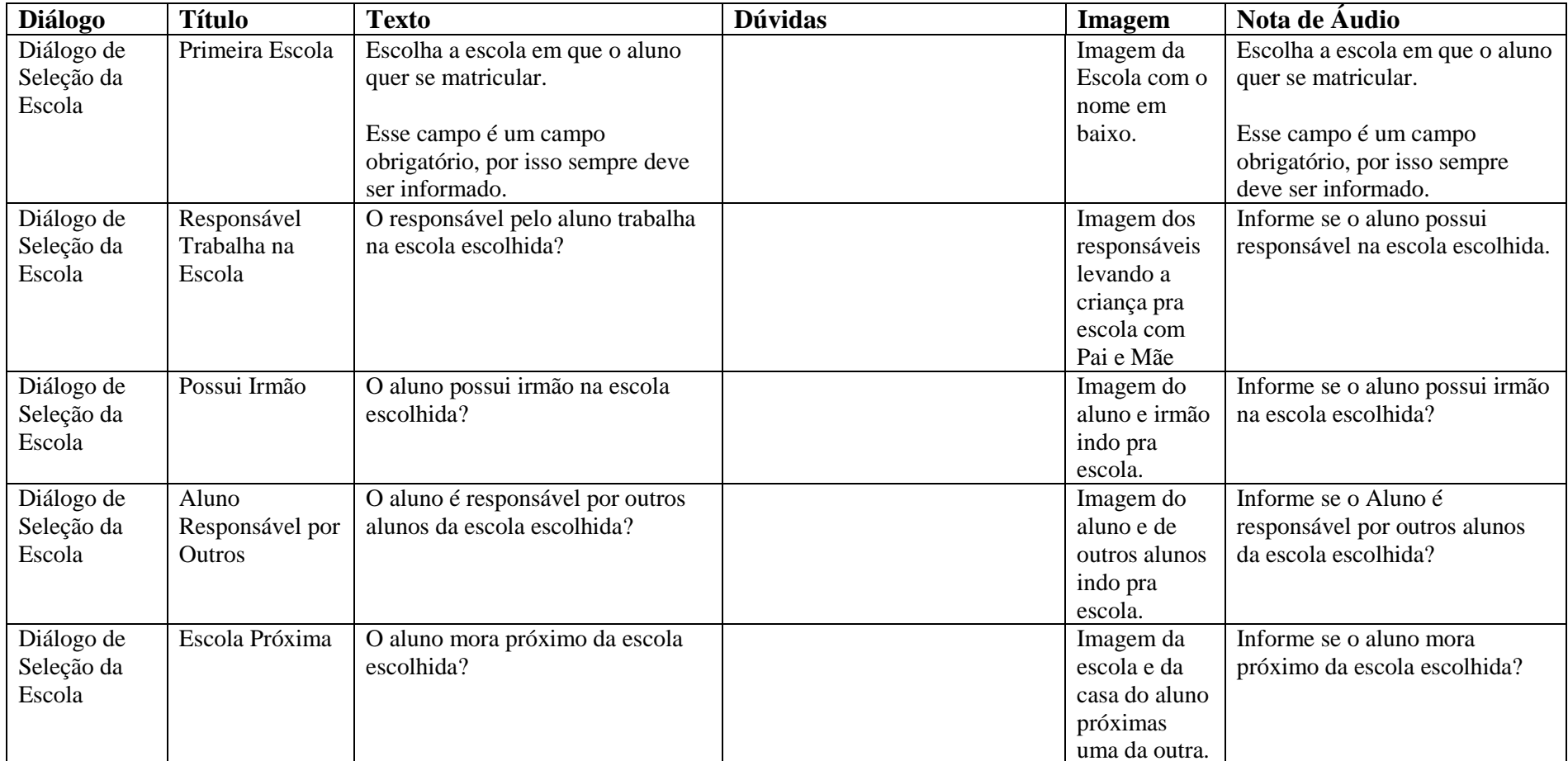

# **ANEXO VI**

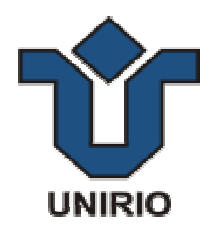

### **DADOS QUANTITATIVOS**

Durante a fase de análise, vários dados quantitativos foram adquiridos através de observação dos vídeos registrados durante a execução dos cenários de teste. A Tabela 13 apresenta as informações de tempo gasto na resposta ao formulário por pergunta e por usuário.

|                    |         | <b>Com WNH</b> |                |                |                |                |              | <b>Sem WNH</b> |         |                |                |                |              |
|--------------------|---------|----------------|----------------|----------------|----------------|----------------|--------------|----------------|---------|----------------|----------------|----------------|--------------|
| <b>Diálogos</b>    | Piloto  | Usuário        | <b>Usuário</b> | <b>Usuário</b> | <b>Usuário</b> | <b>Usuário</b> | <b>Tempo</b> | <b>Usuário</b> | Usuário | <b>Usuário</b> | <b>Usuário</b> | <b>Usuário</b> | <b>Tempo</b> |
|                    |         |                |                |                |                |                | <b>Médio</b> | 2              |         | O.             |                | <b>10</b>      | <b>Médio</b> |
| Código do Aluno    | 0:54:00 | 0:43:00        | 1:24:00        | 0:20:00        | 1:25:00        | 2:24:00        | 1:15:12      | 0:56:00        | 7:40:00 | 1:43:00        | 3:17:00        | 02:21          | 3:11:24      |
| Nome Completo do   |         |                |                |                |                |                |              |                |         |                |                |                |              |
| Candidato          | 1:18:00 | 1:42:00        | 1:04:00        | 0:32:00        | 0:38:00        | 1:15:00        | 1:02:12      | 7:58:00        | 6:54:00 | 1:15:00        | 3:05:00        | 01:56          | 4:13:36      |
| Data de Nascimento | 2:12:00 | 1:38:00        | 1:59:00        | 0:40:00        | 0:39:00        | 1:15:00        | 1:14:12      | 0:12:00        | 5:45:00 | 5:22:00        | 3:43:00        | 04:08          | 3:50:00      |
| Possui Deficiência |         |                |                |                |                |                |              |                |         |                |                |                |              |
| ou Superdotado     | 4:10:00 | 5:10:00        | 2:19:00        | 0:28:00        | 0:45:00        | 0:55:00        | 1:55:24      | 1:33:00        |         | 0:19:00        | 1:32:00        | 00:41          | 1:01:15      |
| Nome Completo da   |         |                |                |                |                |                |              |                |         |                |                |                |              |
| Mãe                | 1:18:00 | 1:14:00        | 2:47:00        | 0:22:00        | 0:21:00        | 0:36:00        | 1:04:00      | 1:19:00        | 1:45:00 |                | 0:54:00        | 00:27          | 1:06:15      |

**Tabela 13 – Tabela de Métricas de Tempo de Execução do Cenário de Teste** 

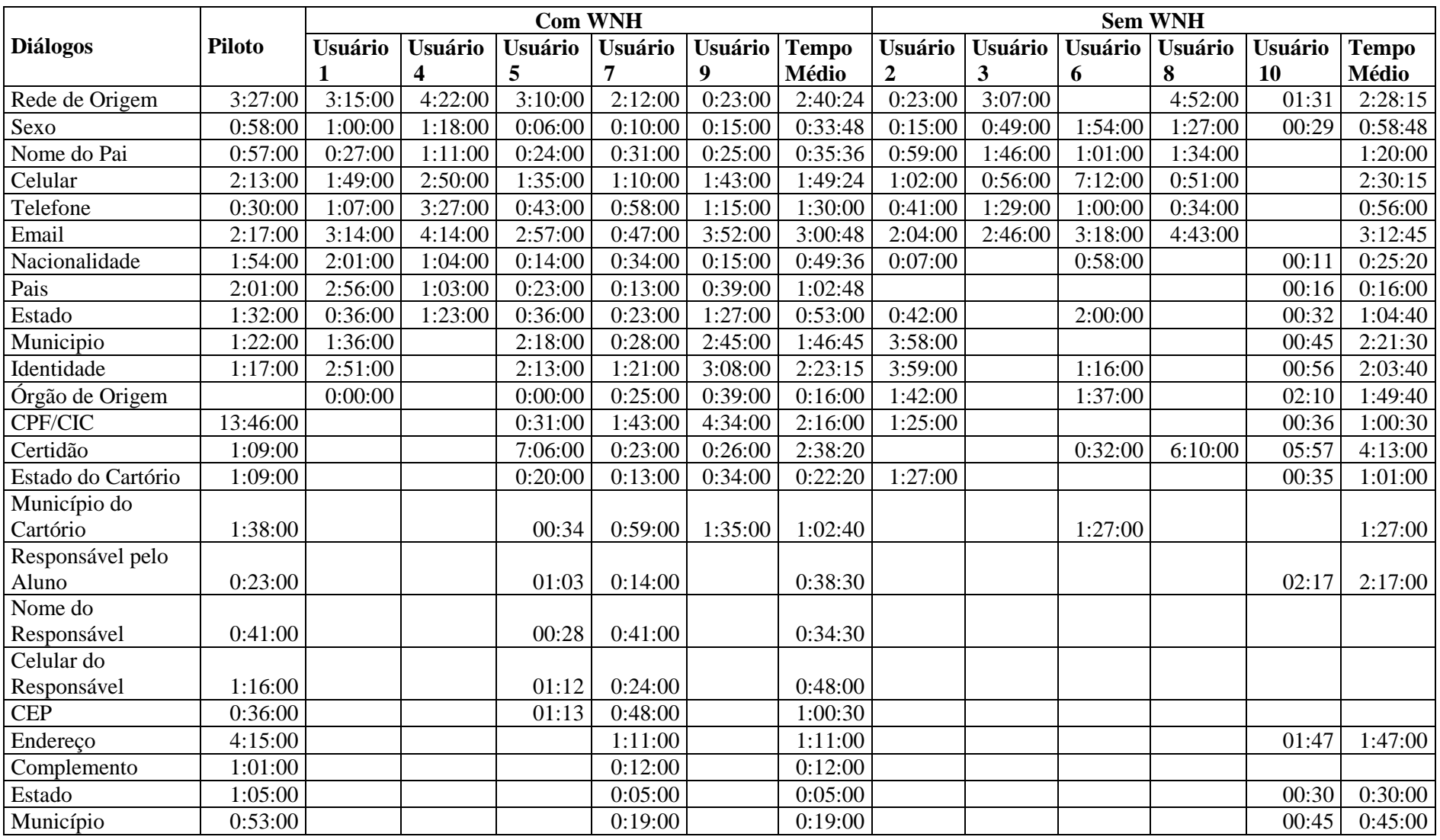

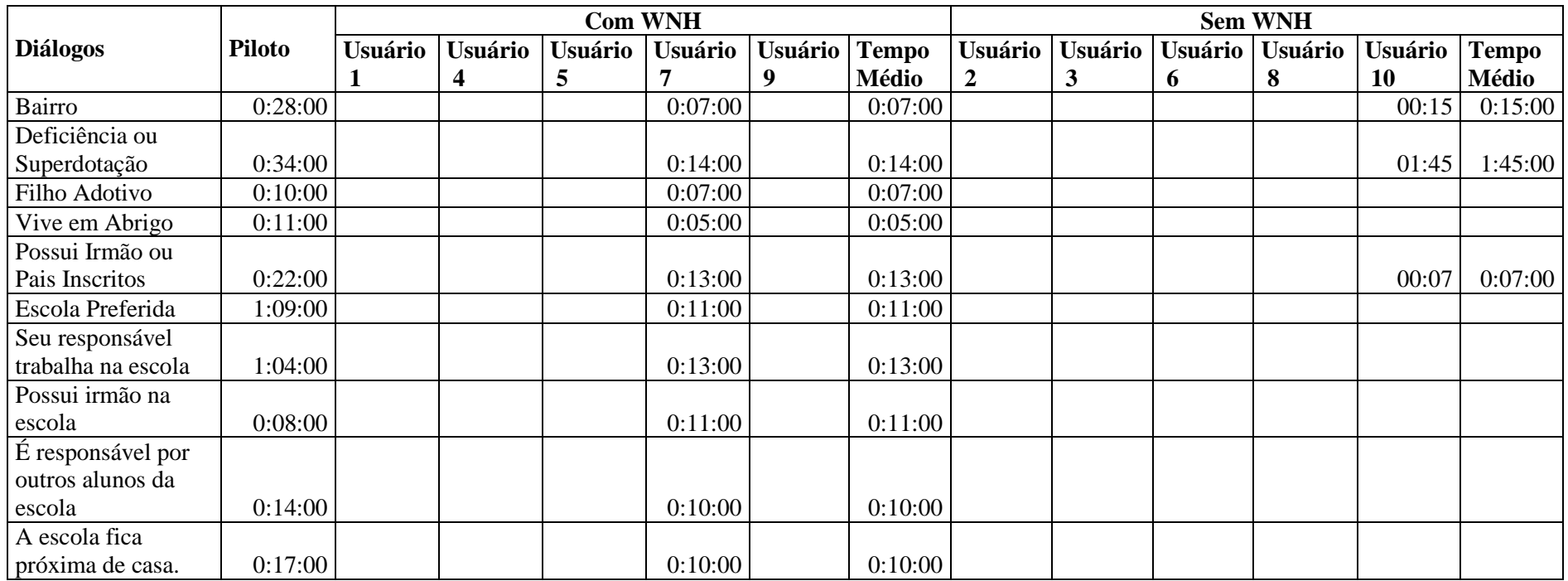

Além das métricas de tempo gasto também foram registrados os acertos e erros de cada usuário em cada uma das perguntas. A Tabela 14 apresenta essas informações.

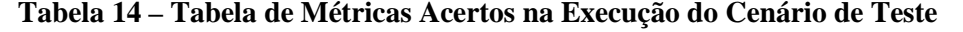

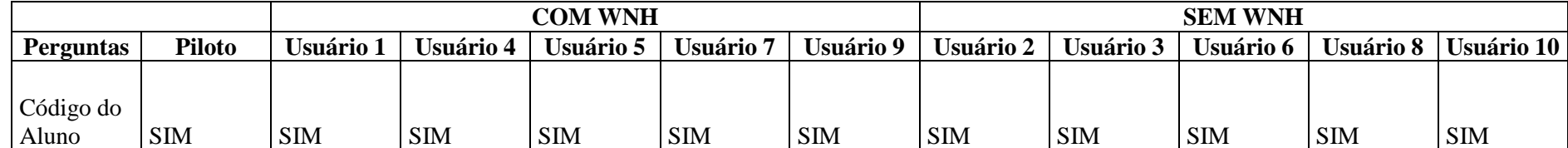

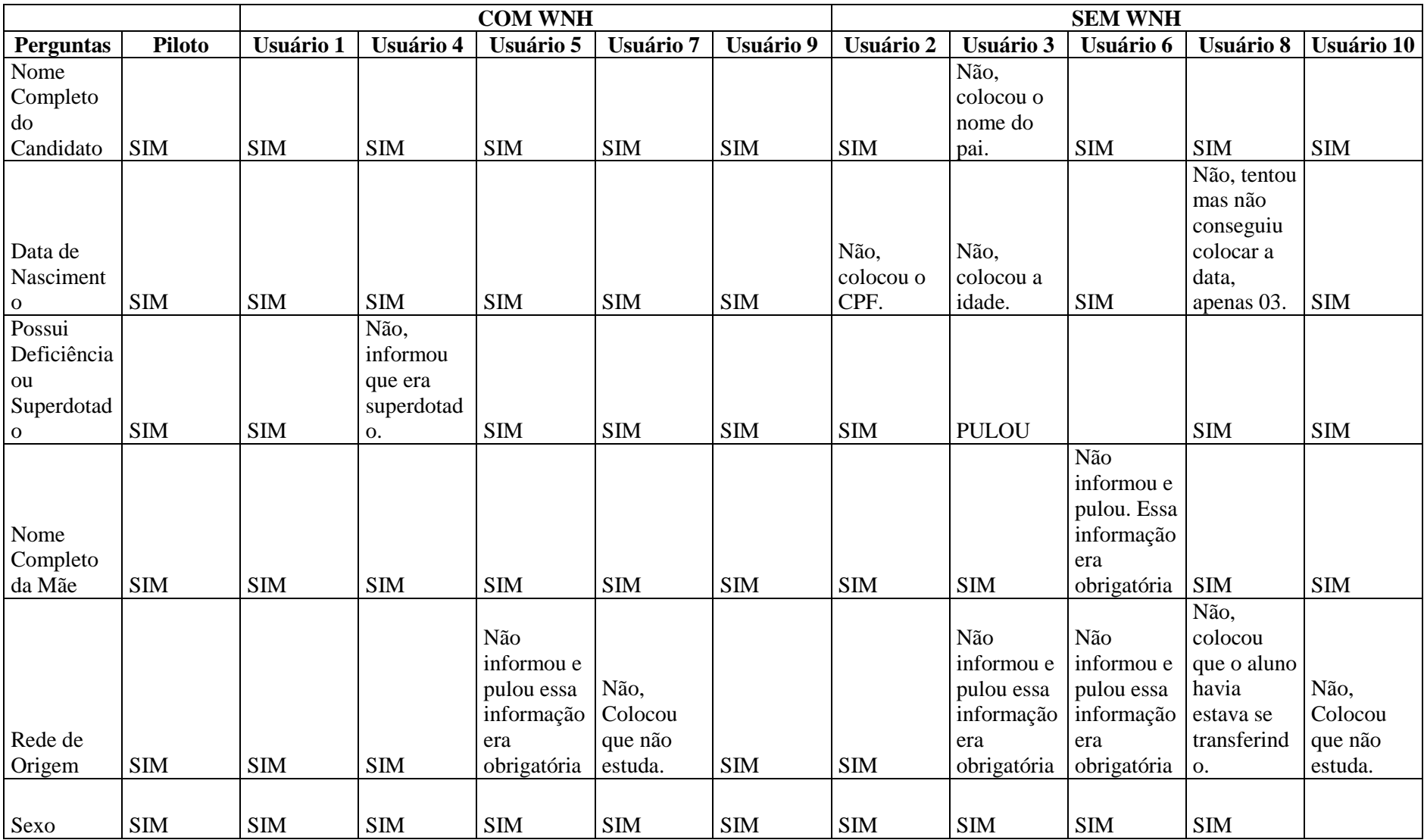

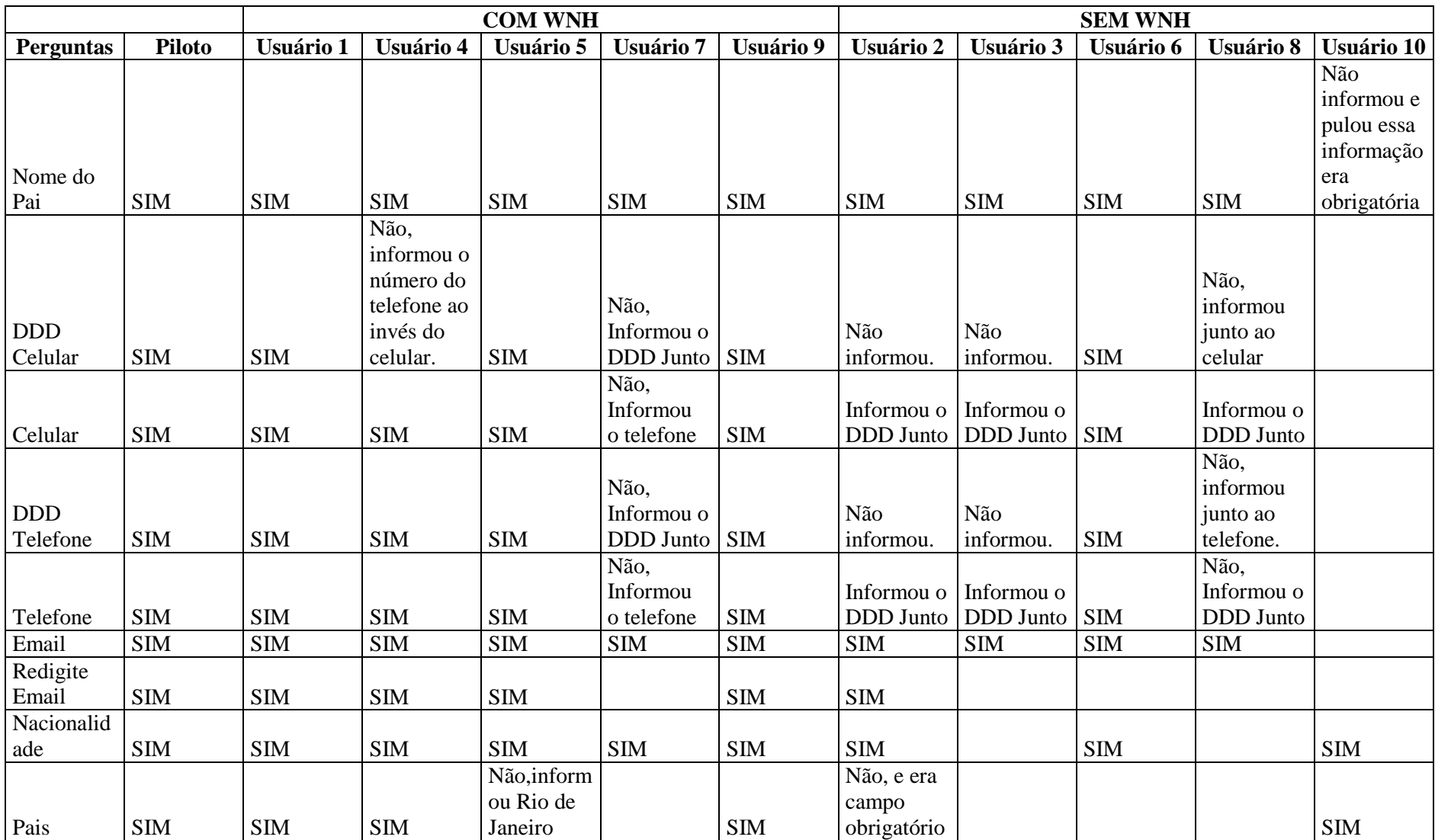

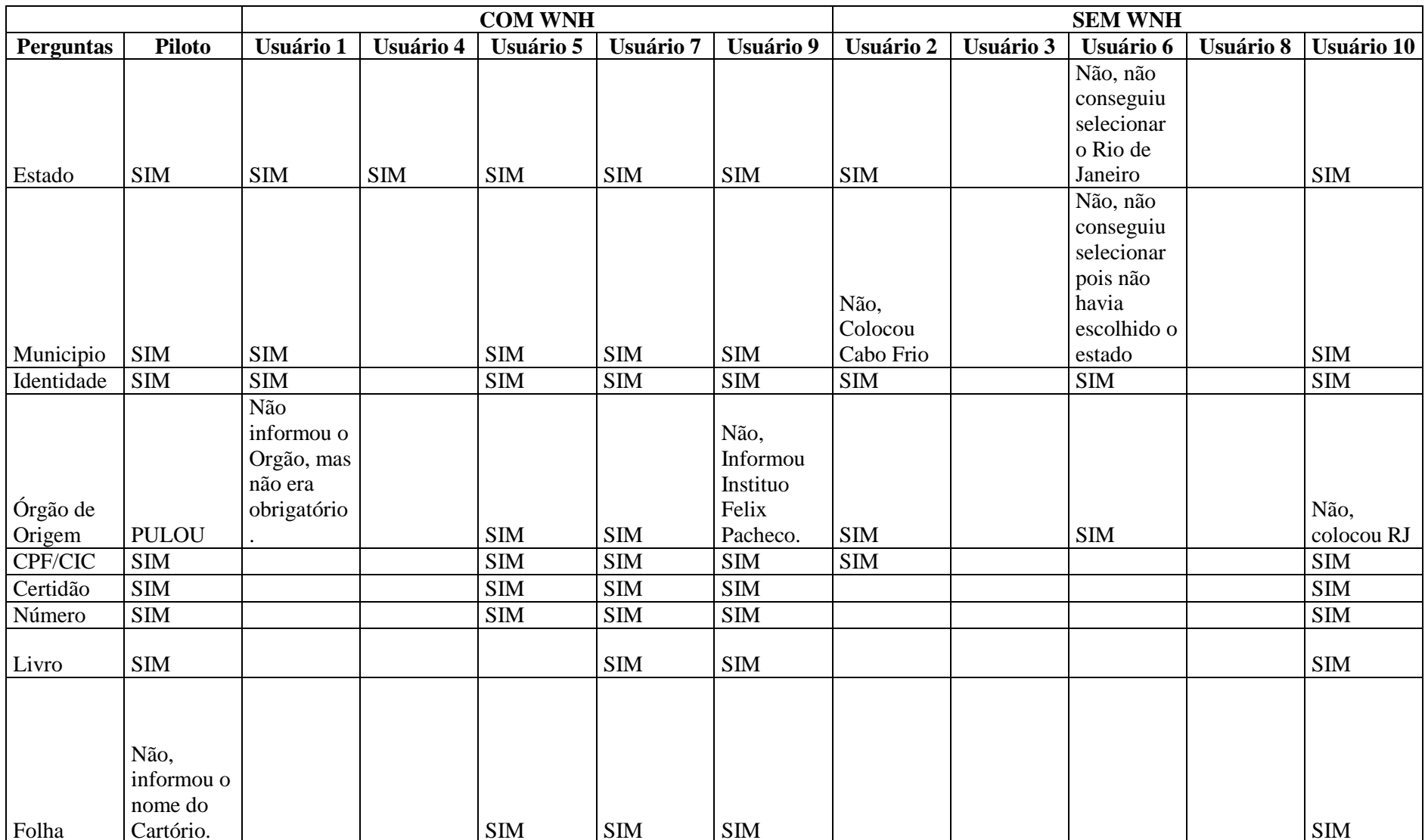

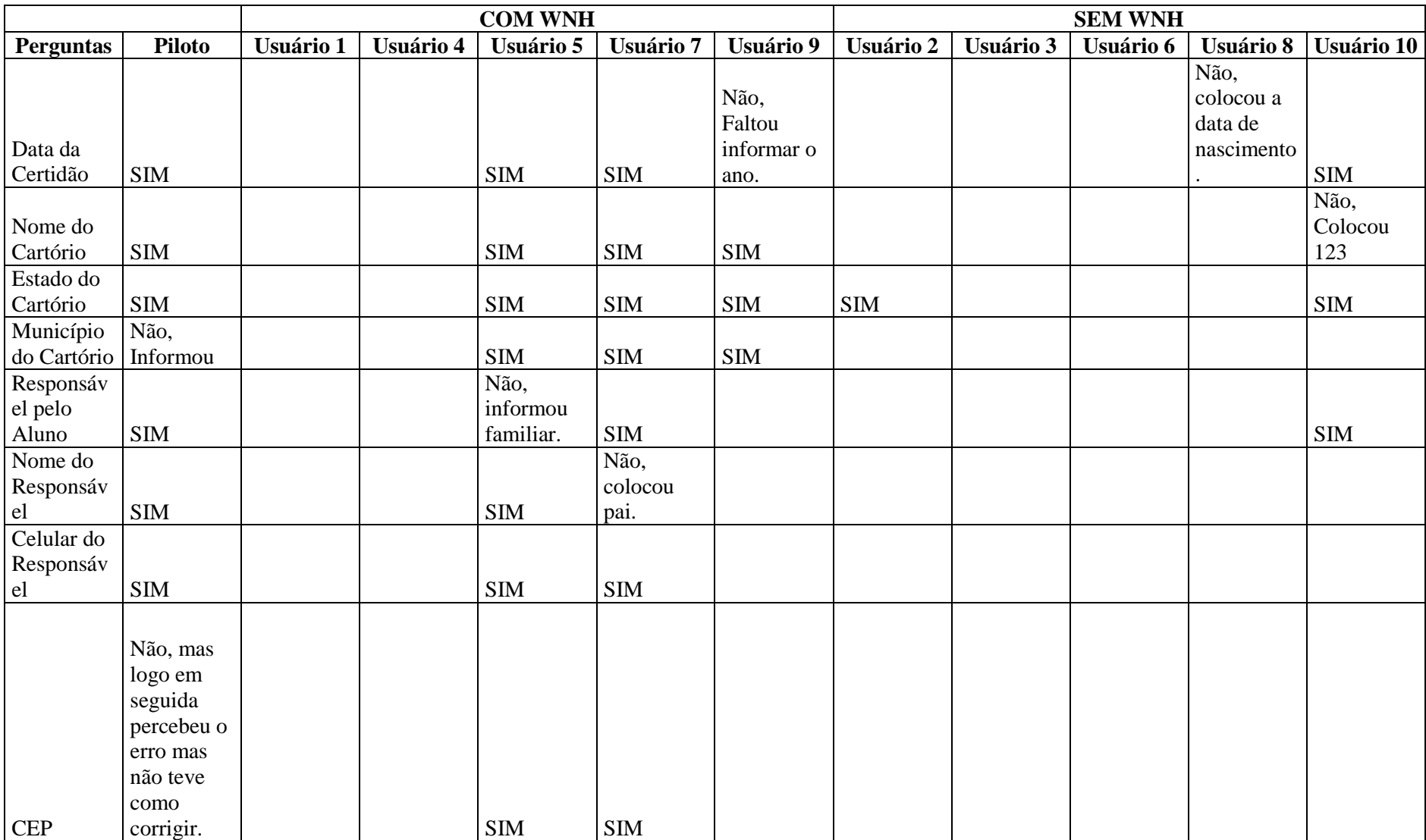

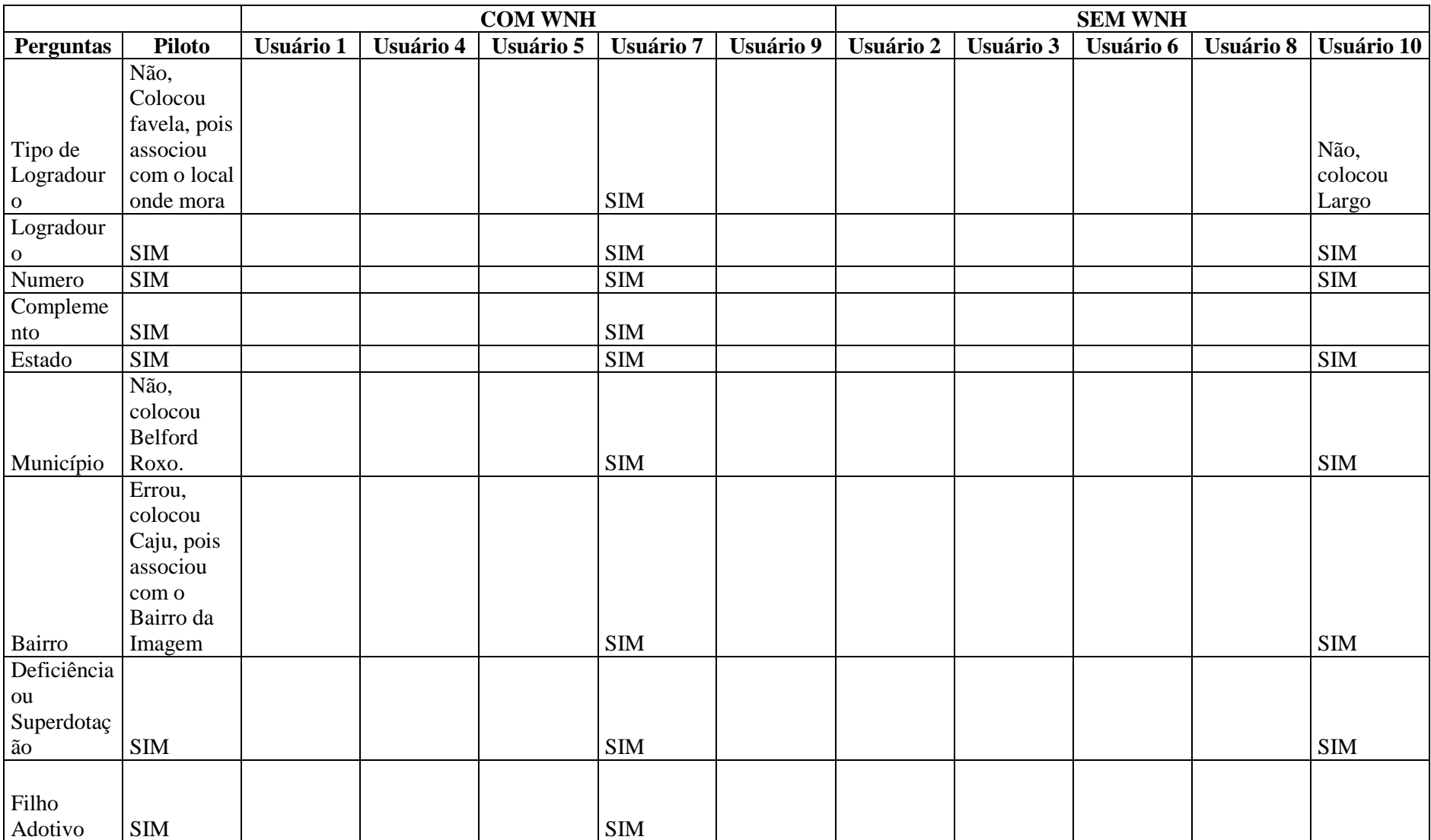

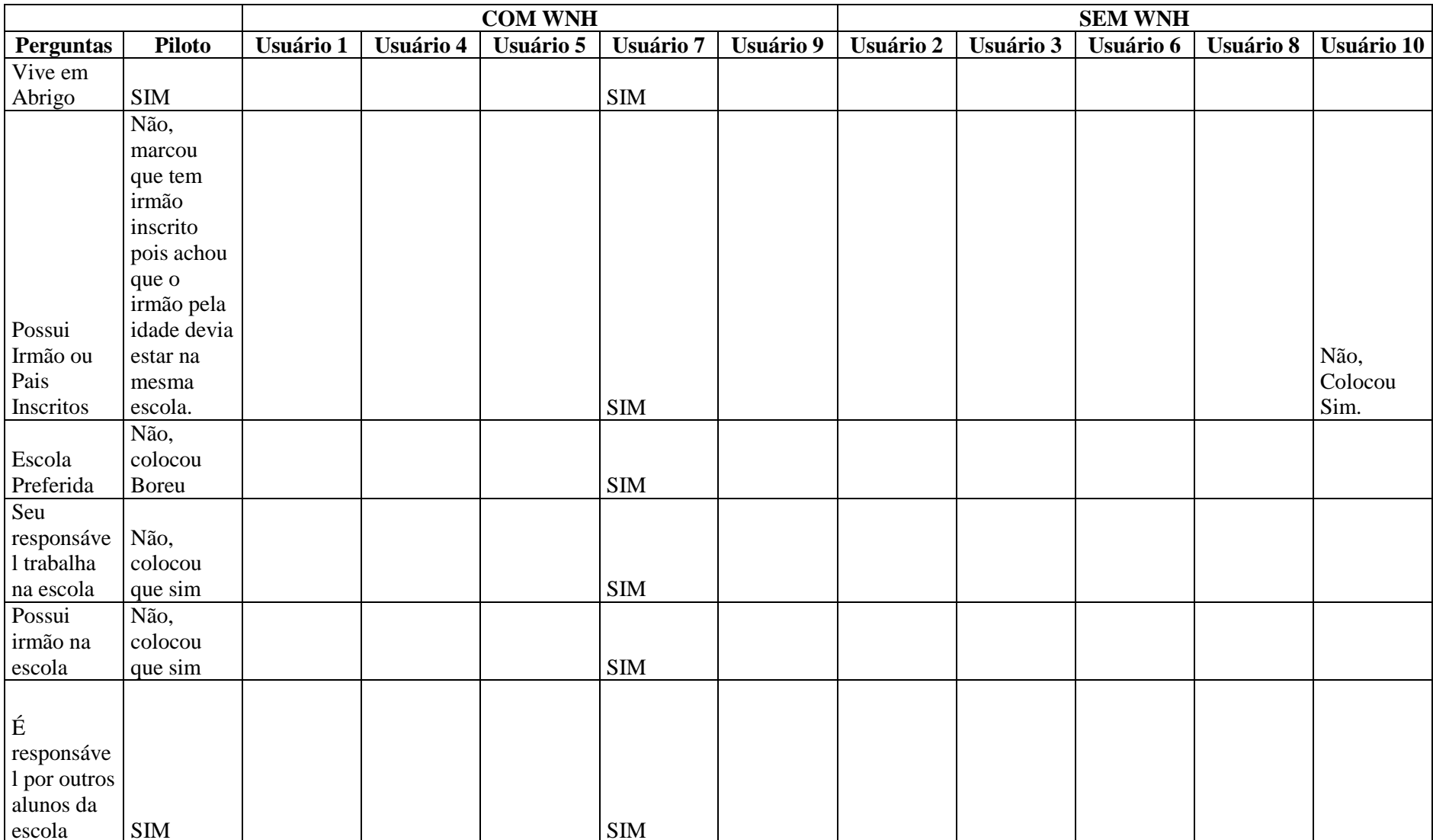

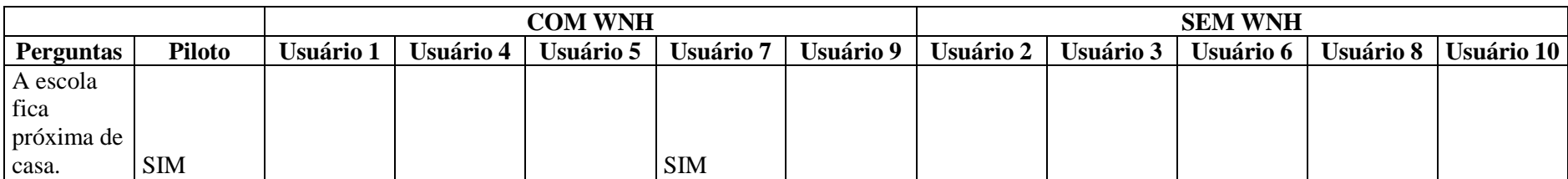

A Tabela 15 apresenta a relação de perguntas nas quais os usuários utilizaram o recurso de áudio.

### **Tabela 15 – Diálogos que tiveram uso de áudio**

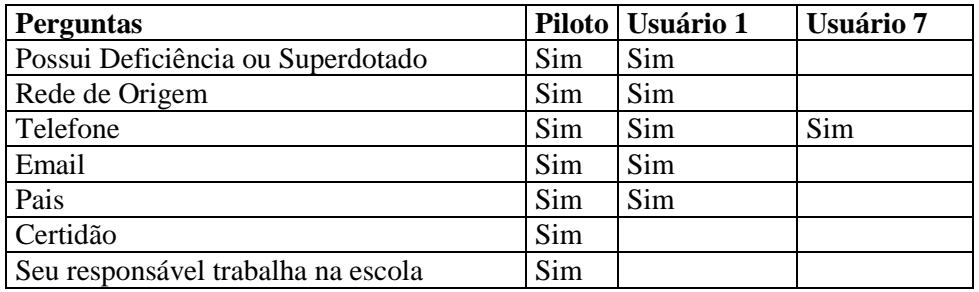

A Tabela 16 apresenta a relação de perguntas nas quais os usuários utilizaram o recurso de dúvida.

#### **Tabela 16 – Diálogos que tiveram uso de dúvida**

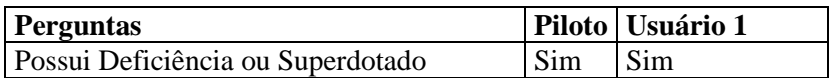

A Tabela 17 apresenta a relação de perguntas nas quais os usuários utilizaram o recurso de imagem.

## **Tabela 17 – Diálogos que tiveram uso de imagem**

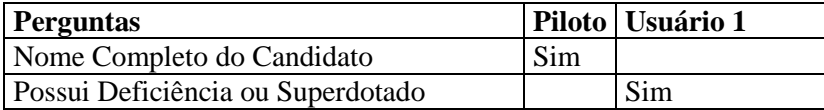
